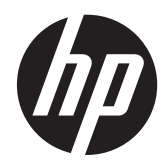

# Aparatūras uzziņu rokasgrāmata

HP ProDesk 600 G1 tornis HP ProDesk 600 G1 maza izmēra modelis

© Copyright 2013 Hewlett-Packard Development Company, L.P. Šeit ietvertā informācija var tikt mainīta bez iepriekšēja brīdinājuma.

Microsoft® un Windows® ir Microsoft Corporation ASV reģistrētas preču zīmes.

HP produktu un pakalpojumu garantijas ir izklāstītas šiem izstrādājumiem un pakalpojumiem pievienotajos garantijas paziņojumos. Nekas no šeit minētā nav interpretējams kā papildu garantija. HP neatbild par šajā tekstā pieļautām tehniskām un redakcionālām kļūdām vai izlaidumiem.

Šajā dokumentā ir ietverta patentēta informācija, ko aizsargā autortiesības. Nevienu šī dokumenta daļu nedrīkst kopēt, reproducēt vai tulkot kādā citā valodā bez Hewlett Packard Company iepriekšējas rakstveida piekrišanas.

#### **Aparatūras uzziņu rokasgrāmata**

HP ProDesk 600 G1 tornis

HP ProDesk 600 G1 maza izmēra modelis

Pirmais izdevums (2013.g. aprīlis)

Dokumenta daļas numurs: 719015–E11

#### **Par šo grāmatu**

Šī rokasgrāmata nodrošina pamata informāciju HP ProDesk biznesa personālo datoru jaunināšanai.

- **BRĪDINĀJUMS!** Šādi izcelts teksts nozīmē, ka norādījumu neievērošanas gadījumā iespējams gūt fiziskas traumas vai var tikt apdraudēta dzīvība.
- **UZMANĪBU!** Šādi izcelts teksts nozīmē, ka, neievērojot norādījumus, var sabojāt aparatūru vai zaudēt informāciju.
- **PIEZĪME.** Šādi tiek izcelts teksts ar svarīgu papildinformāciju.

# **Saturs**

÷.

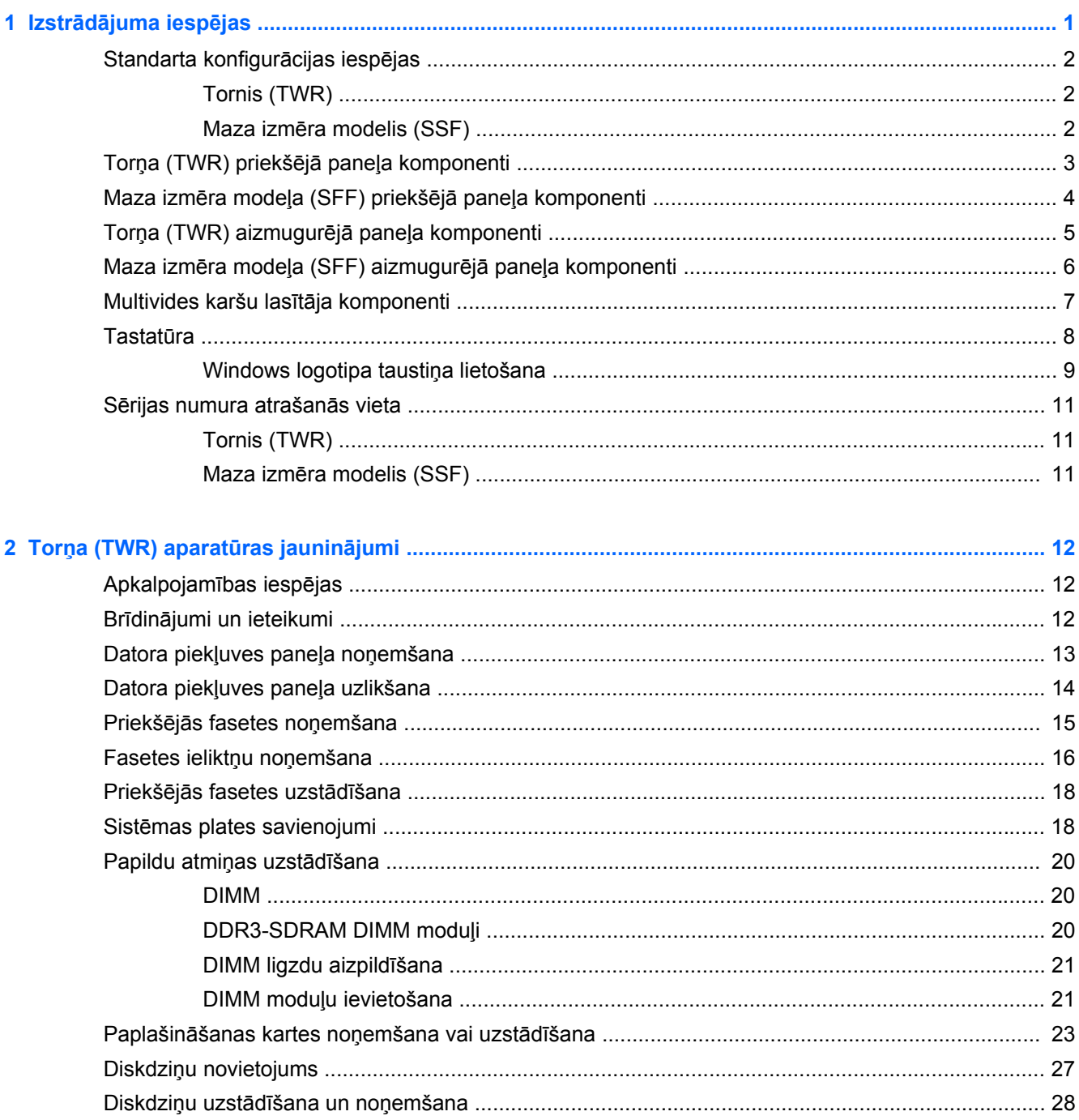

÷.

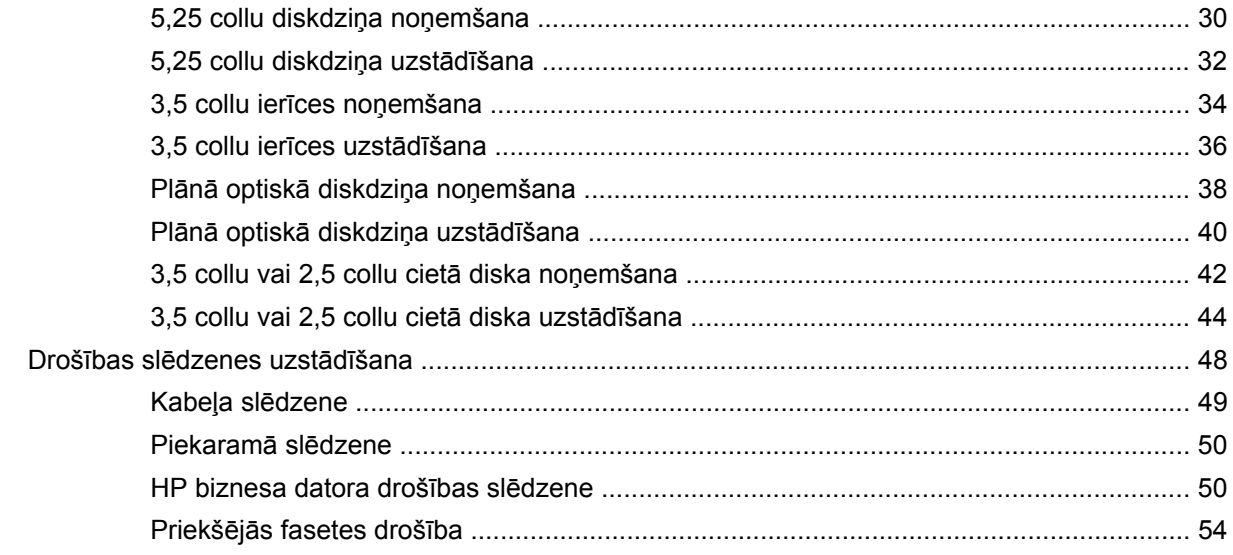

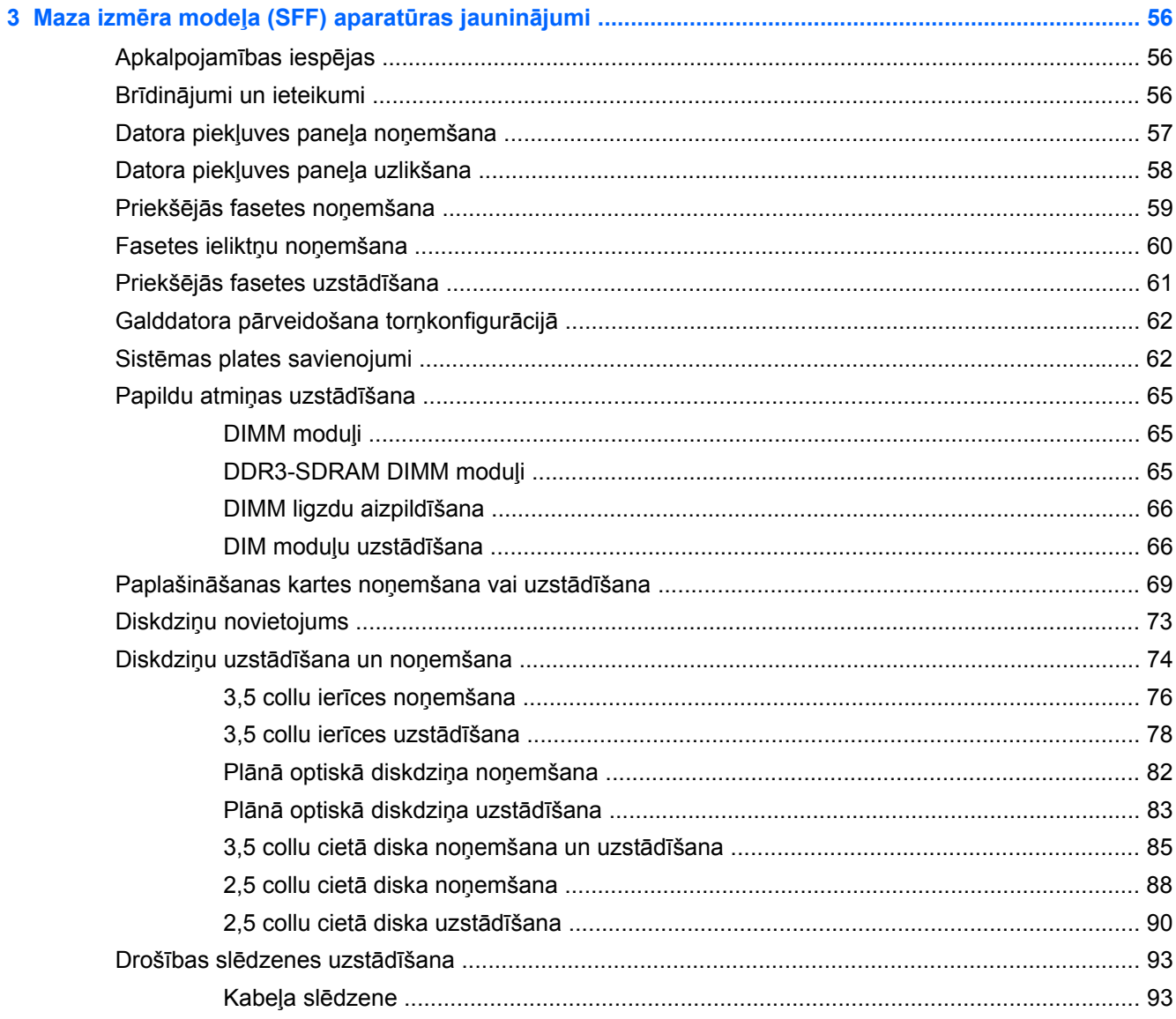

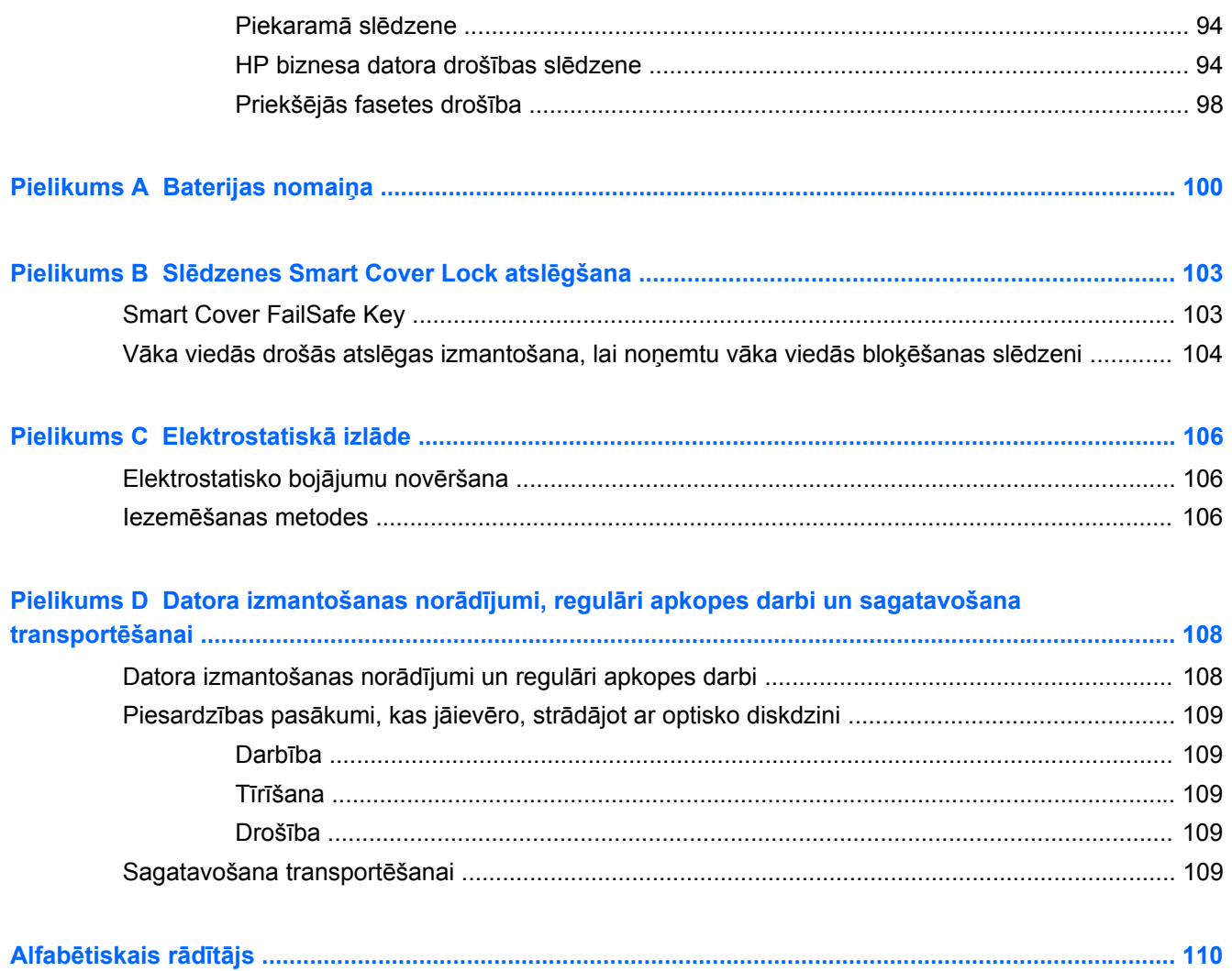

#### <span id="page-8-0"></span>Izstrādājuma iespējas  $\mathbf 1$

## <span id="page-9-0"></span>**Standarta konfigurācijas iespējas**

Iespējas var atšķirties atkarībā no datora modeļa. Lai iegūtu pilnīgu datorā uzstādītās aparatūras un instalētās programmatūras sarakstu, palaidiet diagnosticēšanas utilītu (iekļauta tikai dažos datoru modeļos).

**PIEZĪME.** Abus datora modeļus var izmantot torņa vai galddatora orientācijā. ⊯

#### **Tornis (TWR)**

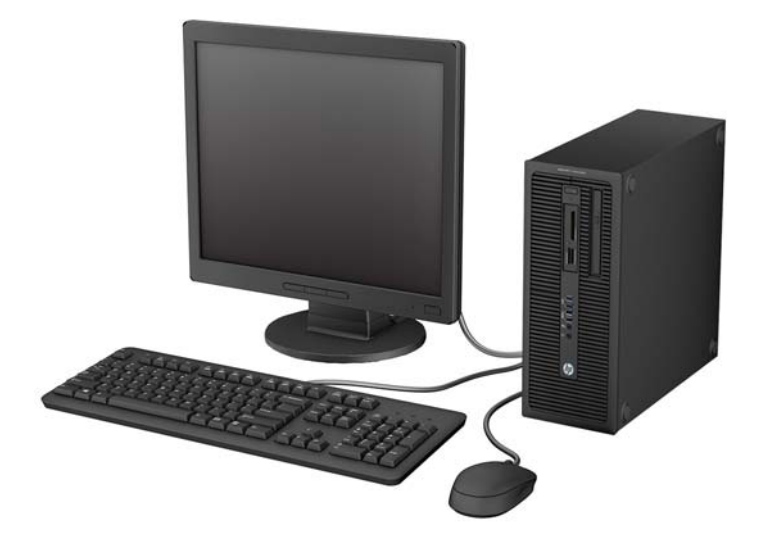

#### **Maza izmēra modelis (SSF)**

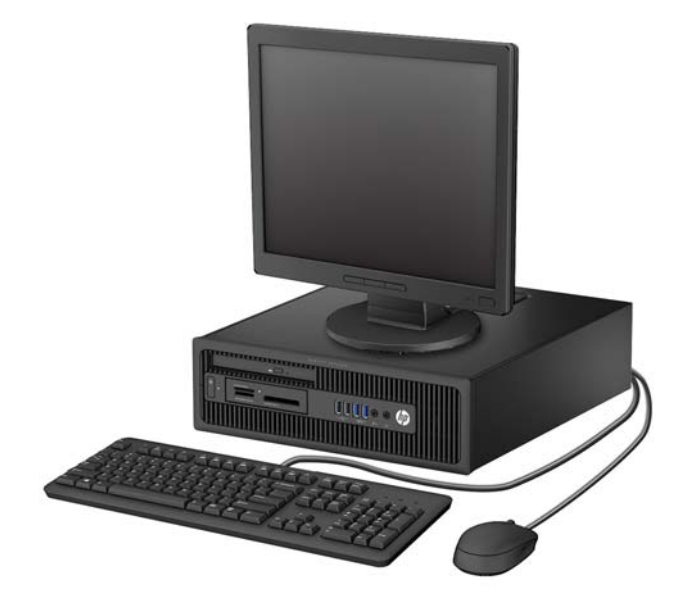

## <span id="page-10-0"></span>**Torņa (TWR) priekšējā paneļa komponenti**

Diskdziņa konfigurācija var atšķirties atkarībā no modeļa. Dažiem modeļiem ir priekšējās fasetes ieliktnis, kas sedz vienu vai vairākus diskdziņu nodalījumus.

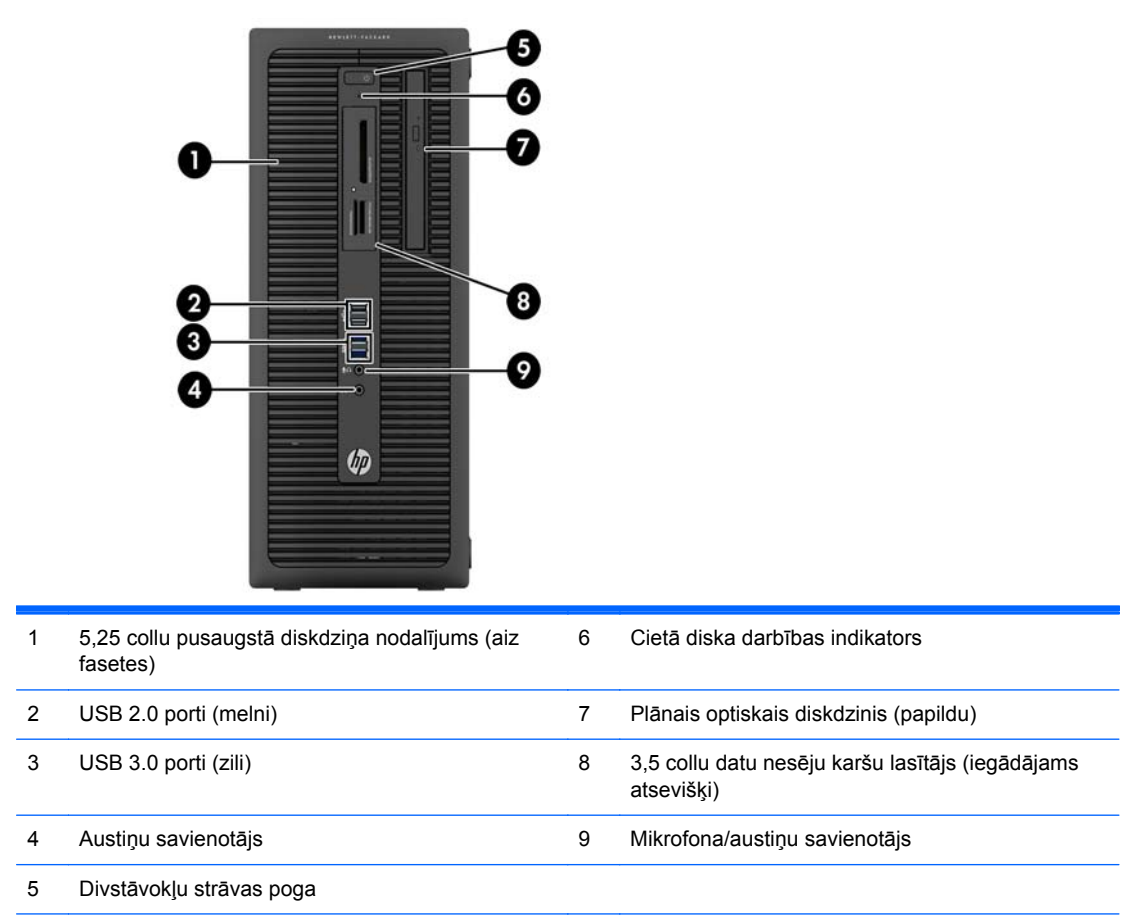

**PIEZĪME.** Kad mikrofona/austiņu savienotājam pievieno ierīci, parādās dialoglodziņš ar jautājumu, vai vēlaties savienotājam pievienot mikrofona ievadierīci vai austiņas. Savienotāju var jebkurā laikā pārkonfigurēt, noklikšķinot Windows uzdevumjoslā uz ikonas Audio pārvaldnieks.

**PIEZĪME.** Kad dators ir ieslēgts, strāvas indikators parasti ir baltā krāsā. Ja tas mirgo sarkanā krāsā, datoram ir radusies problēma, un tas rāda diagnostikas kodu. Skatiet *Problēmu novēršanas rokasgrāmatā*, lai uzzinātu koda skaidrojumu.

## <span id="page-11-0"></span>**Maza izmēra modeļa (SFF) priekšējā paneļa komponenti**

Diskdziņa konfigurācija var atšķirties atkarībā no modeļa. Dažiem modeļiem ir priekšējā paneļa ieliktnis, kas sedz vienu vai vairākus diskdziņu nodalījumus.

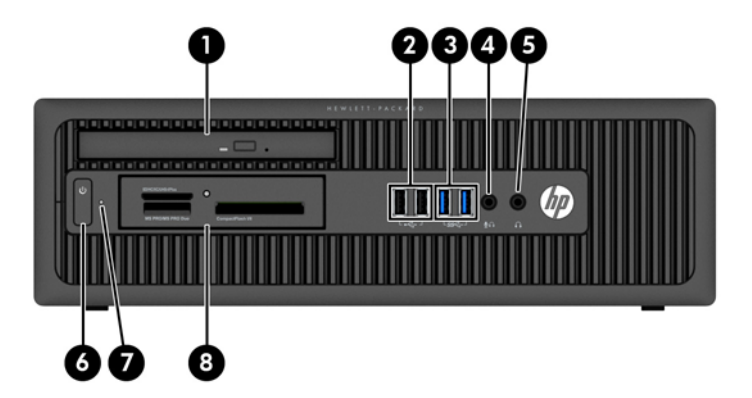

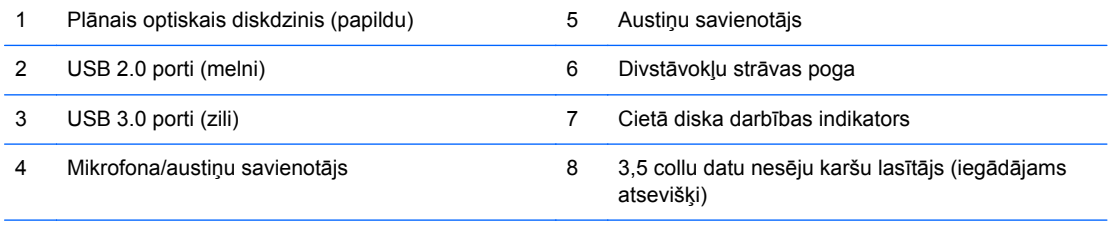

**PIEZĪME.** Kad mikrofona/austiņu savienotājam pievieno ierīci, parādās dialoglodziņš ar jautājumu, vai vēlaties savienotājam pievienot mikrofona ievadierīci vai austiņas. Savienotāju var jebkurā laikā pārkonfigurēt, noklikšķinot Windows uzdevumjoslā uz ikonas Audio pārvaldnieks.

**PIEZĪME.** Kad dators ir ieslēgts, strāvas indikators parasti ir baltā krāsā. Ja tas mirgo sarkanā krāsā, datoram ir radusies problēma, un tas rāda diagnostikas kodu. Skatiet *Problēmu novēršanas rokasgrāmatā*, lai uzzinātu koda skaidrojumu.

### <span id="page-12-0"></span>**Torņa (TWR) aizmugurējā paneļa komponenti**

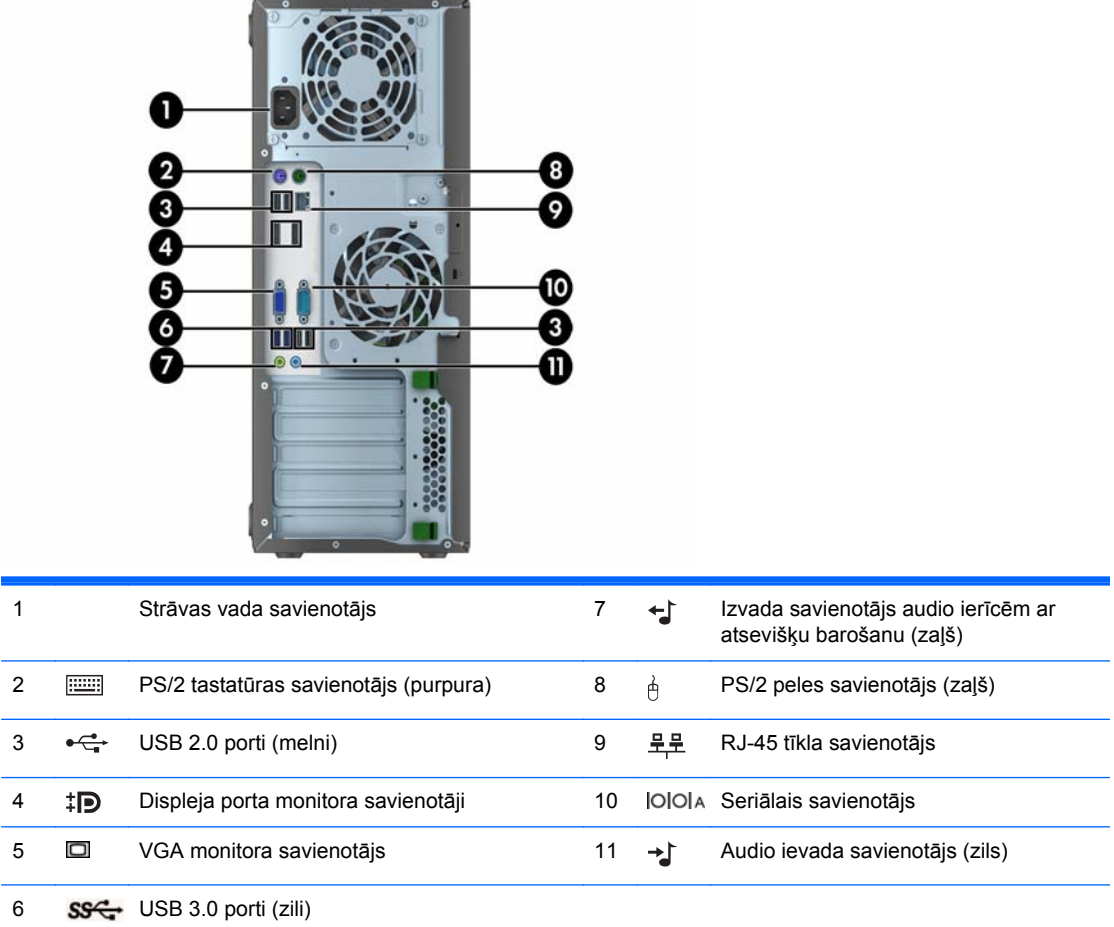

**PIEZĪME.** HP piedāvā papildu otru seriālo portu un papildu paralēlo portu.

Kad zilajam audio ievadierīces savienotājam pievieno ierīci, parādās dialoglodziņš ar jautājumu, vai vēlaties savienotājam pievienot ievadierīci vai mikrofonu. Savienotāju var jebkurā laikā pārkonfigurēt, noklikšķinot Windows uzdevumjoslā uz ikonas Audio pārvaldnieks.

Kad vienā no sistēmas plates slotiem ir uzstādīta grafikas karte, vienlaikus var izmantot gan grafikas kartes, gan sistēmas plates integrētās grafikas video savienotājus. Tomēr šādā konfigurācijā tikai pie atsevišķās grafikas kartes pievienotais displejs parādīs POST ziņojumus.

Sistēmas plates grafiku var atspējot, mainot datora iestatījumus.

#### <span id="page-13-0"></span>**Maza izmēra modeļa (SFF) aizmugurējā paneļa komponenti**

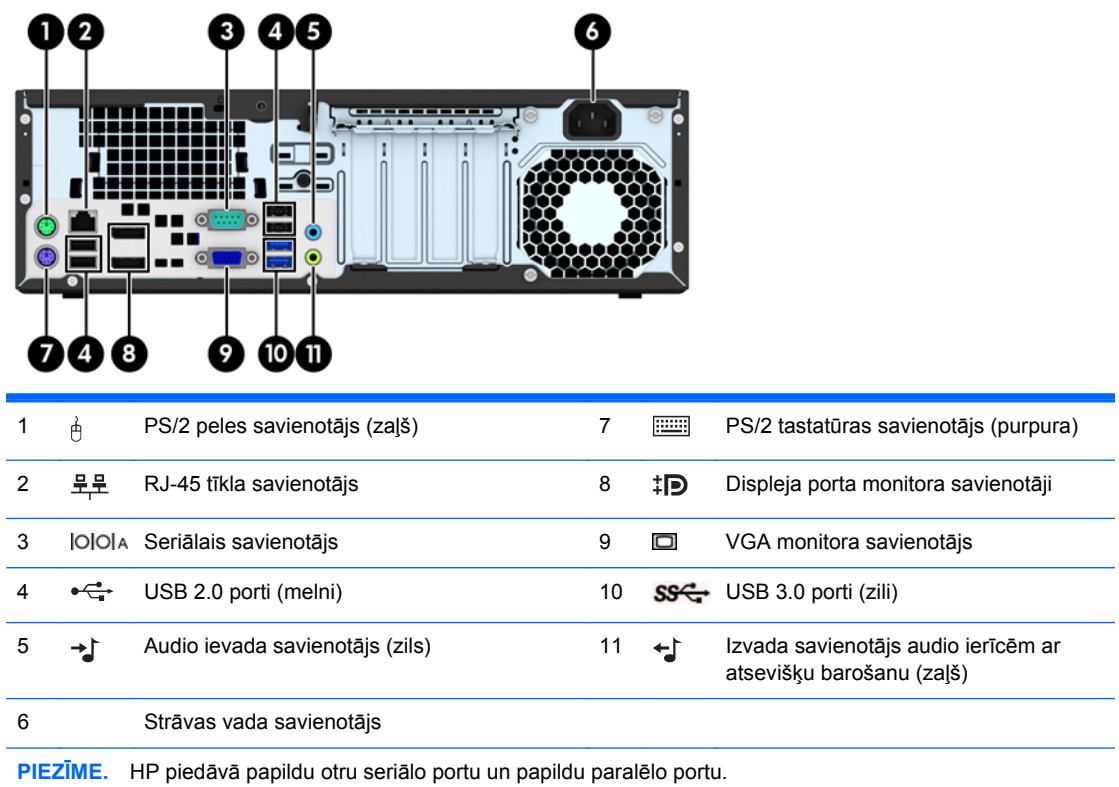

Kad zilajam audio ievadierīces savienotājam pievieno ierīci, parādās dialoglodziņš ar jautājumu, vai vēlaties

savienotājam pievienot ievadierīci vai mikrofonu. Savienotāju var jebkurā laikā pārkonfigurēt, noklikšķinot Windows uzdevumjoslā uz ikonas Audio pārvaldnieks.

Kad vienā no sistēmas plates slotiem ir uzstādīta grafikas karte, vienlaikus var izmantot gan grafikas kartes, gan sistēmas plates integrētās grafikas video savienotājus. Tomēr šādā konfigurācijā tikai pie atsevišķās grafikas kartes pievienotais displejs parādīs POST ziņojumus.

Sistēmas plates grafiku var atspējot, mainot datora iestatījumus.

# <span id="page-14-0"></span>**Multivides karšu lasītāja komponenti**

Multivides karšu lasītājs ir papildu ierīce, kas pieejama tikai dažos modeļos. Lai identificētu multivides kartes lasītāja komponentus, skatiet attēlu un tabulu.

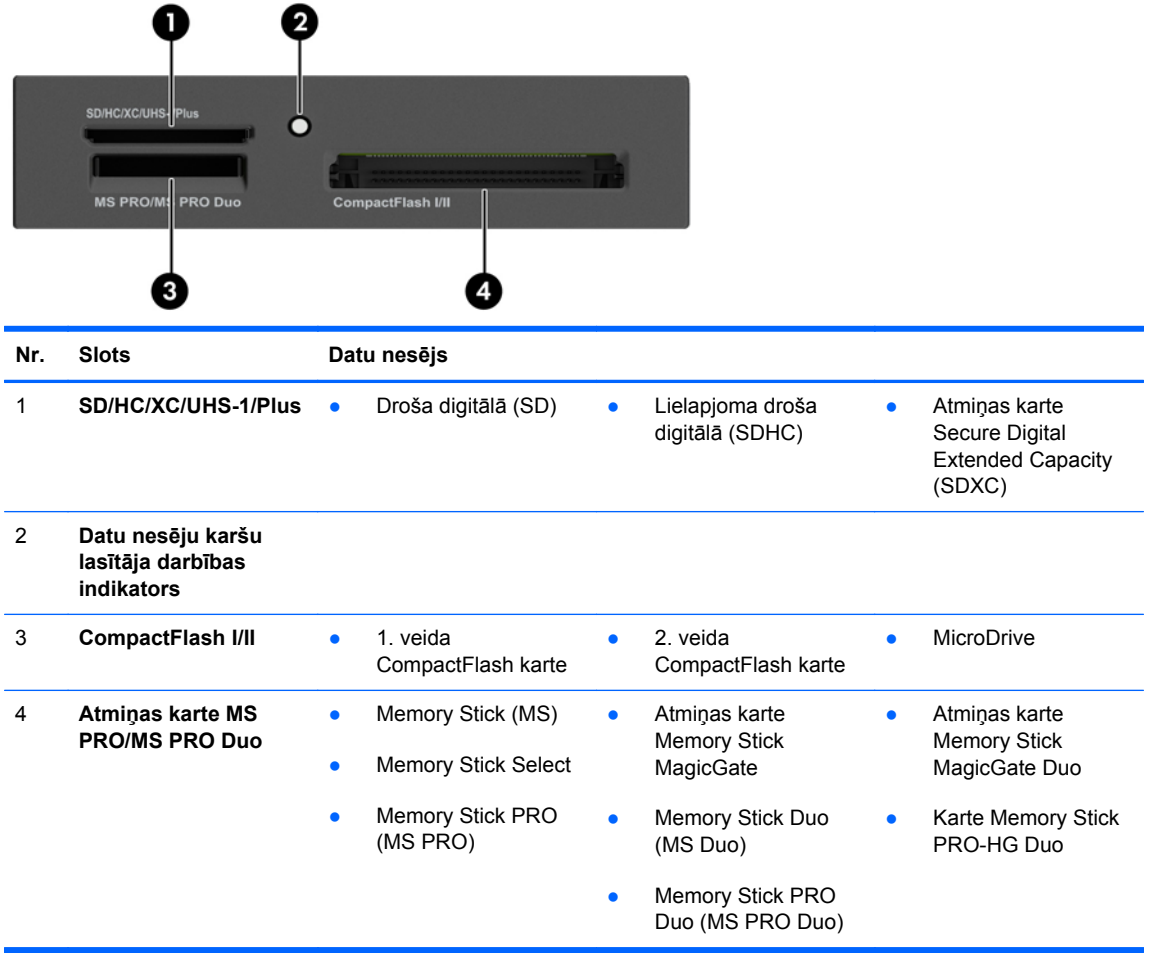

## <span id="page-15-0"></span>**Tastatūra**

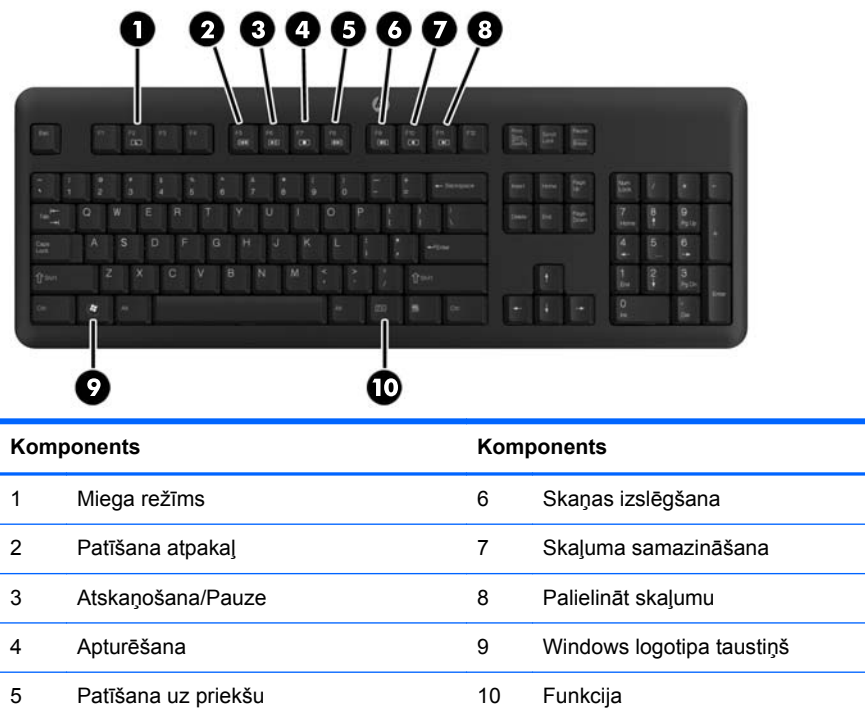

#### <span id="page-16-0"></span>**Windows logotipa taustiņa lietošana**

Lietojiet Windows logotipa taustiņu kombinācijā ar citiem taustiņiem, lai veiktu noteiktas operētājsistēmā Windows pieejamās funkcijas.

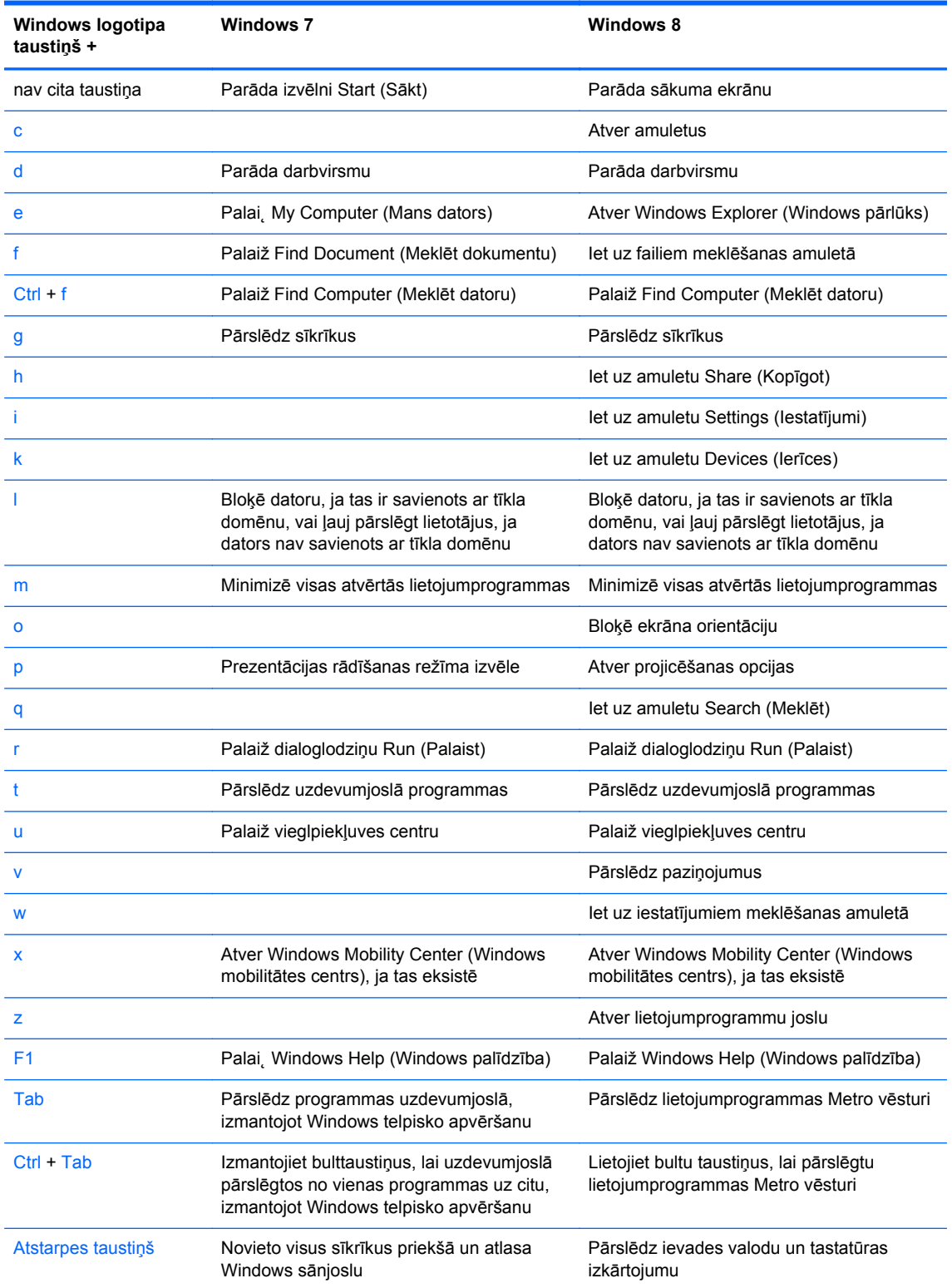

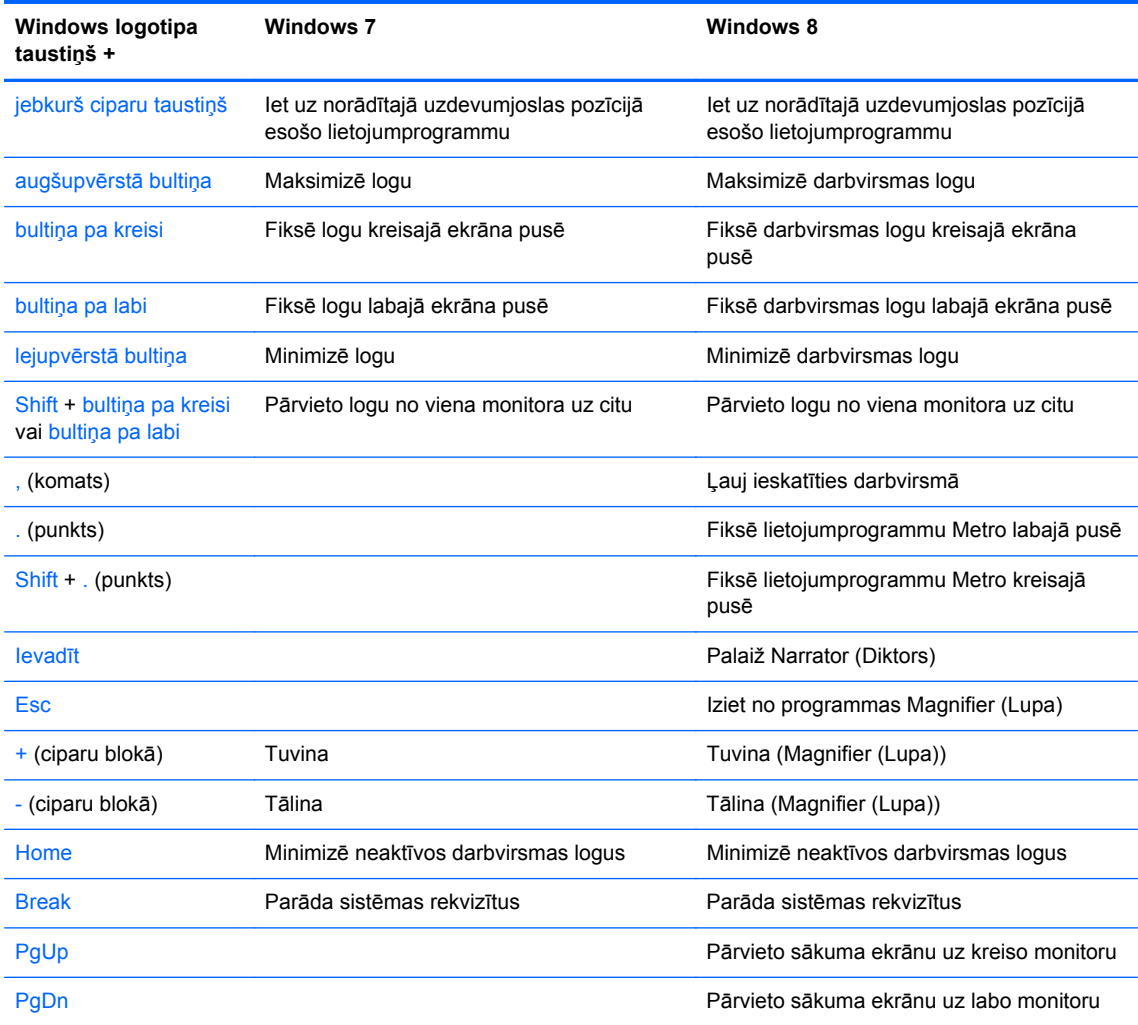

#### <span id="page-18-0"></span>**Sērijas numura atrašanās vieta**

Katram datoram ir unikāls sērijas numurs un izstrādājuma ID numurs, kas atrodas uz datora ārpuses. Šiem numuriem jābūt pieejamiem, ja sazināties ar klientu servisu palīdzības iegūšanai.

#### **Tornis (TWR)**

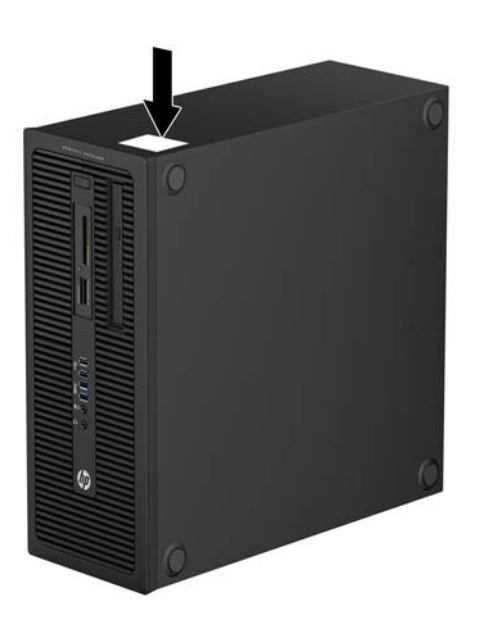

#### **Maza izmēra modelis (SSF)**

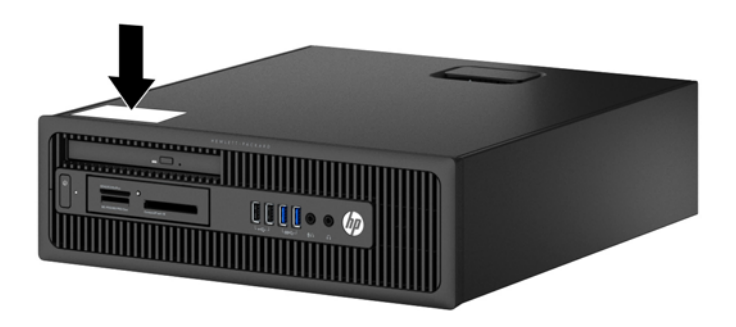

# <span id="page-19-0"></span>**2 Torņa (TWR) aparatūras jauninājumi**

#### **Apkalpojamības iespējas**

Datorā iekļauti līdzekļi, kas atvieglo tā jaunināšanu un apkopi. Lielāko daļu uzstādīšanas procedūru, kas minētas šajā nodaļā, var veikt, neizmantojot instrumentus.

#### **Brīdinājumi un ieteikumi**

Pirms veicat jaunināšanu, rūpīgi izlasiet šajā rokasgrāmatā ietvertās atbilstošās instrukcijas, ieteikumus un brīdinājumus.

**BRĪDINĀJUMS!** Lai samazinātu ievainojumu risku, saņemot elektrošoku, saskaroties ar karstām virsmām vai liesmām:

Pirms pieskarties sistēmas iekšējiem komponentiem, atvienojiet strāvas vadu no strāvas kontaktligzdas un ļaujiet komponentiem atdzist.

Nepievienojiet telekomunikāciju vai tālruņa savienotājus tīkla interfeisa kontrollera (NIC — Network Interface Controller) spraudligzdām.

Nebojājiet strāvas vada iezemēšanas kontaktu. Iezemējuma kontaktdakšai ir liela nozīme darba drošībā.

Pievienojiet strāvas vadu vienmēr viegli pieejamai iezemētai kontaktligzdai.

Lai mazinātu nopietna ievainojuma risku, izlasiet *Drošas un ērtas lietošanas rokasgrāmatu*. Tajā sniegta informācija par pareizu darbstacijas uzstādīšanu, piemērotu datora lietotāja ķermeņa stāvokli, ieteicamajiem veselības saglabāšanas un darba paņēmieniem, kā arī par elektrisko un mehānisko drošību. Šī rokasgrāmata ir atrodama tīmekļa lapā <http://www.hp.com/ergo>.

**BRĪDINĀJUMS!** Iekšpusē atrodas strāvai pievienotas un kustīgas daļas.

Pirms korpusa noņemšanas atvienojiet ierīci no strāvas.

Pirms ierīces atkārtotas pievienošanas strāvai nomainiet un nostipriniet tās korpusu.

**UZMANĪBU!** Statiskā elektrība var sabojāt datora elektriskās sastāvdaļas vai papildu aprīkojumu. Pirms šo darbību veikšanas izlādējiet paša uzkrāto statisko elektrību, uz brīdi pieskaroties iezemētam metāla objektam. Papildinformāciju skatiet [Elektrostatisk](#page-113-0)ā izlāde 106. lpp.

Ja dators ir pievienots maiņstrāvas avotam, sistēmas plate pastāvīgi atrodas zem sprieguma. Lai izvairītos no iekšējo komponentu bojājumiem, pirms datora atvēršanas strāvas vads vienmēr ir jāatvieno no strāvas avota.

### <span id="page-20-0"></span>**Datora piekļuves paneļa noņemšana**

Lai piekļūtu iekšējiem komponentiem, ir jānoņem piekļuves panelis:

- **1.** Noņemiet vai atbrīvojiet visas drošības ierīces, kas neļauj atvērt datoru.
- **2.** Izņemiet no datora visus noņemamos datu nesējus, piemēram, kompaktdiskus vai USB zibatmiņas.
- **3.** Izslēdziet datoru pareizi, izmantojot operētājsistēmu, pēc tam izslēdziet visas ārējās ierīces.
- **4.** Atvienojiet strāvas vadu no strāvas kontaktligzdas un atvienojiet visas ārējās ierīces.
- **UZMANĪBU!** Neatkarīgi no ieslēgšanas statusa sistēmas platē vienmēr ir spriegums, ja vien sistēma ir pieslēgta maiņstrāvas kontaktligzdai, kas ir darba kārtībā. Lai izvairītos no datora iekšējo sastāvdaļu bojājumiem, ir jāatvieno strāvas vads.
- **5.** Paceliet piekļuves paneļa rokturi (1) un noņemiet paneli no datora (2).

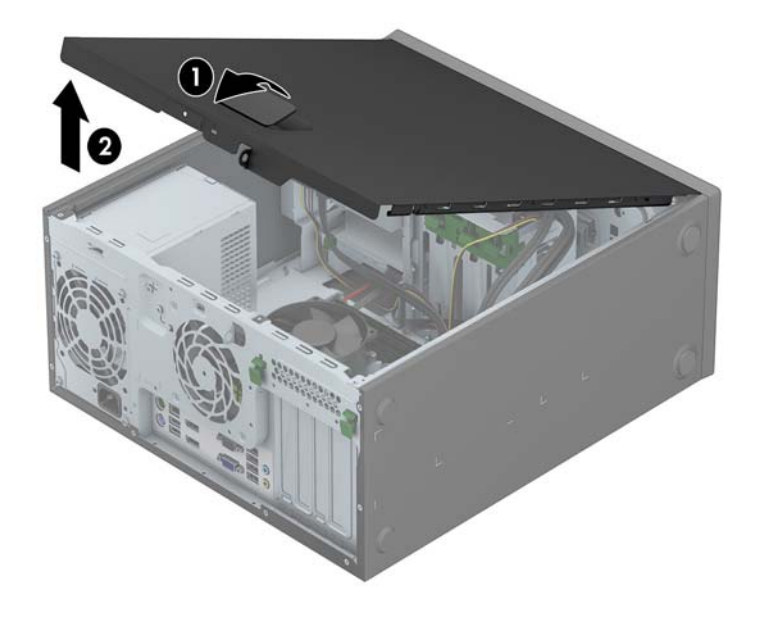

### <span id="page-21-0"></span>**Datora piekļuves paneļa uzlikšana**

Iebīdiet piekļuves paneļa priekšējo galu zem datora korpusa priekšējās maliņas (1) un uzspiediet paneļa otru galu uz sistēmas bloka, lai tas fiksētos vietā (2).

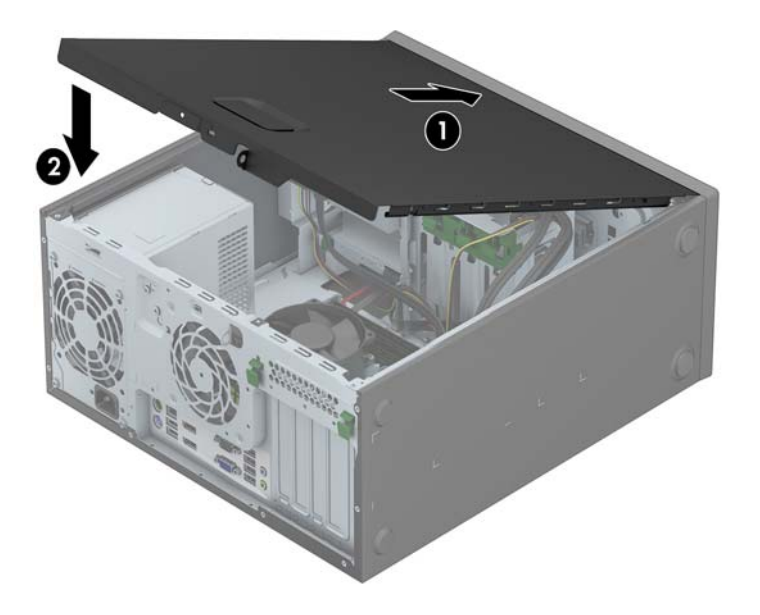

## <span id="page-22-0"></span>**Priekšējās fasetes noņemšana**

- **1.** Noņemiet/atbrīvojiet visas drošības ierīces, kas neļauj atvērt datoru.
- **2.** Izņemiet no datora visus noņemamos datu nesējus, piemēram, kompaktdiskus vai USB zibatmiņas.
- **3.** Izslēdziet datoru pareizi, izmantojot operētājsistēmu, pēc tam izslēdziet visas ārējās ierīces.
- **4.** Atvienojiet strāvas vadu no kontaktligzdas un atvienojiet visas ārējās ierīces.
	- **UZMANĪBU!** Neatkarīgi no ieslēgšanas statusa sistēmas platē vienmēr ir spriegums, ja vien sistēma ir pieslēgta strādājošai maiņstrāvas kontaktligzdai. Lai izvairītos no datora iekšējo komponentu bojājumiem, ir jāatvieno strāvas vads.
- **5.** Noņemiet datora piekļuves paneli.
- **6.** Paceliet trīs fiksatorus uz fasetes malas (1), pēc tam pagrieziet priekšējo faseti, lai noņemtu to no datora korpusa (2).

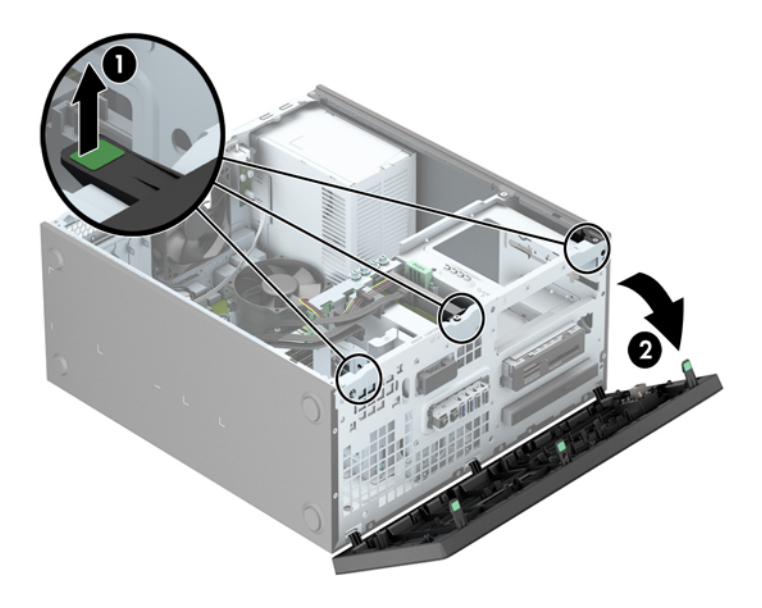

## <span id="page-23-0"></span>**Fasetes ieliktņu noņemšana**

Dažiem modeļiem vienu vai vairākus diskdziņu nodalījumus sedz fasetes ieliktņi, tie jānoņem pirms diskdziņa uzstādīšanas. Lai noņemtu fasetes ieliktni:

- **1.** Noņemiet piekļuves paneli un priekšējo ieliktni.
- **2.** Attiecīgajam diskdzinim noņemiet fasetes ieliktni:
	- Lai noņemtu 5,25 collu fasetes ieliktni, nospiediet uz iekšpusi fiksatorus, kas notur vietā fasetes ieliktni (1), pēc tam fasetes ieliktni izvelciet no priekšējās fasetes (2).

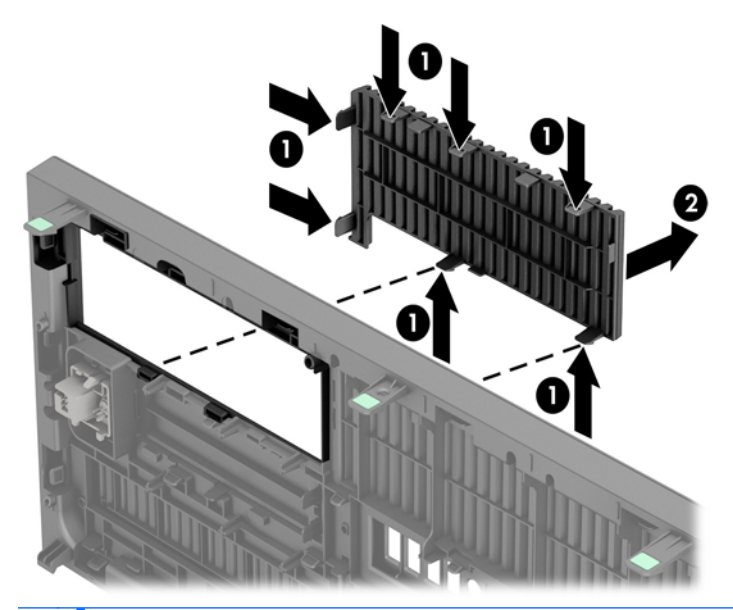

- **PIEZĪME.** Pēc 5,25 collu diskdziņa fasetes ieliktņa noņemšanas un diskdziņa uzstādīšanas varat uzstādīt papildu fasetes apdares detaļu (pieejama no HP), kas aptver diskdziņa priekšpusi.
- Lai noņemtu 3,5 collu fasetes ieliktni, nospiediet uz ārpusi divus fiksatorus, kas notur vietā fasetes ieliktni (1), un grieziet fasetes ieliktni atpakaļ un pa labi, tad noņemiet to (2).

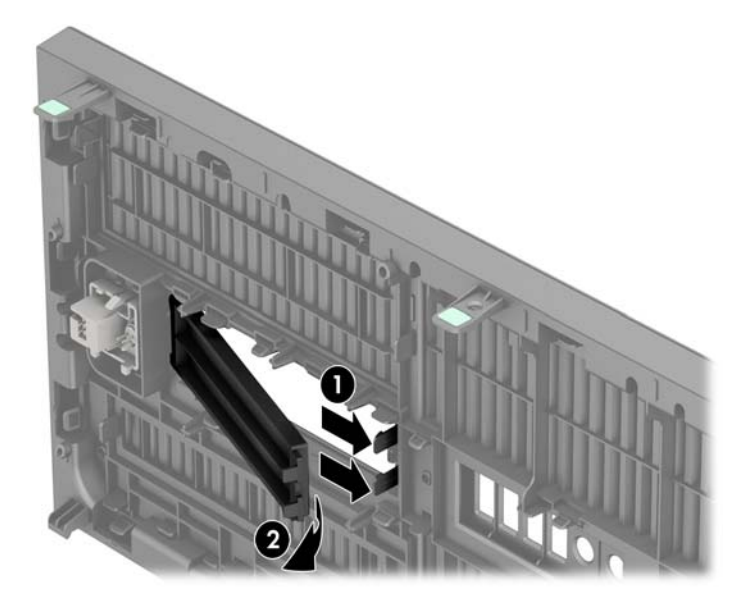

● Lai noņemtu plānā optiskā diskdziņa fasetes ieliktni, nospiediet uz iekšpusi fiksatorus, kas notur vietā fasetes ieliktni (1), pēc tam fasetes ieliktni izvelciet no priekšējās fasetes (2).

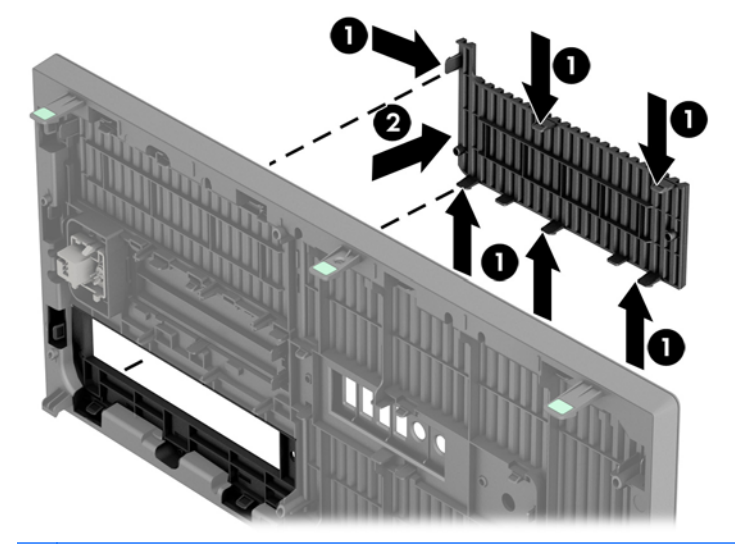

**PIEZĪME.** Pēc plānā optiskā diskdziņa fasetes ieliktņa noņemšanas un plānā optiskā diskdziņa uzstādīšanas varat uzstādīt papildu fasetes apdares detaļu (pieejama no HP), kas aptver plānā optiskā diskdziņa priekšpusi.

#### <span id="page-25-0"></span>**Priekšējās fasetes uzstādīšana**

Ievietojiet fasetes apakšpusē esošos trīs āķīšus taisnstūrveida caurumos uz datora korpusa (1), pēc tam pagrieziet fasetes augšpusi, lai uzliktu to uz korpusa (2) un fiksētu vietā.

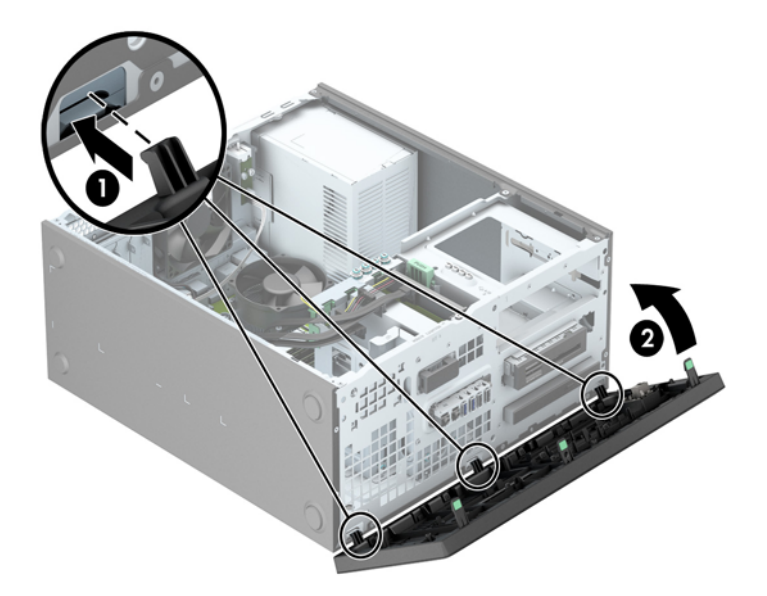

#### **Sistēmas plates savienojumi**

Lai identificētu jūsu modeļa sistēmas plates savienojumus, skatiet zemāk redzamos attēlus un tabulas.

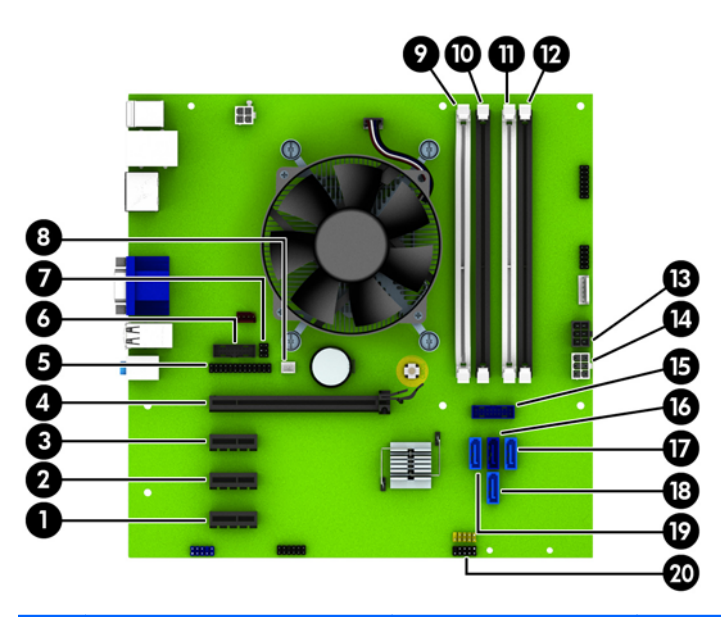

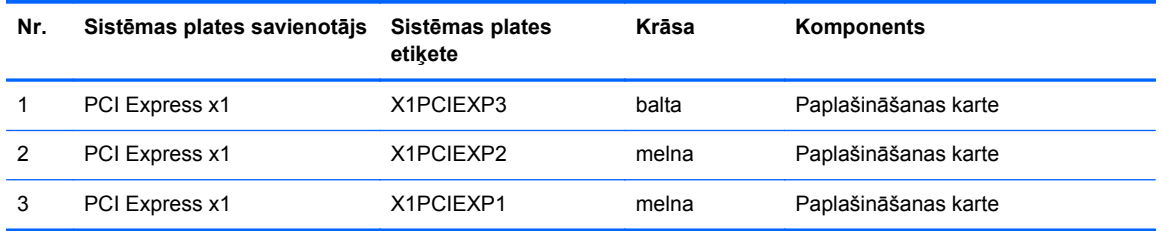

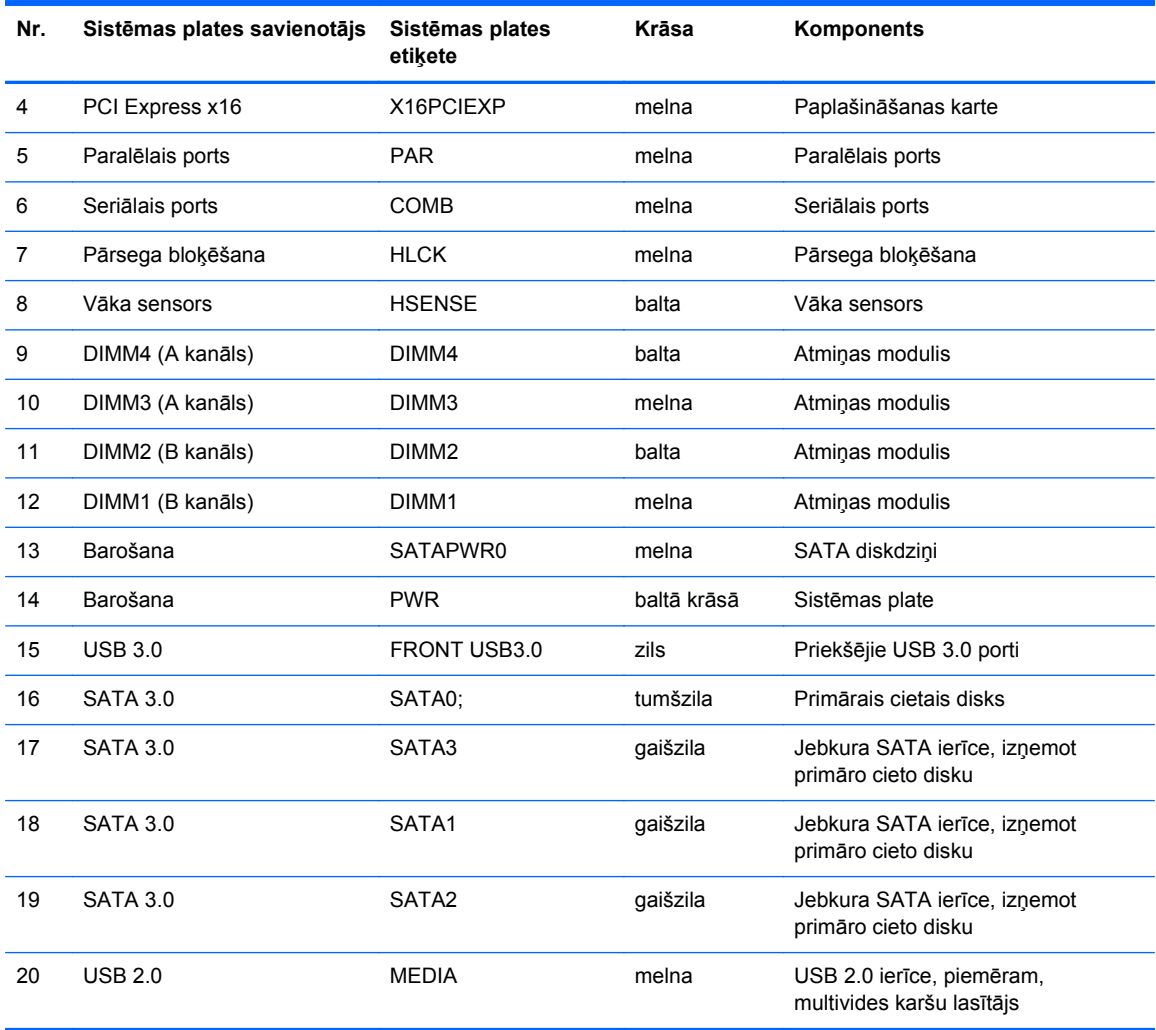

#### <span id="page-27-0"></span>**Papildu atmiņas uzstādīšana**

Dators ir aprīkots ar divkārša datu ātruma 3 sinhronās dinamiskās brīvpiekļuves atmiņas (DDR3- SDRAM) divrindu atmiņas moduļiem (DIMM).

#### **DIMM**

Sistēmas plates atmiņas ligzdās var ievietot ne vairāk kā četrus nozares standartiem atbilstošus DIMM moduļus. Šajās atmiņas ligzdās ir ievietots vismaz viens iepriekš uzstādīts DIMM modulis. Lai sasniegtu maksimālo iespējamo atmiņas apjomu, sistēmas platei var pievienot ne vairāk kā 32 GB atmiņas, kas konfigurēta augstas veiktspējas divkanālu režīmā.

#### **DDR3-SDRAM DIMM moduļi**

Lai sistēma darbotos pareizi, jāizmanto šādi DDR3-SDRAM DIMM moduļi:

- 240 kontaktu nozares standarts
- nebuferēts ne-ECC PC3-12800 DDR3-1600 MHz saderīgs
- 1,35 voltu vai 1,5 voltu DDR3/DDR3L-SDRAM DIMM moduli

DDR3-SDRAM DIMM moduļiem arī:

- atbalsta CAS latentumu 11 DDR3 1600 MHz (11-11-11 hronometrāža)
- jāsatur obligāto JEDEC SPD informāciju

Turklāt dators atbalsta:

- 512 megabitu, 1 gigabita un 2 gigabitu atmiņas tehnoloģiju bez kļūdu labošanas koda
- vienpusējos un divpusējos DIMM modulus
- DIMM moduļi, kuros iekļautas x8 un x16 DDR ierīces, un DIMM moduļi, kuros iekļauta x4 SDRAM atmiņa, netiek atbalstīti

**PIEZĪME.** Uzstādot neatbalstītus DIMM moduļus, sistēma nedarbosies pareizi.

#### <span id="page-28-0"></span>**DIMM ligzdu aizpildīšana**

Sistēmas platē ir četras DIMM ligzdas — katram kanālam divas. Ligzdas DIMM1, DIMM2, DIMM3 un DIMM4. Ligzdas DIMM1 un DIMM2 darbojas atmiņas B kanālā. Ligzdas DIMM3 un DIMM4 darbojas atmiņas A kanālā.

Sistēma automātiski darbojas vienkanāla režīmā, divkanālu režīmā vai mainīgajā veiktspējas režīmā atkarībā no tā, kā ir uzstādīti DIMM moduļi.

**PIEZĪME.** Vienkanāla un nesimetriska divkanālu atmiņas konfigurācijas izraisīs sliktāku grafikas veiktspēju.

- Ja DIMM moduļi ir ievietoti tikai viena kanāla ligzdās, sistēma strādā vienkanāla režīmā.
- Ja DIMM moduļu kopējais atmiņas apjoms A kanālā ir vienāds ar DIMM moduļu kopējo atmiņas apjomu B kanālā, sistēma darbojas augstākas veiktspējas divkanālu režīmā. Taču tehnoloģija un ierīces platums abos kanālos var atšķirties. Piemēram, ja A kanālā ir ievietoti divi 1 GB DIMM moduļi, bet B kanālā ir ievietots viens 2 GB DIMM modulis, sistēma darbojas divkanālu režīmā.
- Ja DIMM moduļu kopējais atmiņas apjoms A kanālā nav vienāds ar DIMM moduļu kopējo atmiņas apjomu B kanālā, sistēma darbojas mainīgajā veiktspējas režīmā. Mainīgajā veiktspējas režīmā kanāls ar mazāko atmiņas apjomu apraksta kopējo atmiņas apjomu, kas piešķirts duālajam kanālam, un atlikušais apjoms tiek piešķirts vienam kanālam. Lai sasniegtu optimālo ātrumu, kanāli jāsabalansē tā, lai lielākais atmiņas apjoms tiktu sadalīts starp diviem kanāliem. Ja vienā kanālā ir lielāka atmiņa nekā otrā, tad A kanālam ir jāpiešķir lielākais apjoms. Piemēram, aizpildot ligzdas ar vienu 2 GB DIMM moduli un trim 1 GB DIMM moduļiem, A kanālā jābūt 2 GB DIMM modulim un vienam 1 GB DIMM modulim, bet B kanālā — pārējiem diviem 1 GB DIMM moduļiem. Izmantojot šādu konfigurāciju, 4 GB darbosies kā divkanālu konfigurācijas kanāls un 1 GB — kā atsevišķs kanāls.
- Jebkura režīma maksimālo darbības ātrumu nosaka sistēmas lēnākais DIMM modulis.

#### **DIMM moduļu ievietošana**

**UZMANĪBU!** Pirms atmiņas moduļu pievienošanas vai noņemšanas ir jāatvieno strāvas vads un jāpagaida apmēram 30 sekundes, līdz sistēmā vairs nav strāva. Neatkarīgi no ieslēgšanas statusa atmiņas moduļos vienmēr ir spriegums, ja vien dators ir pieslēgts strādājošai maiņstrāvas kontaktligzdai. Pievienojot vai noņemot atmiņas moduļus, ja tajos ir spriegums, var izraisīt nelabojamus atmiņas moduļu vai sistēmas plates bojājumus.

Atmiņas moduļu ligzdām ir apzeltīti metāla kontakti. Veicot atmiņas jaunināšanu, jālieto atmiņas moduļi ar apzeltītiem metāla kontaktiem, lai novērstu koroziju un/vai oksidēšanos, kas rodas nesaderīgu metālu saskares rezultātā.

Statiskā elektrība var sabojāt datora elektroniskās sastāvdaļas vai papildu kartes. Pirms šo darbību veikšanas izlādējiet paša uzkrāto statisko elektrību, uz brīdi pieskaroties iezemētam metāla objektam. Plašāku informāciju skatiet sadaļā [Elektrostatisk](#page-113-0)ā izlāde 106. lpp..

Rīkojoties ar atmiņas moduli, centieties neaizskart kontaktus. Pretējā gadījumā modulis var tikt bojāts.

- **1.** Noņemiet/atbrīvojiet visas drošības ierīces, kas neļauj atvērt datoru.
- **2.** Izņemiet no datora visus noņemamos datu nesējus, piemēram, kompaktdiskus vai USB zibatminas.
- **3.** Izslēdziet datoru pareizi, izmantojot operētājsistēmu, pēc tam izslēdziet visas ārējās ierīces.
- **4.** Atvienojiet strāvas vadu no kontaktligzdas un atvienojiet visas ārējās ierīces.
	- **UZMANĪBU!** Pirms atmiņas moduļu pievienošanas vai noņemšanas ir jāatvieno strāvas vads un jāpagaida apmēram 30 sekundes, līdz sistēmā vairs nav strāva. Neatkarīgi no ieslēgšanas statusa atmiņas moduļos vienmēr ir spriegums, ja vien dators ir pieslēgts strādājošai maiņstrāvas kontaktligzdai. Pievienojot vai noņemot atmiņas moduļus, ja tajos ir spriegums, var izraisīt nelabojamus atmiņas moduļu vai sistēmas plates bojājumus.
- **5.** Nonemiet datora piekļuves paneli.

**BRĪDINĀJUMS!** Lai samazinātu ievainojumu risku, saskaroties ar karstu virsmu, pirms pieskaršanās iekšējiem sistēmas komponentiem ļaujiet tiem atdzist.

**6.** Atveriet abus atmiņas moduļa ligzdas fiksatorus (1), pēc tam ievietojiet atmiņas moduli ligzdā (2).

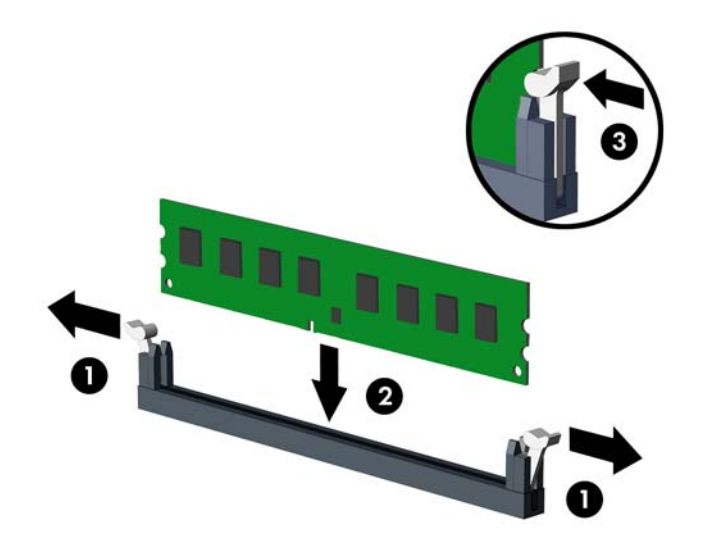

**PIEZĪME.** Atmiņas moduli var uzstādīt tikai vienā veidā. Atmiņas ligzdas tapiņas precīzi novietojiet pretī moduļa robiņiem.

Aizpildiet melnās DIMM ligzdas pirms baltajām DIMM ligzdām.

Lai nodrošinātu maksimālu veiktspēju, izvietojiet moduļus ligzdās tā, lai atmiņas apjoms kanālos A un B būtu maksimāli līdzīgs. Papildinformāciju skatiet sadaļā [DIMM ligzdu](#page-28-0) aizpildīšana [21. lpp.](#page-28-0).

- **7.** Iebīdiet moduli ligzdā un pārliecinieties, vai modulis ir pilnībā ievietots un atrodas vietā. Fiksatoriem jābūt slēgtā pozīcijā (3).
- **8.** Lai uzstādītu papildu moduļus, atkārtojiet 6. un 7. darbību.
- **9.** Uzlieciet datora piekļuves paneli.
- **10.** Pievienojiet strāvas vadu un ieslēdziet datoru.
- **11.** Saslēdziet visas drošības ierīces, kas tika atbrīvotas, noņemot piekļuves paneli.

Nākamreiz ieslēdzot datoru, tam būtu automātiski jāatpazīst papildu atmiņa.

#### <span id="page-30-0"></span>**Paplašināšanas kartes noņemšana vai uzstādīšana**

Datorā ir trīs PCI Express x1 paplašināšanas sloti un viens PCI Express x16 paplašināšanas slots.

**PIEZĪME.** PCI Express x16 slotos var uzstādīt PCI Express x1, x8 vai x16 paplašināšanas karti. ⊯

Duālās grafikas karšu konfigurācijām pirmā (primārā) karte ir jāuzstāda PCI Express x16 slotā.

Lai noņemtu, ievietotu vai pievienotu paplašināšanas karti:

- **1.** Noņemiet vai atbrīvojiet visas drošības ierīces, kas neļauj atvērt datoru.
- **2.** Izņemiet no datora visus noņemamos datu nesējus, piemēram, kompaktdiskus vai USB zibatmiņas.
- **3.** Izslēdziet datoru pareizi, izmantojot operētājsistēmu, pēc tam izslēdziet visas ārējās ierīces.
- **4.** Atvienojiet strāvas vadu no kontaktligzdas un atvienojiet visas ārējās ierīces.
- **UZMANĪBU!** Neatkarīgi no ieslēgšanas statusa sistēmas platē vienmēr ir spriegums, ja vien sistēma ir pieslēgta strādājošai maiņstrāvas kontaktligzdai. Lai izvairītos no datora iekšējo komponentu bojājumiem, ir jāatvieno strāvas vads.
- **5.** Noņemiet datora piekļuves paneli.
- **6.** Datora šasijas aizmugurē sistēmas platē atrodiet pareizo brīvo paplašināšanas ligzdu un atbilstošo paplašināšanas slotu.
- **7.** Nospiediet taisni uz leju uz diviem zaļajiem izciļņiem korpusa ārpusē (1) un pagrieziet paplašināšanas kartes fiksatoru atvērtā stāvoklī (2).

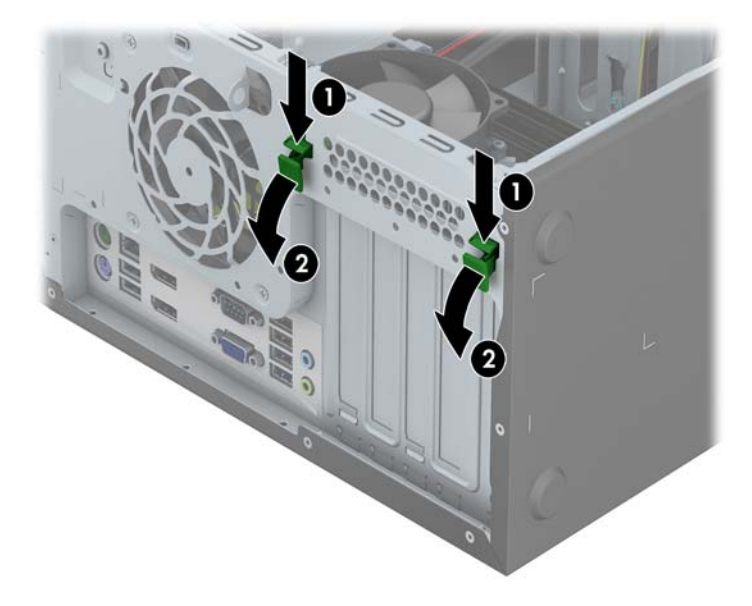

- **8.** Pirms paplašināšanas kartes ievietošanas izņemiet paplašināšanas slota vāku vai tajā esošo paplašināšanas karti.
- **PIEZĪME.** Pirms paplašināšanas kartes izņemšanas atvienojiet visus kabeļus, kas var būt pievienoti šai kartei.
	- **a.** Ja paplašināšanas karti uzstādāt tukšā ligzdā, noņemiet atbilstošo paplašināšanas slota vāku šasijas aizmugurē. Paceliet paplašināšanas slota vāku.

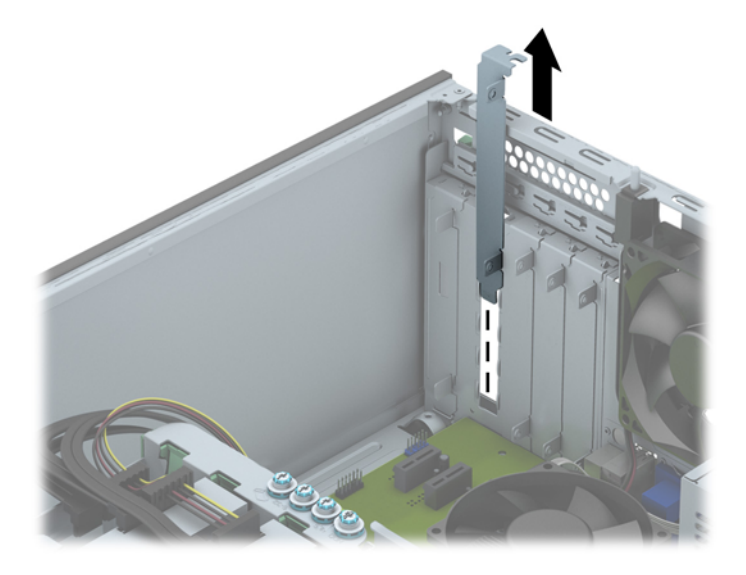

**b.** Ja noņemat standarta PCI Express x1 karti, turiet karti abos galos un uzmanīgi kustiniet uz priekšu un atpakaļ, līdz savienotāji tiek izvilkti no ligzdas. Velciet karti uz augšu, lai to izņemtu. Nesaskrāpējiet karti pret citiem detaļām.

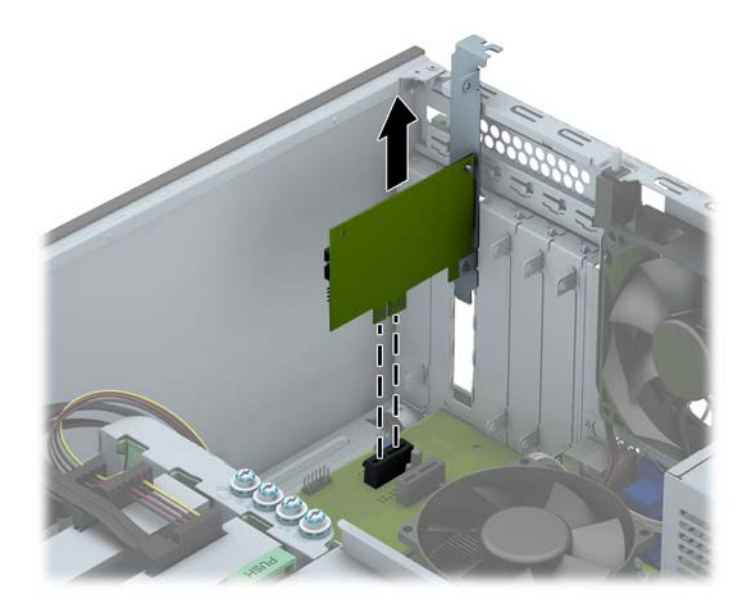

**c.** Ja noņemat PCI Express x16 karti, pavelciet paplašināšanas kartes aizmugurē esošo fiksatora kājiņu prom no kartes un uzmanīgi kustiniet karti uz priekšu un atpakaļ, līdz savienotāji iznāk no ligzdas. Celiet karti uz augšu un izņemiet. Nesaskrāpējiet karti pret citiem šasijas komponentiem.

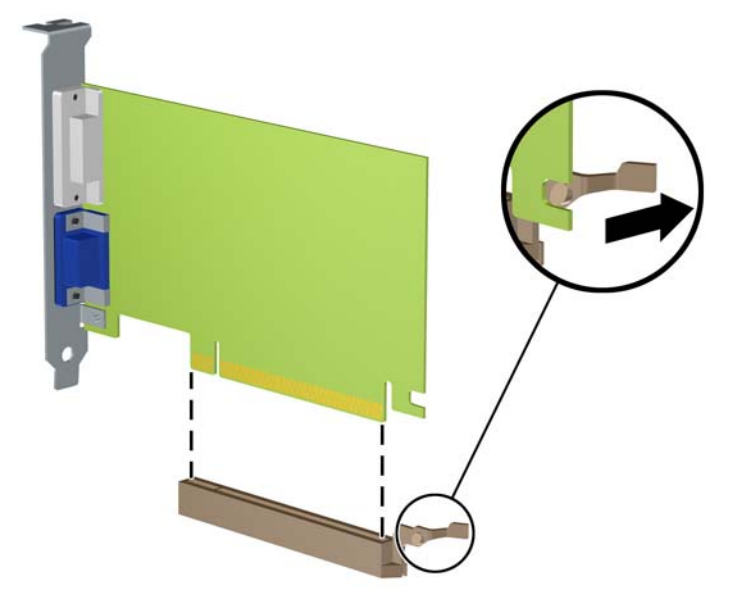

- **9.** Glabājiet noņemto karti antistatiskā iepakojumā.
- **10.** Ja neuzstādāt jaunu paplašināšanas karti, aizveriet vaļējo slotu, uzliekot paplašināšanas slota vāku.
- **UZMANĪBU!** Pēc paplašināšanas kartes izņemšanas jāuzstāda jauna karte vai paplašināšanas slota vāks, lai iekšējās sastāvdaļas datora darbības laikā tiktu pareizi dzesētas.
- **11.** Lai uzstādītu jaunu paplašināšanas karti, bīdiet kartes kronšteinu slotā, kas atrodas šasijas aizmugurē, un stingri iespiediet karti sistēmas plates ligzdā.

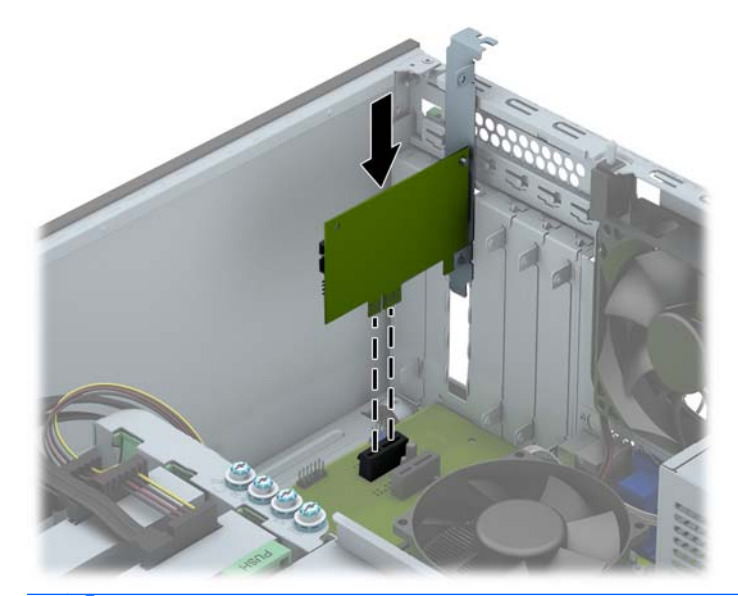

**PIEZĪME.** Uzstādot paplašināšanas karti, stingri piespiediet to, lai savienotājs pilnībā atrastos paplašināšanas kartes slotā.

**12.** Aizveriet paplašināšanas kartes fiksatoru un pārliecinieties, vai tas stingri nostājas savā vietā.

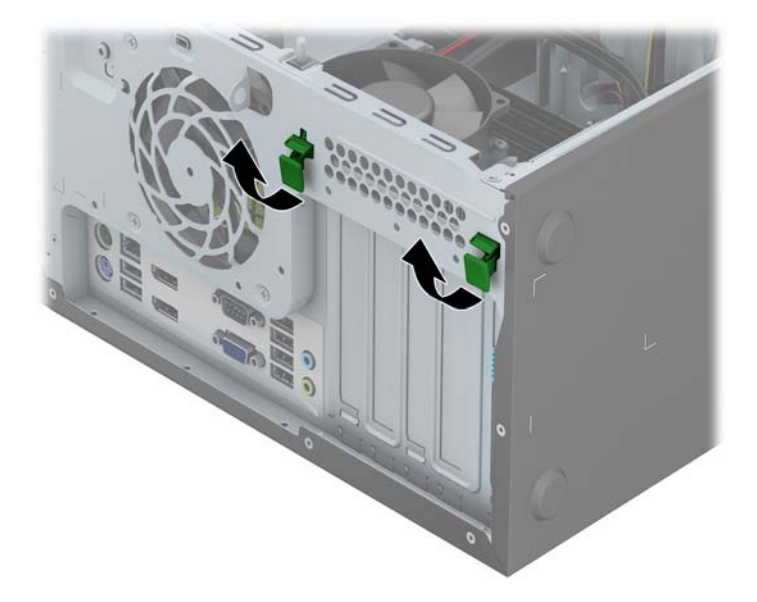

- **13.** Ja nepieciešams, uzstādītajai kartei pievienojiet ārējos kabeļus. Ja nepieciešams, uzstādītajai kartei pievienojiet iekšējos kabeļus.
- **14.** Uzlieciet datora piekļuves paneli.
- **15.** Pievienojiet strāvas vadu un ieslēdziet datoru.
- **16.** Saslēdziet visas drošības ierīces, kas tika atbrīvotas, noņemot datora piekļuves paneli.
- **17.** Ja nepieciešams, pārkonfigurējiet datoru.

# <span id="page-34-0"></span>**Diskdziņu novietojums**

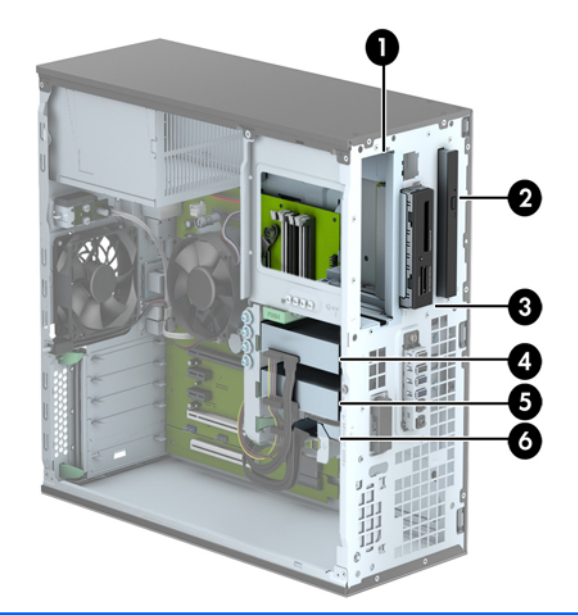

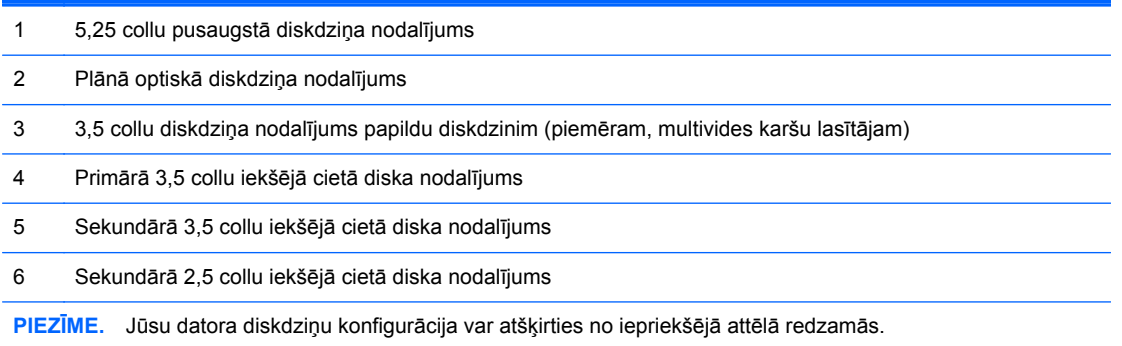

Lai pārbaudītu datorā uzstādīto atmiņas ierīču veidu un izmēru, palaidiet datora iestatīšanas utilītu.

### <span id="page-35-0"></span>**Diskdziņu uzstādīšana un noņemšana**

Uzstādot diskdziņus, ievērojiet šos norādījumus:

- Primārajam seriālajam ATA (SATA) cietajam diskam jābūt pievienotam pie tumši zilā primārā SATA savienotāja uz sistēmas plates, kas marķēts kā SATA0.
- Pievienojiet sekundāros cietos diskus un optiskos diskdziņus pie jebkura no gaišzilajiem SATA savienotājiem uz sistēmas plates (marķēti SATA1, SATA2 un SATA3).
- Multivides karšu lasītāja USB 3.0 kabeli ar USB 3.0 uz USB 2.0 adapteru pievienojiet pie USB 2.0 savienotāja uz sistēmas plates, kas marķēts kā MEDIA.
- Diskdziņu strāvas kabelim ir divi atzari, kas iziet no sistēmas plates savienotāja. Pirmais atzars ir 3 savienotāju kabelis ar pirmo savienotāju uz 5,25 collu nodalījumu, otro savienotāju uz 3,5 collu nodalījumu un trešo (divu vadu) savienotāju uz plānā optiskā diskdziņa nodalījumu. Otrais atzars ir 3 savienotāju kabelis ar pirmo savienotāju uz apakšējo 2,5 collu cietā diska nodalījumu, otro savienotāju uz vidējo 3,5 collu cietā diska nodalījumu un trešo savienotāju uz augšējo 3,5 collu cietā diska nodalījumu.
- Lai diskdzinis savā kārbā tiktu pareizi novietots un fiksēts, ir jāuzstāda vadskrūves. HP ir nodrošinājusi papildu vadskrūves (četras 6-32 sudrabkrāsas un zilas izolējošas montāžas vadskrūves un četras sudrabkrāsas 6-32 standarta vadskrūves), kas ir ieskrūvētas diskdziņu nodalījumu sānos. 6-32 izolējošās montāžas vadskrūves ir nepieciešamas 3,5 collu cieto disku uzstādīšanai 3,5 collu cieto disku nodalījumos. 6-32 standarta vadskrūves ir nepieciešamas USB 3.0 multivides karšu lasītāja uzstādīšanai 3,5 collu papildu diskdziņa nodalījumā. M3 metriskās vadskrūves 5,25 collu optiskajiem diskdziņiem un M3 izolējošas montāžas vadskrūves 2,5 collu cietajiem diskiem nav iekļautas komplektācijā. Nomainot diskdzini, izskrūvējiet vadskrūves no vecā diskdziņa un ieskrūvējiet tās jaunajā diskdzinī.

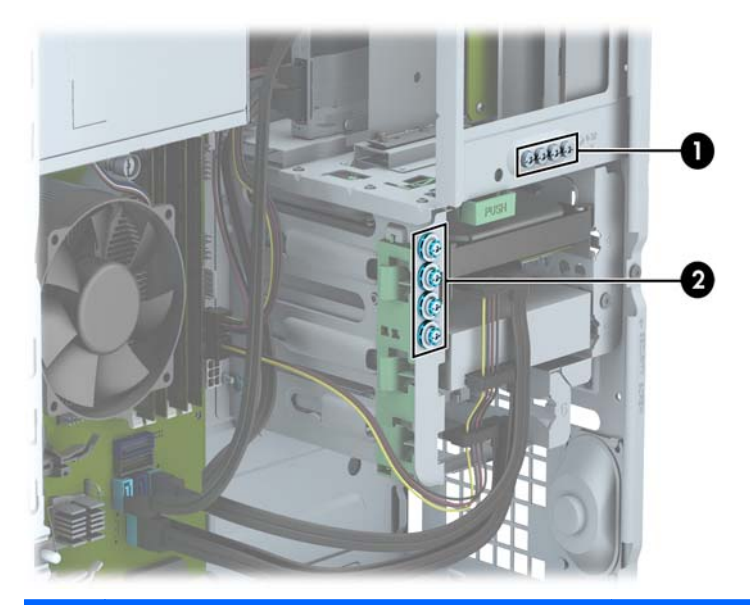

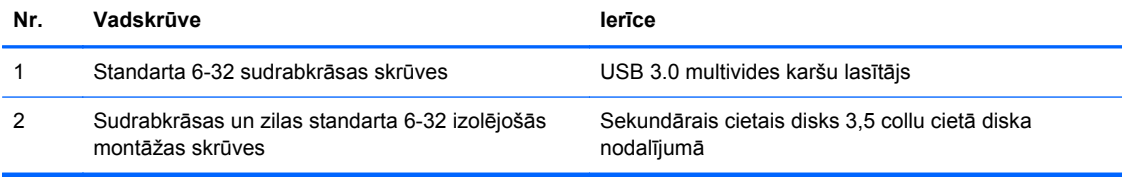
**UZMANĪBU!** Lai netiktu zaudēts paveiktais darbs un bojāts dators vai diskdzinis:

Ievietojot vai noņemot diskdzini, pareizi beidzējiet operētājsistēmu un pēc tam izslēdziet datoru un atvienojiet strāvas vadu. Nenoņemiet diskdzini, ja dators ir ieslēgts vai atrodas nodroses režīmā.

Pirms ņemat rokās diskdzini, pārliecinieties, vai neesat uzkrājis statisko elektrību. Rīkojoties ar diskdzini, nepieskarieties savienotājam. Plašāku informāciju par elektrostatisko bojājumu novēršanu skatiet [Elektrostatisk](#page-113-0)ā izlāde 106. lpp..

Rīkojieties ar diskdzini uzmanīgi, nenometiet to zemē.

Ievietojot diskdzini, nelietojiet spēku.

Nepakļaujiet diskdzini šķidrumu, kā arī pārāk augstas vai zemas temperatūras iedarbībai, neturiet to pie ierīcēm, kurām ir magnētiskais lauks, piemēram, monitoriem vai skaļruņiem.

Ja diskdzinis ir jānosūta citai personai, ievietojiet to pūslīšu polietilēna iepakojumā vai citā atbilstošā aizsargiepakojumā un pievienojiet atzīmi "Trausls: apieties uzmanīgi".

#### **5,25 collu diskdziņa noņemšana**

**PIEZĪME.** HP nepiedāvā 5,25 collu optisko diskdzini šim datora modelim. 5,25 collu optisko diskdzini var uzstādīt lietotājs vai trešās puses piegādātājs.

A UZMANĪBU! Pirms diskdziņa noņemšanas izņemiet no diskdziņa visus noņemamos datu nesējus.

- **1.** Noņemiet vai atbrīvojiet visas drošības ierīces, kas neļauj atvērt datoru.
- **2.** Izņemiet no datora visus noņemamos datu nesējus, piemēram, kompaktdiskus vai USB zibatmiņas.
- **3.** Izslēdziet datoru pareizi, izmantojot operētājsistēmu, pēc tam izslēdziet visas ārējās ierīces.
- **4.** Atvienojiet strāvas vadu no kontaktligzdas un atvienojiet visas ārējās ierīces.

**UZMANĪBU!** Neatkarīgi no ieslēgšanas statusa sistēmas platē vienmēr ir spriegums, ja vien sistēma ir pieslēgta strādājošai maiņstrāvas kontaktligzdai. Lai izvairītos no datora iekšējo komponentu bojājumiem, ir jāatvieno strāvas vads.

- **5.** Noņemiet datora piekļuves paneli un priekšējo faseti.
- **6.** Atvienojiet strāvas kabeli (1) un datu kabeli (2) no diskdziņa aizmugures.

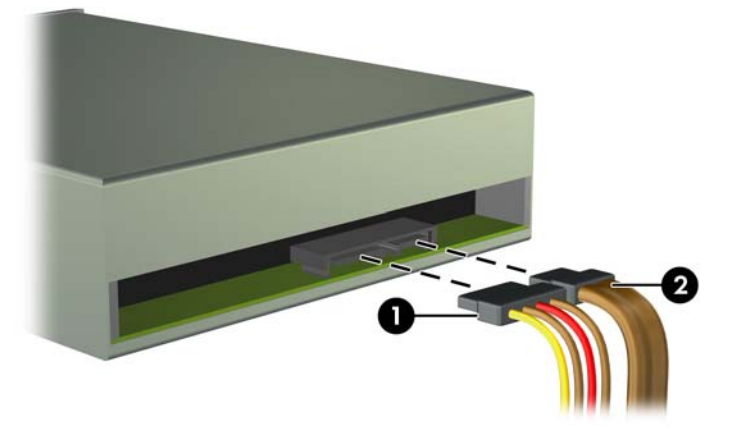

**UZMANĪBU!** Noņemot kabeļus, velciet savienotāju vai fiksatoru, nevis pašu kabeli, lai nepieļautu tā bojājumus.

**7.** Nospiediet uz leju uz zaļā diskdziņa bloķēšanas mehānisma (1) un izbīdiet diskdzini no diskdziņa nodalījuma (2).

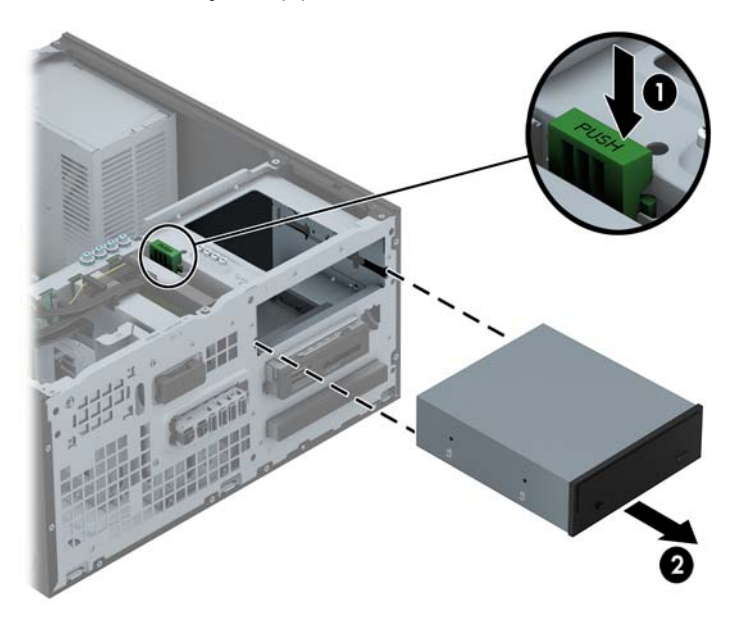

#### **5,25 collu diskdziņa uzstādīšana**

**PIEZĪME.** HP nepiedāvā 5,25 collu optisko diskdzini šim datora modelim. 5,25 collu optisko diskdzini var iegādāties no trešās puses piegādātāja.

- **1.** Noņemiet vai atbrīvojiet visas drošības ierīces, kas neļauj atvērt datoru.
- **2.** Izņemiet no datora visus noņemamos datu nesējus, piemēram, kompaktdiskus vai USB zibatmiņas.
- **3.** Izslēdziet datoru pareizi, izmantojot operētājsistēmu, pēc tam izslēdziet visas ārējās ierīces.
- **4.** Atvienojiet strāvas vadu no kontaktligzdas un atvienojiet visas ārējās ierīces.
- A UZMANIBU! Neatkarīgi no ieslēgšanas statusa sistēmas platē vienmēr ir spriegums, ja vien sistēma ir pieslēgta strādājošai maiņstrāvas kontaktligzdai. Lai izvairītos no datora iekšējo komponentu bojājumiem, ir jāatvieno strāvas vads.
- **5.** Noņemiet datora piekļuves paneli.
- **6.** Noņemiet priekšējo faseti. Ja diskdzinis jāuzstāda nodalījumā, kuru sedz fasetes ieliktnis, noņemiet fasetes ieliktni. Papildinformāciju skatiet [Fasetes ielikt](#page-23-0)ņu noņemšana 16. lpp..
- **7.** Uzstādot optisko diskdzini, ieskrūvējiet četras M3 metriskās vadskrūves (nav iekļautas komplektācijā) apakšējās atverēs katrā diskdziņa malā.
	- **PIEZĪME.** Nomainot optisko diskdzini, pārskrūvējiet četras M3 metriskās vadskrūves no vecā diskdziņa jaunajā.
	- **UZMANĪBU!** Kā vadskrūves izmantojiet tikai 5 mm garās skrūves. Garākas skrūves var sabojāt diskdziņa iekšējos komponentus.

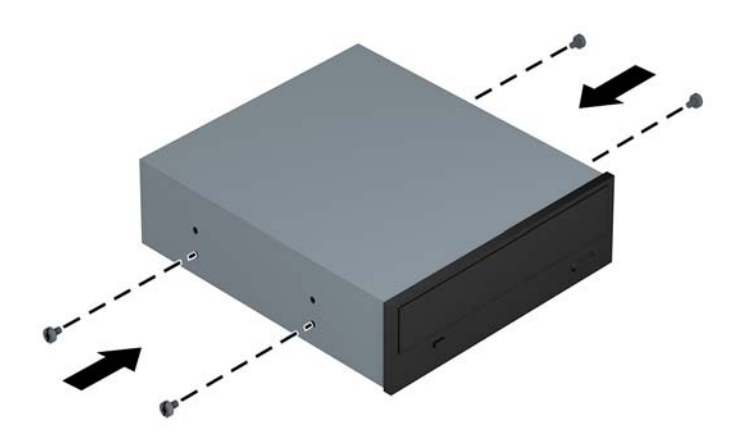

**8.** Bīdiet diskdzini tā sekcijā lai vadskrūves sakristu ar vadošajiem slotiem, līdz diskdzinis nostājas savā vietā.

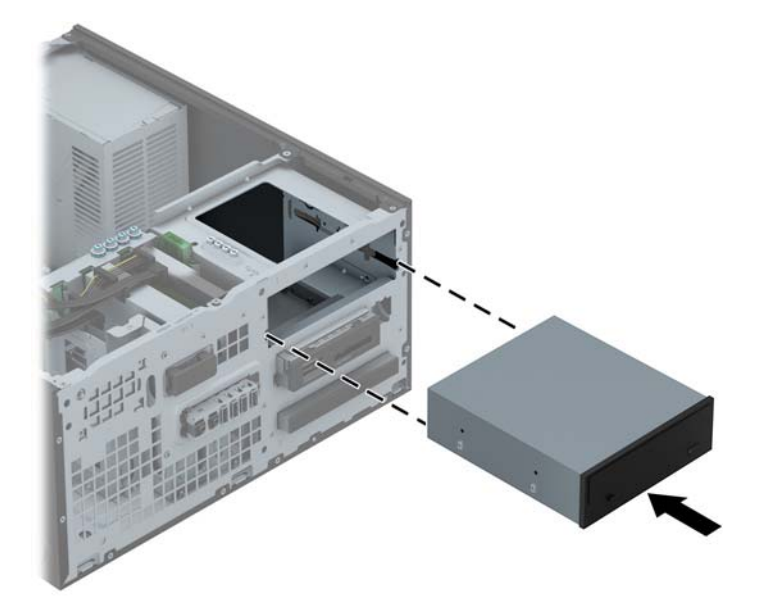

**9.** Pievienojiet strāvas kabeli (1) un datu kabeli (2) optiskā diskdziņa aizmugurē.

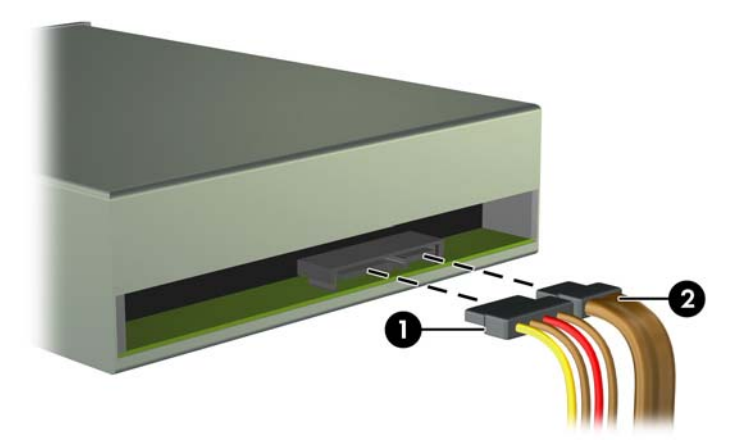

- **10.** Pievienojiet datu kabeļa pretējo galu pie viena no gaiši zilajiem SATA savienotājiem uz sistēmas plates.
	- **PIEZĪME.** Sistēmas plates diskdziņa savienojumu attēlu skatiet Sistē[mas plates](#page-25-0) [savienojumi](#page-25-0) 18. lpp.
- **11.** Uzlieciet atpakaļ priekšējo faseti.
- **PIEZĪME.** Papildu fasetes apdares detaļa, kas aptver 5,25 collu diskdziņa priekšpusi, ir ₩ pieejama no HP. Papildu fasetes apdares detaļu uzstādiet priekšējā fasetē pirms priekšējās fasetes uzstādīšanas atpakaļ.
- **12.** Uzlieciet atpakaļ datora piekļuves paneli.
- **13.** Pievienojiet strāvas vadu un visas ārējās ierīces un pēc tam ieslēdziet datoru.
- **14.** Saslēdziet visas drošības ierīces, kas tika atbrīvotas, noņemot piekļuves paneli.

#### **3,5 collu ierīces noņemšana**

**UZMANĪBU!** Pirms diskdziņa noņemšanas izņemiet no diskdziņa visus noņemamos datu nesējus.

- **1.** Noņemiet vai atbrīvojiet visas drošības ierīces, kas neļauj atvērt datoru.
- **2.** Izņemiet no datora visus noņemamos datu nesējus, piemēram, kompaktdiskus vai USB zibatmiņas.
- **3.** Izslēdziet datoru pareizi, izmantojot operētājsistēmu, pēc tam izslēdziet visas ārējās ierīces.
- **4.** Atvienojiet strāvas vadu no kontaktligzdas un atvienojiet visas ārējās ierīces.
- **UZMANĪBU!** Neatkarīgi no ieslēgšanas statusa sistēmas platē vienmēr ir spriegums, ja vien sistēma ir pieslēgta strādājošai maiņstrāvas kontaktligzdai. Lai izvairītos no datora iekšējo komponentu bojājumiem, ir jāatvieno strāvas vads.
- **5.** Noņemiet datora piekļuves paneli un priekšējo faseti.
- **6.** Atvienojiet diskdziņa kabeļus no diskdziņa aizmugures vai, ja noņemat datu nesēju karšu lasītāju, atvienojiet USB un standarta 1394 kabeļus no sistēmas plates, kā parādīts turpmākajā attēlā.

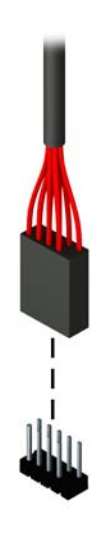

**7.** Spiediet atbrīvošanas sviru diskdziņa aizmugurē virzienā prom no diskdziņa (1), un izbīdiet diskdzini no diskdziņa nodalījuma (2).

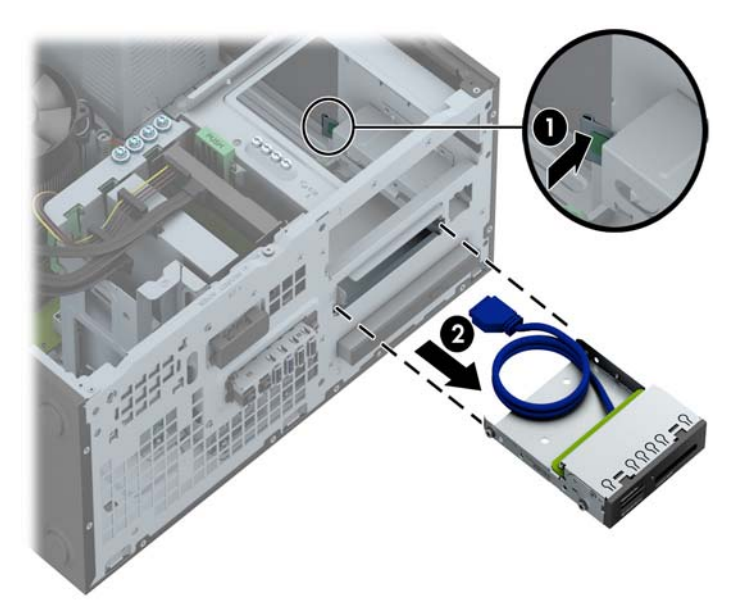

#### **3,5 collu ierīces uzstādīšana**

- **1.** Noņemiet vai atbrīvojiet visas drošības ierīces, kas neļauj atvērt datoru.
- **2.** Izņemiet no datora visus noņemamos datu nesējus, piemēram, kompaktdiskus vai USB zibatmiņas.
- **3.** Izslēdziet datoru pareizi, izmantojot operētājsistēmu, pēc tam izslēdziet visas ārējās ierīces.
- **4.** Atvienojiet strāvas vadu no kontaktligzdas un atvienojiet visas ārējās ierīces.
- **UZMANĪBU!** Neatkarīgi no ieslēgšanas statusa sistēmas platē vienmēr ir spriegums, ja vien sistēma ir pieslēgta strādājošai maiņstrāvas kontaktligzdai. Lai izvairītos no datora iekšējo komponentu bojājumiem, ir jāatvieno strāvas vads.
- **5.** Noņemiet datora piekļuves paneli.
- **6.** Noņemiet priekšējo faseti. Ja diskdzinis jāuzstāda nodalījumā, kuru sedz fasetes ieliktnis, noņemiet fasetes ieliktni. Papildinformāciju skatiet [Fasetes ielikt](#page-23-0)ņu noņemšana 16. lpp..
- **7.** Ieskrūvējiet 6-32 vadskrūves caurumiņos katrā diskdziņa pusē.
	- **PIEZĪME.** HP ir piegādājis četras papildu 6-32 vadskrūves diskdziņa kārbas augšā. Lai noskaidrotu papildu vadskrūvju atrašanās vietu zīmējumā, skatiet Diskdziņu uzstādī[šana un](#page-81-0) noņ[emšana](#page-81-0) 74. lpp..

Nomainot diskdzini, pārskrūvējiet četras 6-32 vadskrūves no vecā diskdziņa jaunajā.

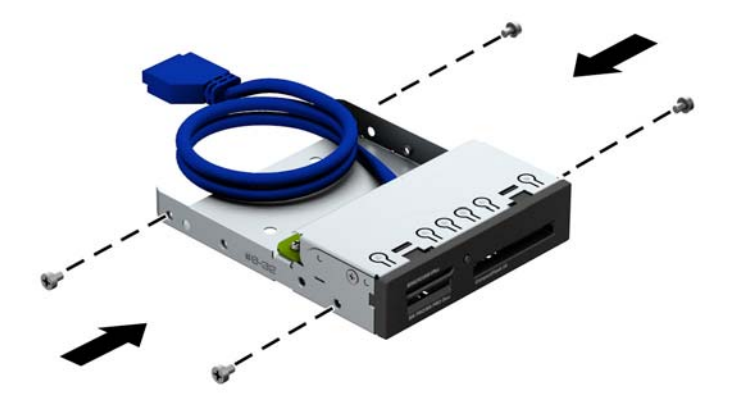

**8.** Bīdiet diskdzini tā sekcijā lai vadskrūves sakristu ar vadošajiem slotiem, līdz diskdzinis nostājas savā vietā.

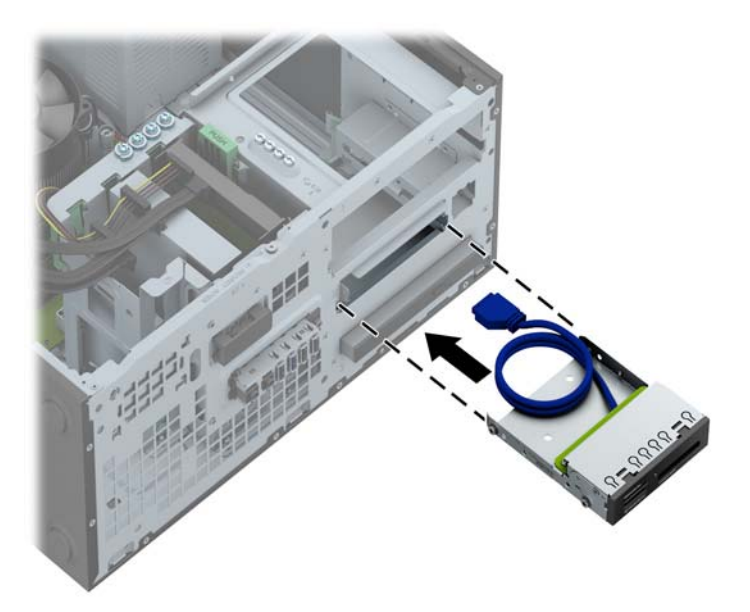

**9.** Ja uzstādāt USB 3.0 multivides karšu lasītāju, jums jāizmanto USB 3.0 uz USB 2.0 adapters un jāpievieno adaptera kabelis no multivides karšu lasītāja pie USB 2.0 savienotāja uz sistēmas plates, kas marķēts kā MEDIA.

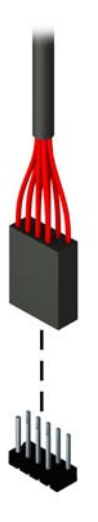

**PIEZĪME.** Sistē[mas plates](#page-69-0) diskdziņa savienojumu attēlu skatiet Sistēmas plates [savienojumi](#page-69-0) 62. lpp.

- **10.** Uzlieciet atpakaļ priekšējo faseti.
- **11.** Uzlieciet atpakaļ datora piekļuves paneli.
- **12.** Pievienojiet strāvas vadu un visas ārējās ierīces un pēc tam ieslēdziet datoru.
- **13.** Saslēdziet visas drošības ierīces, kas tika atbrīvotas, noņemot piekļuves paneli.

#### **Plānā optiskā diskdziņa noņemšana**

**UZMANĪBU!** Pirms diskdziņa noņemšanas izņemiet no diskdziņa visus noņemamos datu nesējus.

- **1.** Noņemiet vai atbrīvojiet visas drošības ierīces, kas neļauj atvērt datoru.
- **2.** Izņemiet no datora visus noņemamos datu nesējus, piemēram, kompaktdiskus vai USB zibatmiņas.
- **3.** Izslēdziet datoru pareizi, izmantojot operētājsistēmu, pēc tam izslēdziet visas ārējās ierīces.
- **4.** Atvienojiet strāvas vadu no kontaktligzdas un atvienojiet visas ārējās ierīces.
- **UZMANĪBU!** Neatkarīgi no ieslēgšanas statusa sistēmas platē vienmēr ir spriegums, ja vien sistēma ir pieslēgta strādājošai maiņstrāvas kontaktligzdai. Lai izvairītos no datora iekšējo komponentu bojājumiem, ir jāatvieno strāvas vads.
- **5.** Noņemiet datora piekļuves paneli un priekšējo faseti.
- **6.** Atvienojiet strāvas kabeli (1) un datu kabeli (2) no diskdziņa aizmugures.

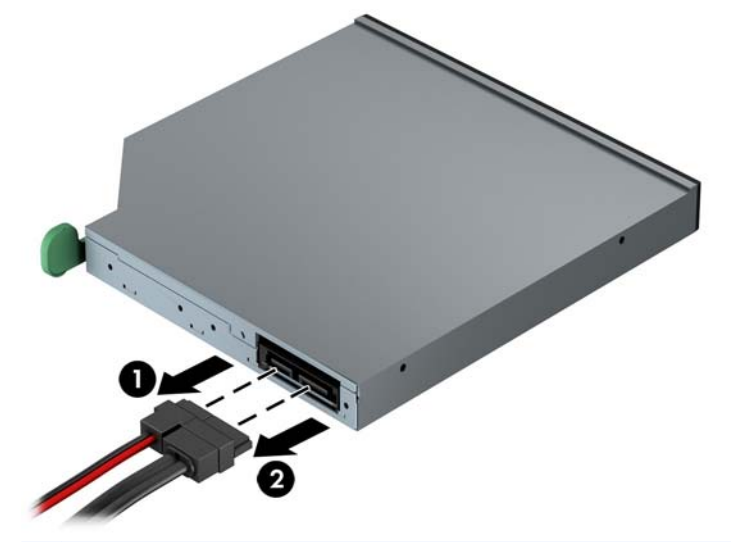

**UZMANĪBU!** Noņemot kabeļus, velciet savienotāju vai fiksatoru, nevis pašu kabeli, lai nepieļautu tā bojājumus.

**7.** Piespiediet zaļo atbrīvošanas sviru, kas ir diskdziņa aizmugurē labajā pusē, uz diskdziņa centra pusi (1), pēc tam bīdiet diskdzini uz priekšu un ārā no nodalījuma (2).

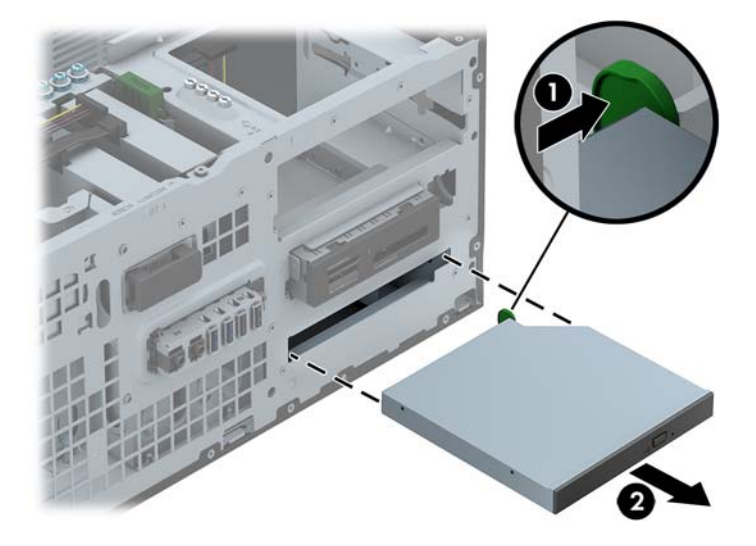

#### **Plānā optiskā diskdziņa uzstādīšana**

- **1.** Noņemiet vai atbrīvojiet visas drošības ierīces, kas neļauj atvērt datoru.
- **2.** Izņemiet no datora visus noņemamos datu nesējus, piemēram, kompaktdiskus vai USB zibatmiņas.
- **3.** Izslēdziet datoru pareizi, izmantojot operētājsistēmu, pēc tam izslēdziet visas ārējās ierīces.
- **4.** Atvienojiet strāvas vadu no kontaktligzdas un atvienojiet visas ārējās ierīces.
- **UZMANĪBU!** Neatkarīgi no ieslēgšanas statusa sistēmas platē vienmēr ir spriegums, ja vien sistēma ir pieslēgta strādājošai maiņstrāvas kontaktligzdai. Lai izvairītos no datora iekšējo komponentu bojājumiem, ir jāatvieno strāvas vads.
- **5.** Noņemiet datora piekļuves paneli.
- **6.** Noņemiet priekšējo faseti. Ja diskdzinis jāuzstāda nodalījumā, kuru sedz fasetes ieliktnis, noņemiet fasetes ieliktni. Papildinformāciju skatiet [Fasetes ielikt](#page-23-0)ņu noņemšana 16. lpp..
- **7.** Pirms jaunā optiskā diskdziņa lietošanas ir jāpievieno atbrīvošanas fiksators.
	- **a.** Noņemiet atbrīvošanas slēdzim pielīmēto aizmuguri.
	- **b.** Neļaujot atbrīvošanas fiksatoram saskarties ar optisko disku, uzmanīgi savietojiet atbrīvošanas fiksatora atveres ar tapām uz optiskā diska malām. Pārliecinieties, vai atbrīvošanas fiksators ir uzlikts pareizā virzienā.
	- **c.** Ievietojiet optiskā diskdziņa priekšpusē esošo tapu atbrīvošanas fiksatora galā un stingri piespiediet.
	- **d.** Ievietojiet otro tapu un stingri piespiediet visu atbrīvošanas fiksatoru, lai droši nostiprinātu fiksatoru optiskajā diskdzinī.

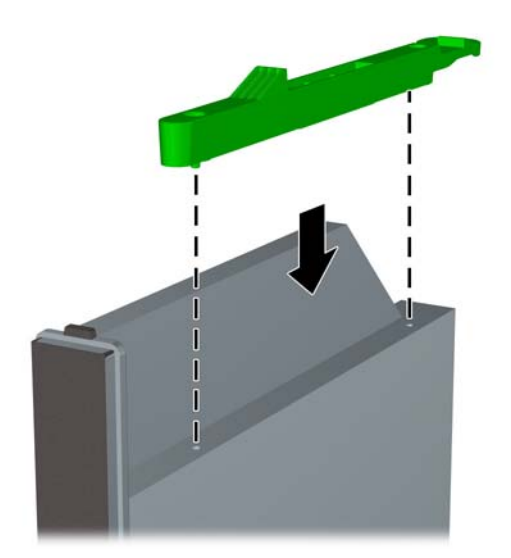

**8.** Bīdiet optisko diskdzini caur priekšējo faseti nodalījumā līdz galam, kur tas fiksējas vietā.

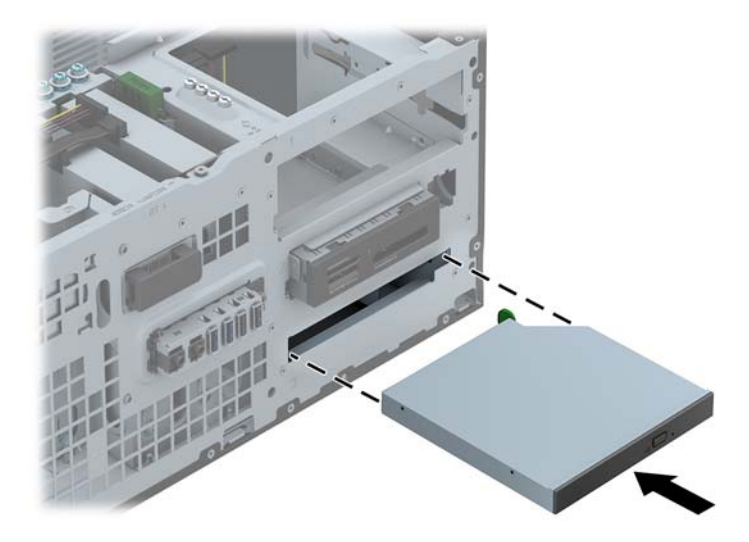

**9.** Pievienojiet strāvas kabeli (1) un datu kabeli (2) optiskā diskdziņa aizmugurē.

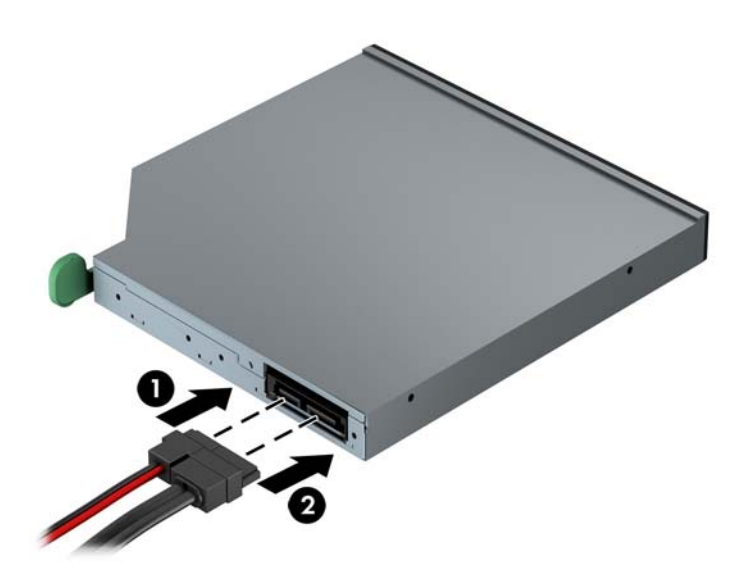

**10.** Pievienojiet datu kabeļa pretējo galu pie viena no gaiši zilajiem SATA savienotājiem uz sistēmas plates.

**PIEZĪME.** Sistēmas plates diskdziņa savienojumu attēlu skatiet Sistē[mas plates](#page-25-0) [savienojumi](#page-25-0) 18. lpp.

**11.** Uzlieciet atpakaļ priekšējo faseti.

**PIEZĪME.** Papildu fasetes apdares detaļa, kas aptver plānā optiskā diskdziņa priekšpusi, ir pieejama no HP. Papildu fasetes apdares detaļu uzstādiet priekšējā fasetē pirms priekšējās fasetes uzstādīšanas atpakaļ.

- **12.** Uzlieciet atpakaļ datora piekļuves paneli.
- **13.** Pievienojiet strāvas vadu un visas ārējās ierīces un pēc tam ieslēdziet datoru.
- **14.** Saslēdziet visas drošības ierīces, kas tika atbrīvotas, noņemot piekļuves paneli.

#### **3,5 collu vai 2,5 collu cietā diska noņemšana**

**PIEZĪME.** Pirms vecā cietā diska noņemšanas pārliecinieties, vai ir izveidotas datu dublējumkopijas, lai datus varētu pārsūtīt uz jauno cieto disku.

- **1.** Noņemiet vai atbrīvojiet visas drošības ierīces, kas neļauj atvērt datoru.
- **2.** Izņemiet no datora visus noņemamos datu nesējus, piemēram, kompaktdiskus vai USB zibatmiņas.
- **3.** Izslēdziet datoru pareizi, izmantojot operētājsistēmu, pēc tam izslēdziet visas ārējās ierīces.
- **4.** Atvienojiet strāvas vadu no kontaktligzdas un atvienojiet visas ārējās ierīces.
- **UZMANĪBU!** Neatkarīgi no ieslēgšanas statusa sistēmas platē vienmēr ir spriegums, ja vien sistēma ir pieslēgta strādājošai maiņstrāvas kontaktligzdai. Lai izvairītos no datora iekšējo komponentu bojājumiem, ir jāatvieno strāvas vads.
- **5.** Noņemiet datora piekļuves paneli.
- **6.** Atvienojiet strāvas kabeli (1) un datu kabeli (2) no cietā diska aizmugures.

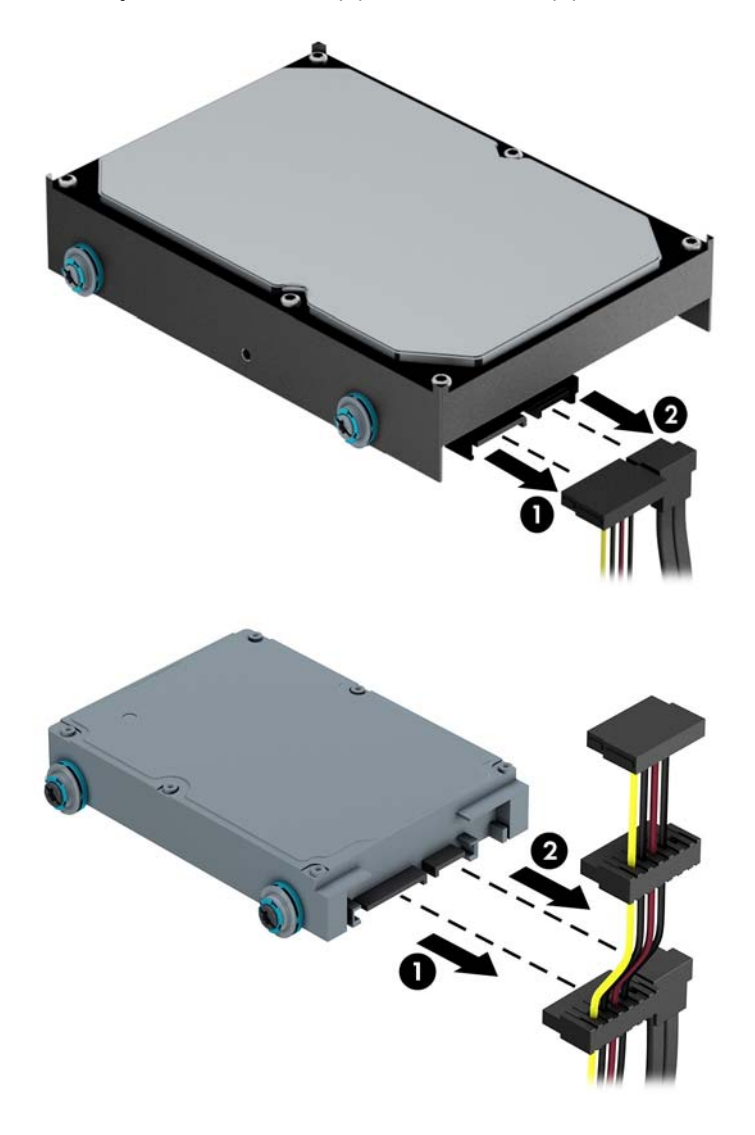

**7.** Izņemiet diskdzini, velkot atbrīvošanas fiksatoru prom no diskdziņa (1) un bīdot diskdzini ārā no sekcijas (2).

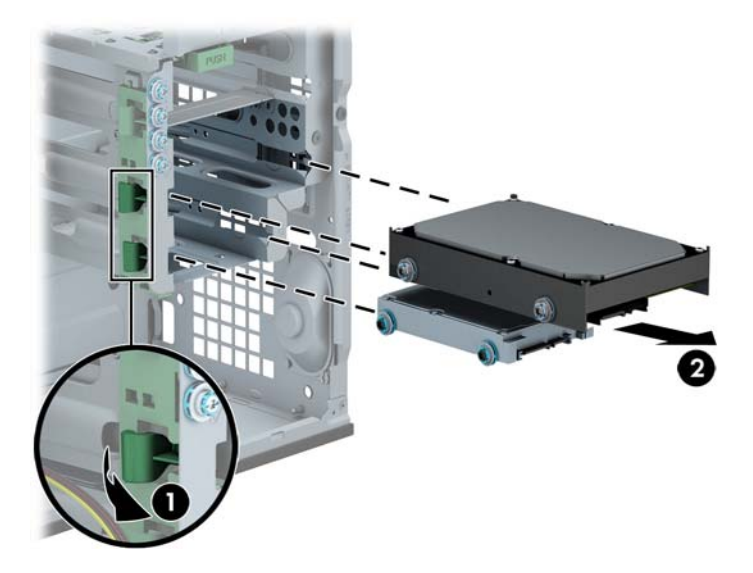

**8.** Izņemiet no vecā diska četras vadskrūves (divas katrā pusē). Šīs skrūves būs nepieciešamas jaunā diska nostiprināšanai.

#### **3,5 collu vai 2,5 collu cietā diska uzstādīšana**

- **1.** Noņemiet vai atbrīvojiet visas drošības ierīces, kas neļauj atvērt datoru.
- **2.** Izņemiet no datora visus noņemamos datu nesējus, piemēram, kompaktdiskus vai USB zibatmiņas.
- **3.** Izslēdziet datoru pareizi, izmantojot operētājsistēmu, pēc tam izslēdziet visas ārējās ierīces.
- **4.** Atvienojiet strāvas vadu no kontaktligzdas un atvienojiet visas ārējās ierīces.
- **UZMANĪBU!** Neatkarīgi no ieslēgšanas statusa sistēmas platē vienmēr ir spriegums, ja vien sistēma ir pieslēgta strādājošai maiņstrāvas kontaktligzdai. Lai izvairītos no datora iekšējo komponentu bojājumiem, ir jāatvieno strāvas vads.
- **5.** Noņemiet paneli.
- **6.** Ieskrūvējiet vadskrūves diskdziņa malās. 3,5 collu cietajiem diskiem izmantojiet standarta 6-32 sudrabkrāsas un zilās izolējošās montāžas skrūves. 2,5 collu cietajiem diskiem izmantojiet metriskās M3 melnās un zilās izolējošās montāžas skrūves.

**PIEZĪME.** Četras papildu 6-32 izolējošās montāžas vadskrūves 3,5 collu cietajiem diskiem ir uzstādītas cieto disku nodalījumu ārpusē. Papildu vadskrūves 2,5 collu cietajiem diskiem nav piegādātas korpusā, bet tās var iegādāties no HP. Papildu standarta 6-32 izolējošo montāžas vadskrūvju atrašanās vietas attēlu skatiet sadaļā Diskdziņu uzstādī[šana un no](#page-35-0)ņemšana 28. lpp..

Nomainot diskdzini, vecā diskdziņa vadskrūves ieskrūvējiet jaunajā diskdzinī.

Ja uzstādāt 3,5 collu diskdzini, uzstādiet četras sudrabkrāsas un zilās 6-32 izolējošās montāžas vadskrūves (pa divām katrā diskdziņa malā).

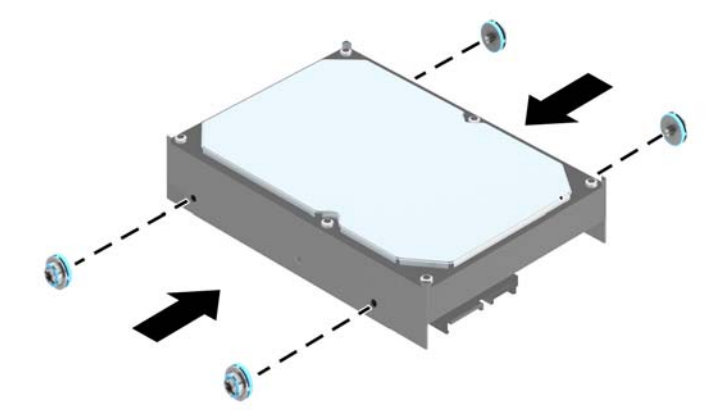

Ja uzstādāt 2,5 collu diskdzini, uzstādiet četras melnās un zilās M3 izolējošās montāžas vadskrūves (pa divām katrā diskdziņa malā).

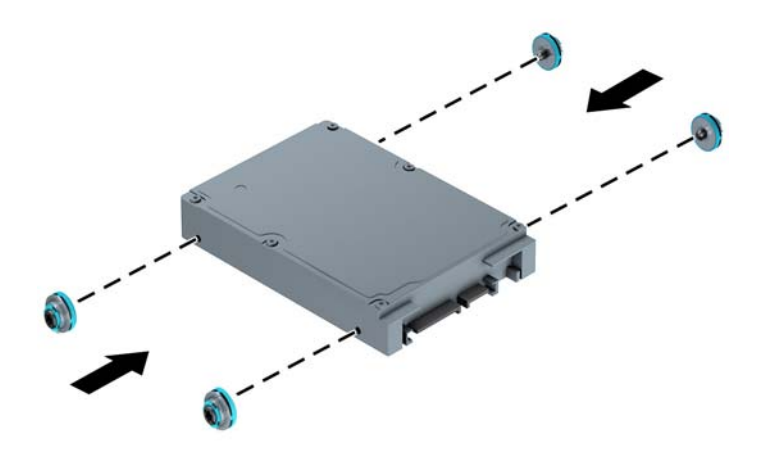

- Varat uzstādīt arī 2,5 collu cieto disku 3,5 collu diskdziņa nodalījumā, izmantojot adaptera skavu, kā parādīts tālāk redzamajā piemērā.
	- Iebīdiet disku nišas adaptera balstenī, pārliecinoties, ka diska savienotājs ir pilnīgi ievietots adaptera balsteņa savienotājā.

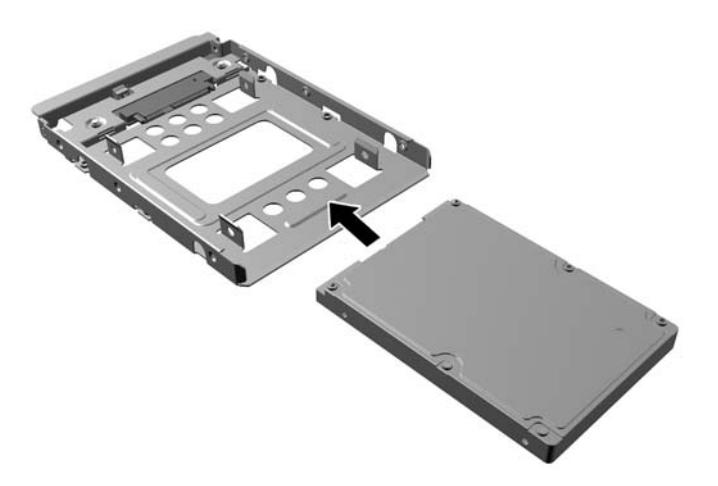

◦ Nostipriniet disku nišas adaptera balstenī, caur balsteņa sāniem ievietojot diskā četras melnas M3 adaptera skrūves.

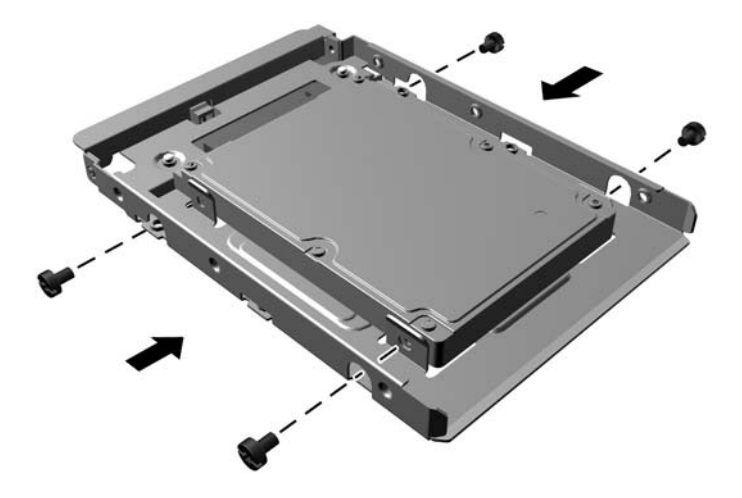

◦ Ievietojiet adaptera balstenī četras sudraba krāsas un zilās krāsas 6-32 montāžas izolācijas skrūves (divas katrā balsteņa pusē).

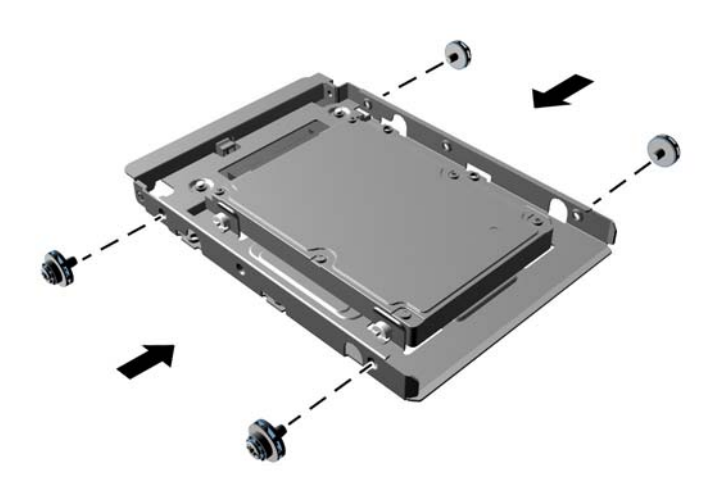

**7.** Iebīdiet diskdzini nodalījumā, izlīdzinot vadskrūves ar vadizgriezumiem, līdz diskdzinis nofiksējas savā vietā.

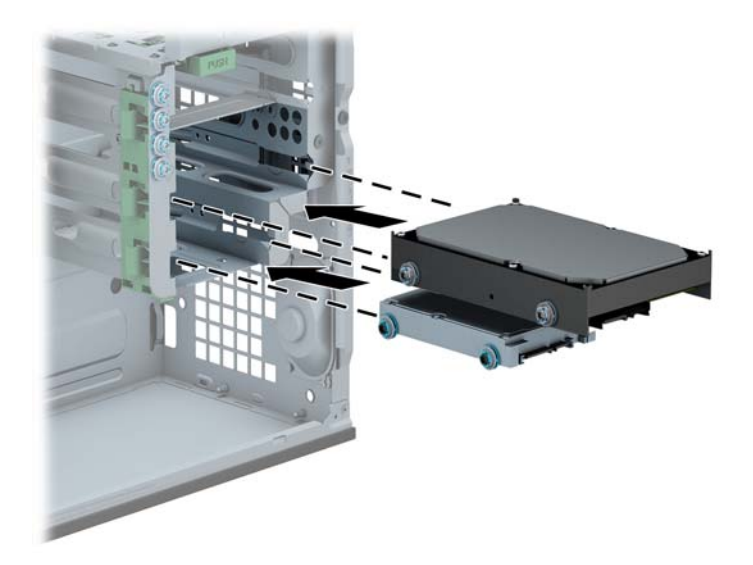

- **8.** Pievienojiet strāvas (1) un datu kabeli (2) cietā diska aizmugurē.
	- **PIEZĪME.** Diskdziņu strāvas kabelis ir sistēmas platei pievienots kabelis ar trīs savienotājiem, kurš ir novilkts līdz cietā diska nodalījuma aizmugurējai daļai.

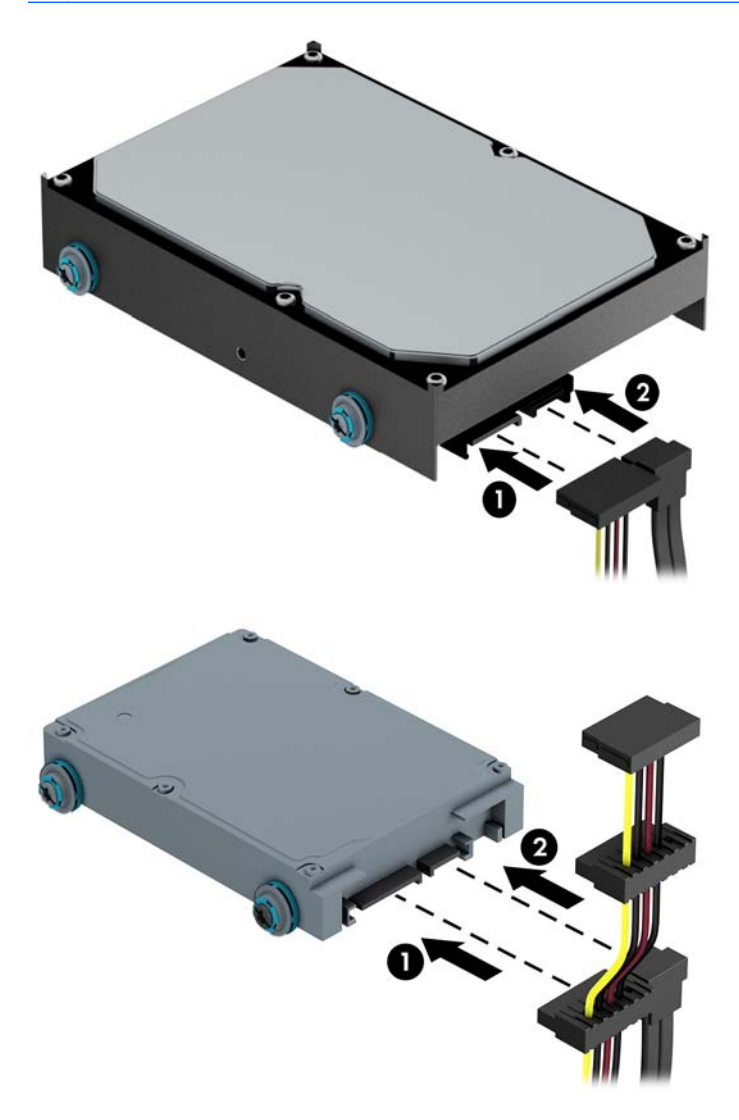

- **9.** Ja uzstādāt jaunu diskdzini, otru datu kabeļa galu pievienojiet atbilstošajam sistēmas plates savienotājam.
	- **PIEZĪME.** Lai izvairītos no cietā diska veiktspējas problēmām, primārā cietā diska datu kabelis jāpievieno pie tumši zilā savienotāja, kas marķēts kā SATA0. Ja pievienojat sekundāro cieto disku, pievienojiet datu kabeli pie viena no gaišzilajiem SATA savienotājiem.
- **10.** Uzlieciet atpakaļ datora piekļuves paneli.
- **11.** Pievienojiet strāvas vadu un visas ārējās ierīces un pēc tam ieslēdziet datoru.
- **12.** Saslēdziet visas drošības ierīces, kas tika atbrīvotas, noņemot piekļuves paneli.

### **Drošības slēdzenes uzstādīšana**

Turpmākajās lappusēs parādītos drošības aizslēgus var izmantot datora drošības uzlabošanai.

### **Kabeļa slēdzene**

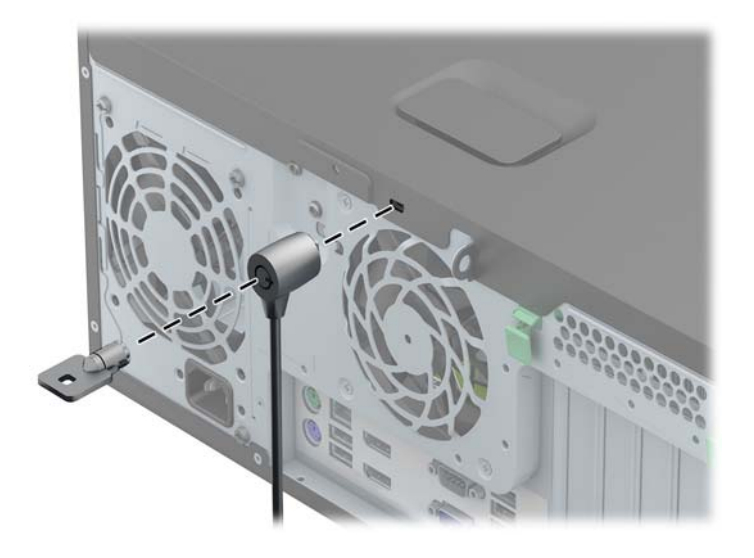

#### **Piekaramā slēdzene**

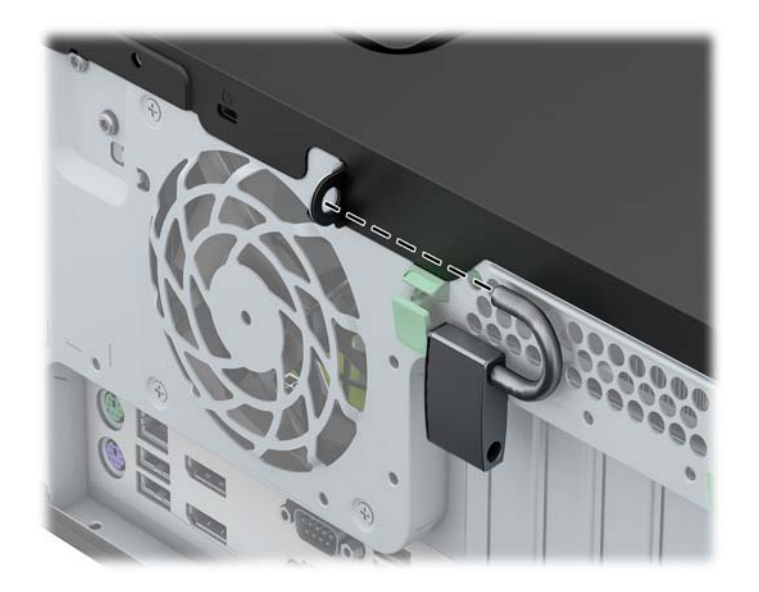

#### **HP biznesa datora drošības slēdzene**

**1.** Nostipriniet drošības kabeli, to aptinot ap stacionāru objektu.

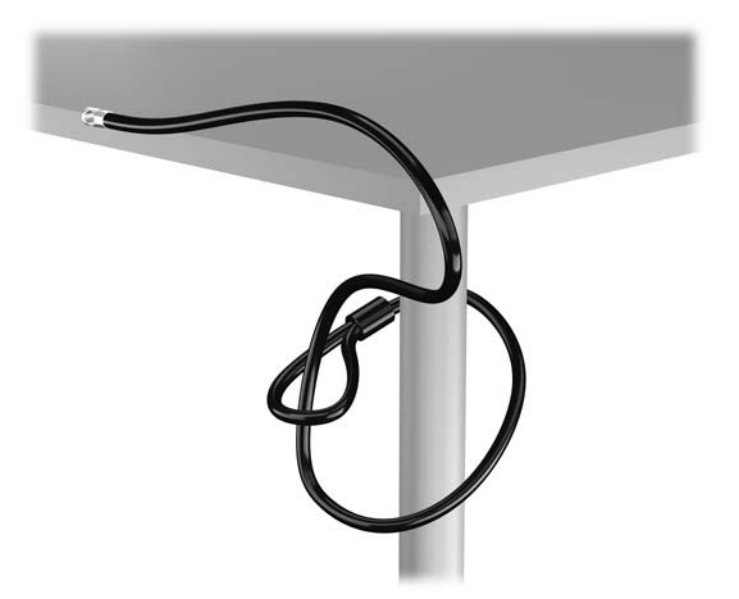

**2.** Ievietojiet kabeļa tipa slēdzeni tai paredzētajā atverē monitora aizmugurē un nostipriniet šo slēdzeni pie monitora, ievietojot atslēgu atslēgas caurumā slēdzenes aizmugurē un pagriežot par 90 grādiem.

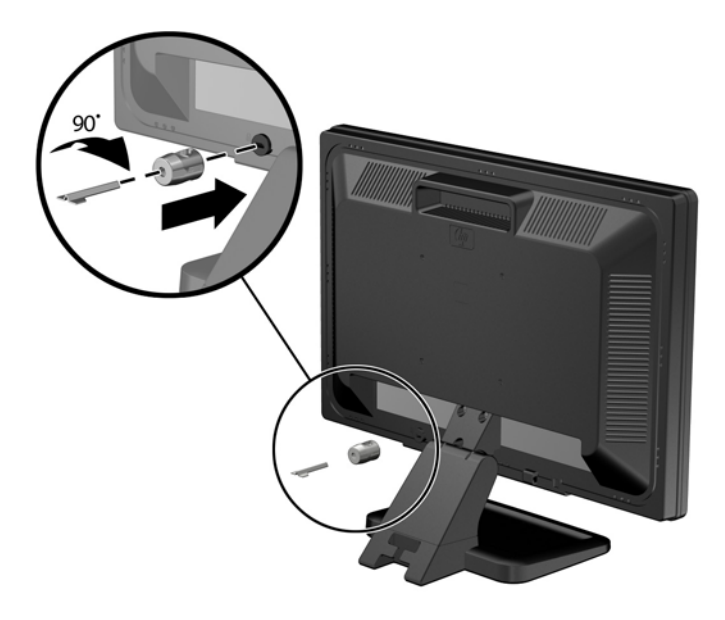

**3.** Izbīdiet drošības kabeli caur kabeļa tipa slēdzenes caurumu monitora aizmugurē.

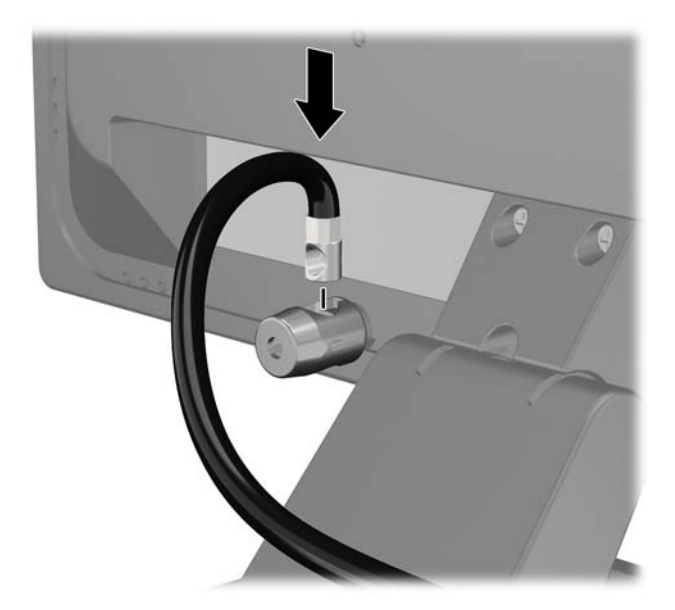

**4.** Izmantojiet komplektācijā iekļauto skavu, lai nostiprinātu pārējās perifērijas ierīces, novietojot ierīces kabeli pāri skavas centrālajai daļai (1) un izvelkot drošības kabeli cauri vienai no abām uz skavas redzamajām atverēm (2). Izmantojiet konkrētajam perifērijas ierīces kabelim piemērotāko skavas atveri.

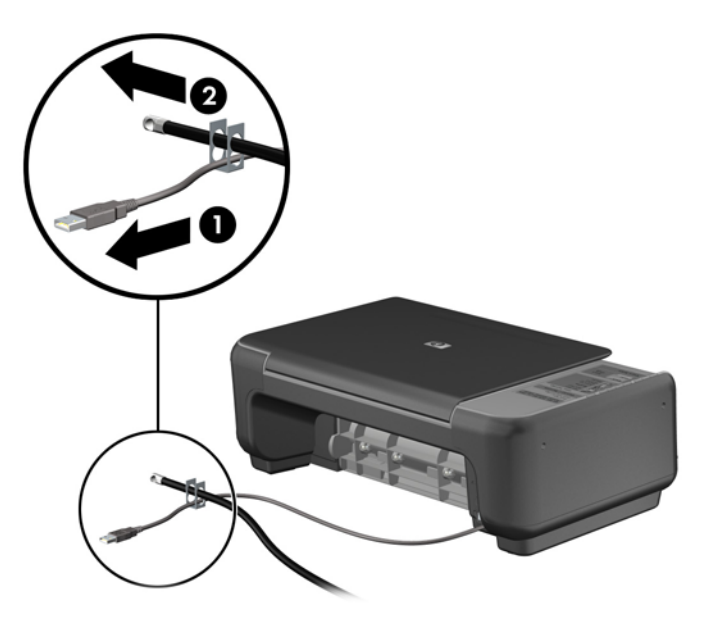

**5.** Izvelciet tastatūras un peles kabeļus cauri datora šasijas slēdzenei.

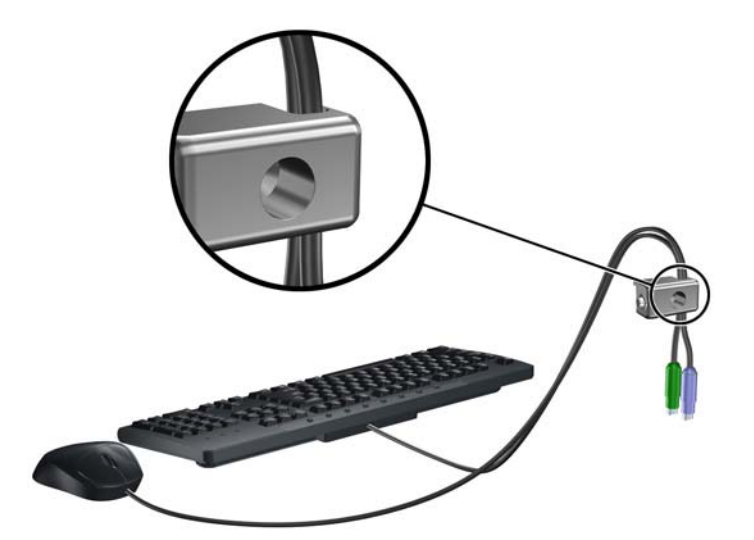

**6.** Pieskrūvējiet slēdzeni pie šasijas spārnskrūves atveres, izmantojot komplektā esošo skrūvi.

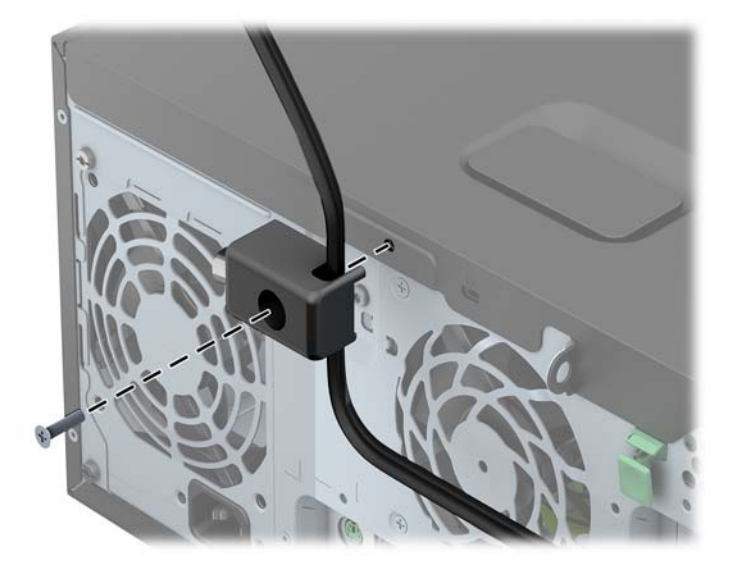

**7.** Ievietojiet drošības kabeļa kontakta galu aizslēgā (1) un nospiediet pogu (2), lai saslēgtu aizslēgu. Lai aizslēgu atbrīvotu, izmantojiet komplektā esošo atslēgu.

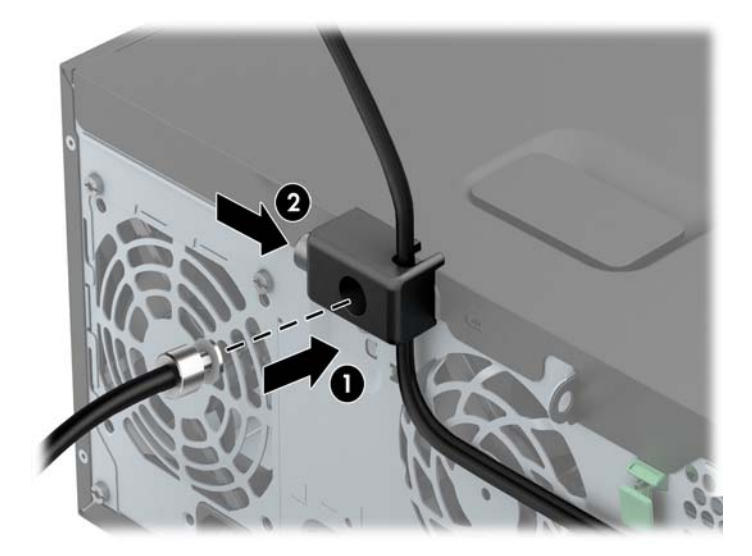

**8.** Veicot šīs darbības, visas darbstacijas ierīces būs droši nostiprinātas.

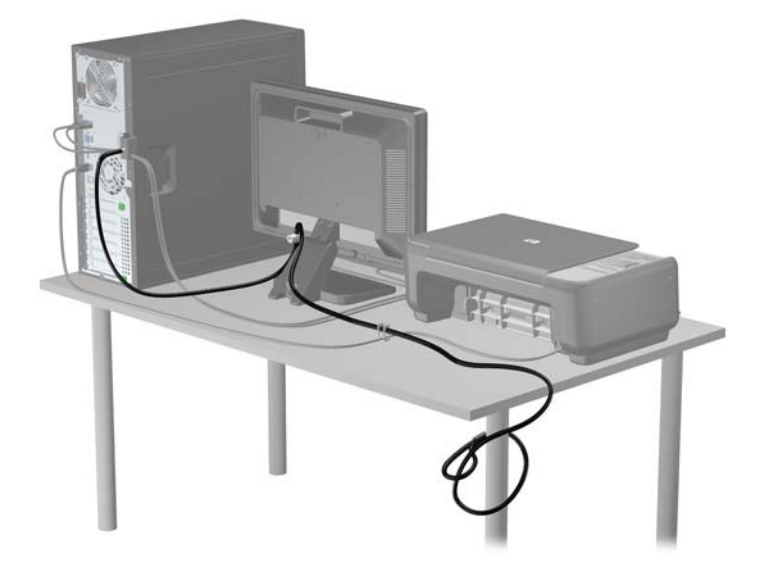

#### **Priekšējās fasetes drošība**

Priekšējo faseti var piestiprināt, ieskrūvējot HP nodrošināto drošības skrūvi. Lai ieskrūvētu drošības skrūvi:

- **1.** Noņemiet vai atbrīvojiet visas drošības ierīces, kas neļauj atvērt datoru.
- **2.** Izņemiet no datora visus noņemamos datu nesējus, piemēram, kompaktdiskus vai USB zibatmiņas.
- **3.** Izslēdziet datoru pareizi, izmantojot operētājsistēmu, pēc tam izslēdziet visas ārējās ierīces.
- **4.** Atvienojiet strāvas vadu no kontaktligzdas un atvienojiet visas ārējās ierīces.

**UZMANĪBU!** Neatkarīgi no ieslēgšanas statusa sistēmas platē vienmēr ir spriegums, ja vien sistēma ir pieslēgta strādājošai maiņstrāvas kontaktligzdai. Lai izvairītos no datora iekšējo komponentu bojājumiem, ir jāatvieno strāvas vads.

**5.** Noņemiet datora piekļuves paneli.

**6.** Izskrūvējiet drošības skrūvi no cietā diska nodalījuma malas tieši aiz priekšējā paneļa.

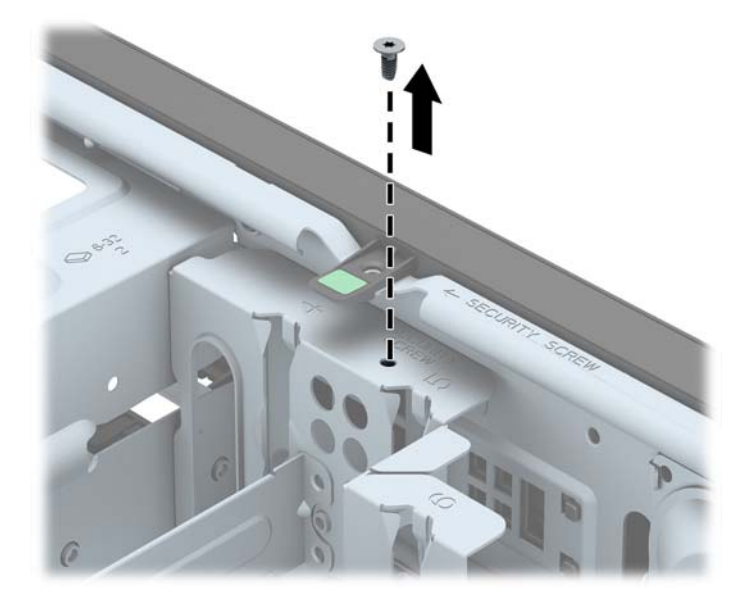

**7.** Lai nostiprinātu priekšējo faseti, ieskrūvējiet drošības skrūvi caur vidējo priekšējās fasetes fiksatoru.

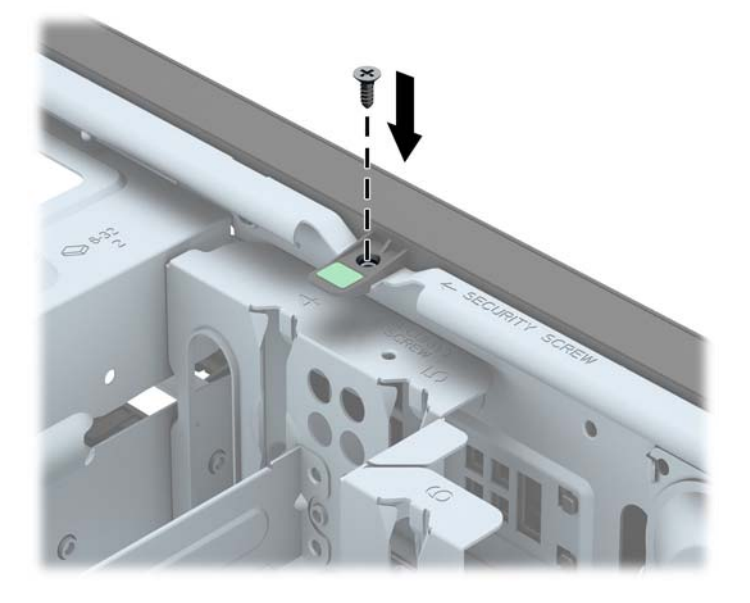

- **8.** Uzlieciet piekļuves paneli.
- **9.** Pievienojiet strāvas vadu un ieslēdziet datoru.
- **10.** Saslēdziet visas drošības ierīces, kas tika atbrīvotas, noņemot piekļuves paneli.

# **3 Maza izmēra modeļa (SFF) aparatūras jauninājumi**

# **Apkalpojamības iespējas**

Datorā iekļauti līdzekļi, kas atvieglo tā jaunināšanu un apkopi. Lielāko daļu uzstādīšanas procedūru, kas minētas šajā nodaļā, var veikt, neizmantojot instrumentus.

### **Brīdinājumi un ieteikumi**

Pirms jaunināšanas noteikti rūpīgi izlasiet attiecīgās instrukcijas, ieteikumus un brīdinājumus, kas sniegti šajā rokasgramatā.

**BRĪDINĀJUMS!** Lai samazinātu traumu gūšanas risku, saņemot elektriskās strāvas triecienu, saskaroties ar karstām virsmām vai liesmām:

Pirms pieskaraties iekšējām sistēmas sastāvdaļām, atvienojiet strāvas vadu no sienas kontaktligzdas un ļaujiet sastāvdaļām atdzist.

Nepievienojiet telekomunikāciju vai tālruņa savienotājus tīkla interfeisa kontrollera (network interface controller – NIC) spraudligzdām.

Neizmantojiet bez barošanas vada iezemējuma spraudņa. Iezemēšanas spraudnis ir svarīgs drošības līdzeklis.

Iespraudiet barošanas vadu iezemētā kontaktligzdā, kas ir vienmēr viegli pieejama.

Lai samazinātu nopietnas traumas risku, izlasiet *Drošības un ērtības rokasgrāmatu*. Tajā sniegta informācija par pareizu darbstacijas uzstādīšanu, piemērotu datora lietotāja ķermeņa stāvokli, ieteicamajiem veselības saglabāšanas un darba paņēmieniem, kā arī par elektrisko un mehānisko drošību. Šī rokasgrāmata ir atrodama tīmekļa lapā <http://www.hp.com/ergo>.

**BRĪDINĀJUMS!** Iekšpusē atrodas strāvai pieslēgtas un kustīgas daļas.

Pirms noņemat korpusu, atvienojiet strāvu no aparatūras.

Pirms no jauna pieslēdzat strāvu, uzlieciet atpakaļ un nofiksējiet korpusu.

**UZMANĪBU!** Statiskā elektrība var sabojāt datora elektriskās sastāvdaļas vai papildu aprīkojumu. Pirms šo darbību veikšanas izlādējiet paša uzkrāto statisko elektrību, uz brīdi pieskaroties iezemētam metāla objektam. Papildinformāciju skatiet [Elektrostatisk](#page-113-0)ā izlāde 106. lpp..

Ja dators ir pievienots maiņstrāvas avotam, sistēmas plate pastāvīgi atrodas zem sprieguma. Lai izvairītos no iekšējo sastāvdaļu bojājumiem, pirms datora atvēršanas strāvas vads vienmēr ir jāatvieno no strāvas avota.

# **Datora piekļuves paneļa noņemšana**

Lai piekļūtu iekšējiem komponentiem, ir jānoņem piekļuves panelis:

- **1.** Noņemiet vai atbrīvojiet visas drošības ierīces, kas neļauj atvērt datoru.
- **2.** Izņemiet no datora visus noņemamos datu nesējus, piemēram, kompaktdiskus vai USB zibatmiņas.
- **3.** Izslēdziet datoru pareizi, izmantojot operētājsistēmu, pēc tam izslēdziet visas ārējās ierīces.
- **4.** Atvienojiet strāvas vadu no strāvas kontaktligzdas un atvienojiet visas ārējās ierīces.
- **UZMANĪBU!** Neatkarīgi no ieslēgšanas statusa sistēmas platē vienmēr ir spriegums, ja vien sistēma ir pieslēgta maiņstrāvas kontaktligzdai, kas ir darba kārtībā. Lai izvairītos no datora iekšējo sastāvdaļu bojājumiem, ir jāatvieno strāvas vads.
- **5.** Ja dators atrodas statīvā, izņemiet datoru un nolieciet horizontālā stāvoklī.
- **6.** Paceliet piekļuves paneļa rokturi (1) un noņemiet paneli no datora (2).

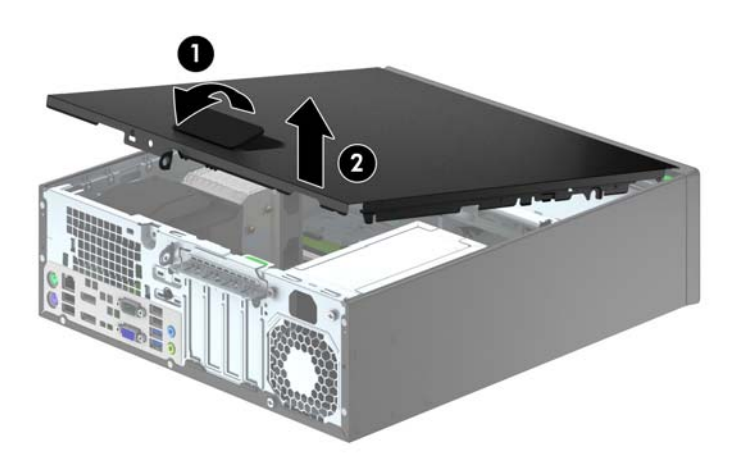

# **Datora piekļuves paneļa uzlikšana**

Iebīdiet piekļuves paneļa priekšējo galu zem datora korpusa priekšējās maliņas (1) un uzspiediet paneļa otru galu uz sistēmas bloka, lai tas fiksētos vietā (2).

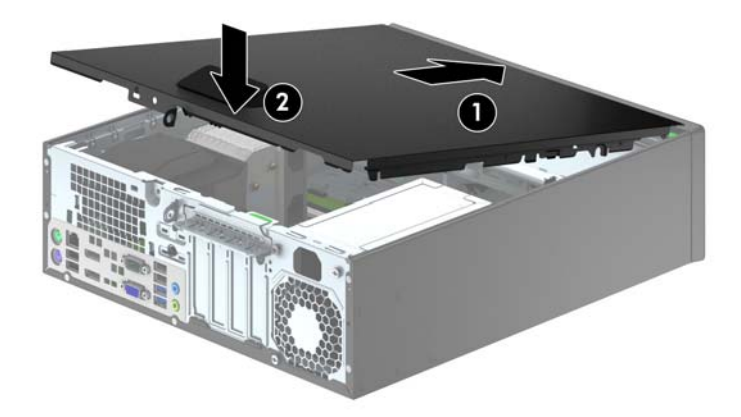

# **Priekšējās fasetes noņemšana**

- **1.** Noņemiet vai atbrīvojiet visas drošības ierīces, kas neļauj atvērt datoru.
- **2.** Izņemiet no datora visus noņemamos datu nesējus, piemēram, kompaktdiskus vai USB zibatmiņas.
- **3.** Izslēdziet datoru pareizi, izmantojot operētājsistēmu, pēc tam izslēdziet visas ārējās ierīces.
- **4.** Atvienojiet strāvas vadu no kontaktligzdas un atvienojiet visas ārējās ierīces.
	- **UZMANĪBU!** Neatkarīgi no ieslēgšanas statusa sistēmas platē vienmēr ir spriegums, ja vien sistēma ir pieslēgta strādājošai maiņstrāvas kontaktligzdai. Lai izvairītos no datora iekšējo komponentu bojājumiem, ir jāatvieno strāvas vads.
- **5.** Ja dators atrodas statīvā, izņemiet datoru un nolieciet horizontālā stāvoklī.
- **6.** Noņemiet datora piekļuves paneli.
- **7.** Paceliet trīs fiksatorus uz fasetes malas (1), pēc tam pagrieziet priekšējo faseti, lai noņemtu to no datora korpusa (2).

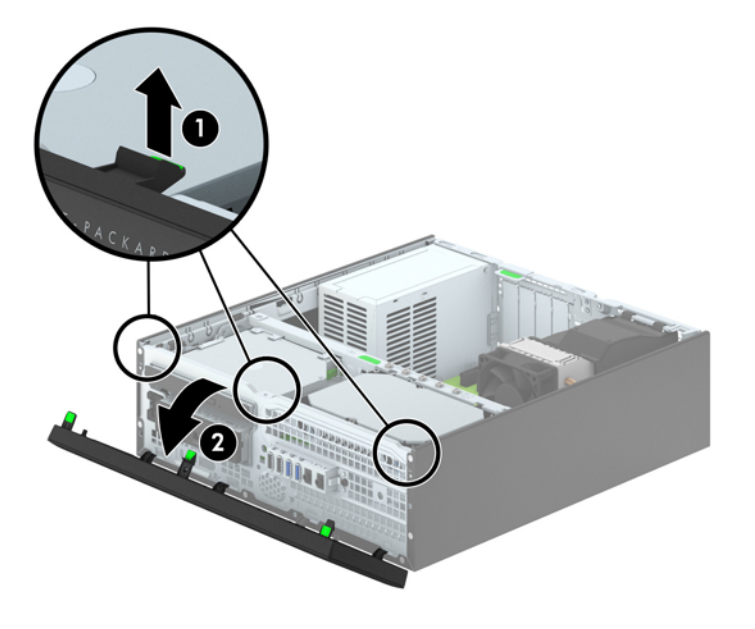

# **Fasetes ieliktņu noņemšana**

Dažiem modeļiem 3,5 collu un plāno optisko diskdziņu nodalījumus sedz fasetes ieliktņi, tie jānoņem pirms diskdziņa uzstādīšanas. Lai noņemtu fasetes ieliktni:

- **1.** Noņemiet piekļuves paneli un priekšējo ieliktni.
- **2.** Lai noņemtu 3,5 collu fasetes ieliktni, nospiediet uz iekšpusi piecus fiksatorus (1) un izvelciet ieliktni no priekšējās fasetes (2).

Lai noņemtu plānā optiskā diskdziņa fasetes ieliktni, nospiediet divus ieliktņa fiksatorus uz fasetes ārējās labās malas pusi (3) un bīdiet ieliktni atpakaļ un pa labi, lai noņemtu to (4).

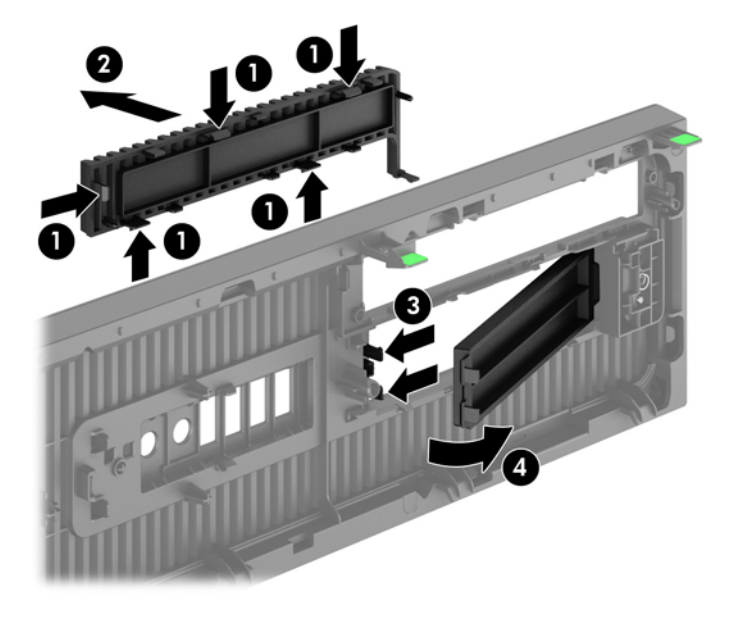

**PIEZĪME.** Pēc plānā optiskā diskdziņa fasetes ieliktņa noņemšanas un plānā optiskā diskdziņa uzstādīšanas varat uzstādīt papildu fasetes apdares detaļu (pieejama no HP), kas aptver plānā optiskā diskdziņa priekšpusi.

# **Priekšējās fasetes uzstādīšana**

Ievietojiet fasetes apakšpusē esošos trīs āķīšus taisnstūrveida caurumos uz datora korpusa (1), pēc tam pagrieziet fasetes augšpusi, lai uzliktu to uz korpusa (2) un fiksētu vietā.

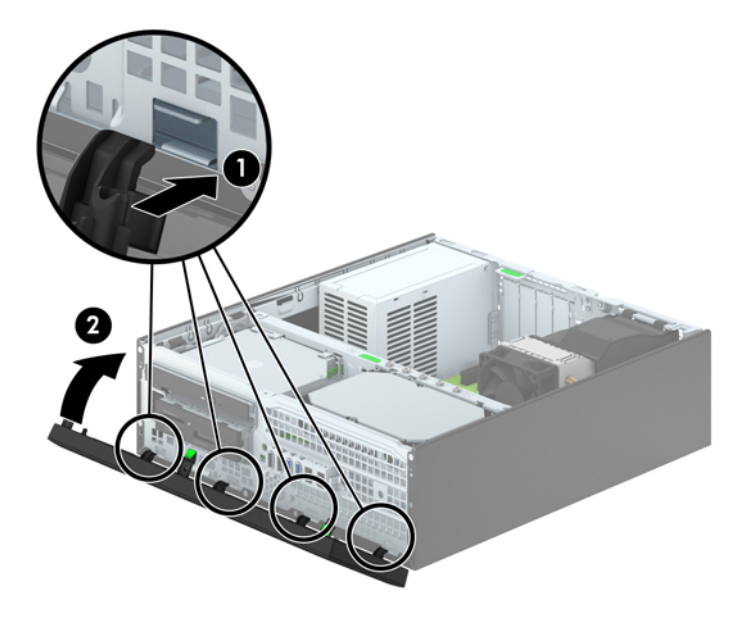

### <span id="page-69-0"></span>**Galddatora pārveidošana torņkonfigurācijā**

Mazās formas faktora datoru var lietot torņa orientācijā ar torņa tipa statīvu, ko var atsevišķi iegādāties no HP.

- **1.** Noņemiet vai atbrīvojiet visas drošības ierīces, kas neļauj atvērt datoru.
- **2.** Izņemiet no datora visus noņemamos datu nesējus, piemēram, kompaktdiskus vai USB zibatmiņas.
- **3.** Izslēdziet datoru pareizi, izmantojot operētājsistēmu, pēc tam izslēdziet visas ārējās ierīces.
- **4.** Atvienojiet strāvas vadu no kontaktligzdas un atvienojiet visas ārējās ierīces.
- **UZMANĪBU!** Neatkarīgi no ieslēgšanas statusa sistēmas platē vienmēr ir spriegums, ja vien sistēma ir pieslēgta strādājošai maiņstrāvas kontaktligzdai. Lai izvairītos no datora iekšējo komponentu bojājumiem, ir jāatvieno strāvas vads.
- **5.** Pagrieziet datoru tā ar labo malu uz leju un ievietojiet to papildu statīvā.

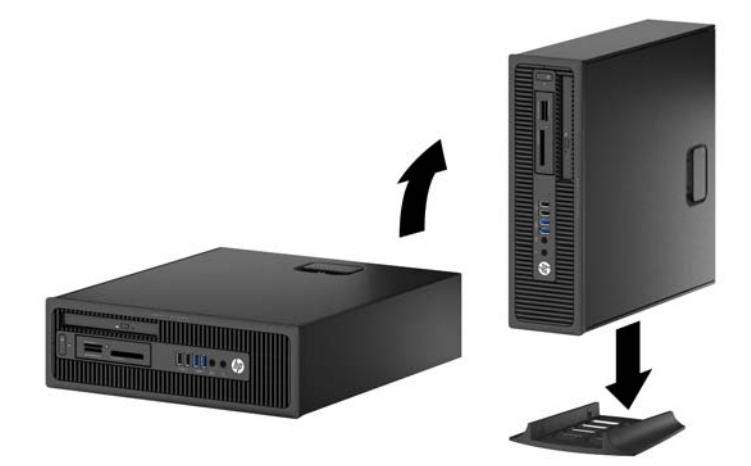

**PIEZĪME.** Lai datoru nostabilizētu torņa orientācijā, HP iesaka izmantot papildu torņa statīvu.

**6.** Pievienojiet strāvas vadu un visas ārējās ierīces un pēc tam ieslēdziet datoru.

**PIEZĪME.** Ap datoru nodrošiniet vismaz 10,2 cm (4 collas) brīvu telpu, lai šajā zonā neatrastos nekādi objekti.

**7.** Saslēdziet visas drošības ierīces, kas tika atbrīvotas, noņemot augšējo paneli.

### **Sistēmas plates savienojumi**

Lai identificētu jūsu modeļa sistēmas plates savienojumus, skatiet zemāk redzamos attēlus un tabulas.

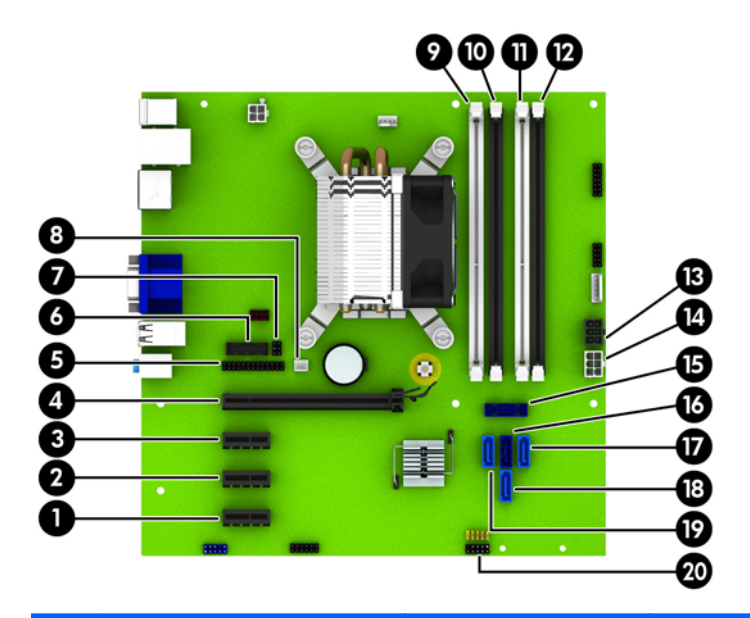

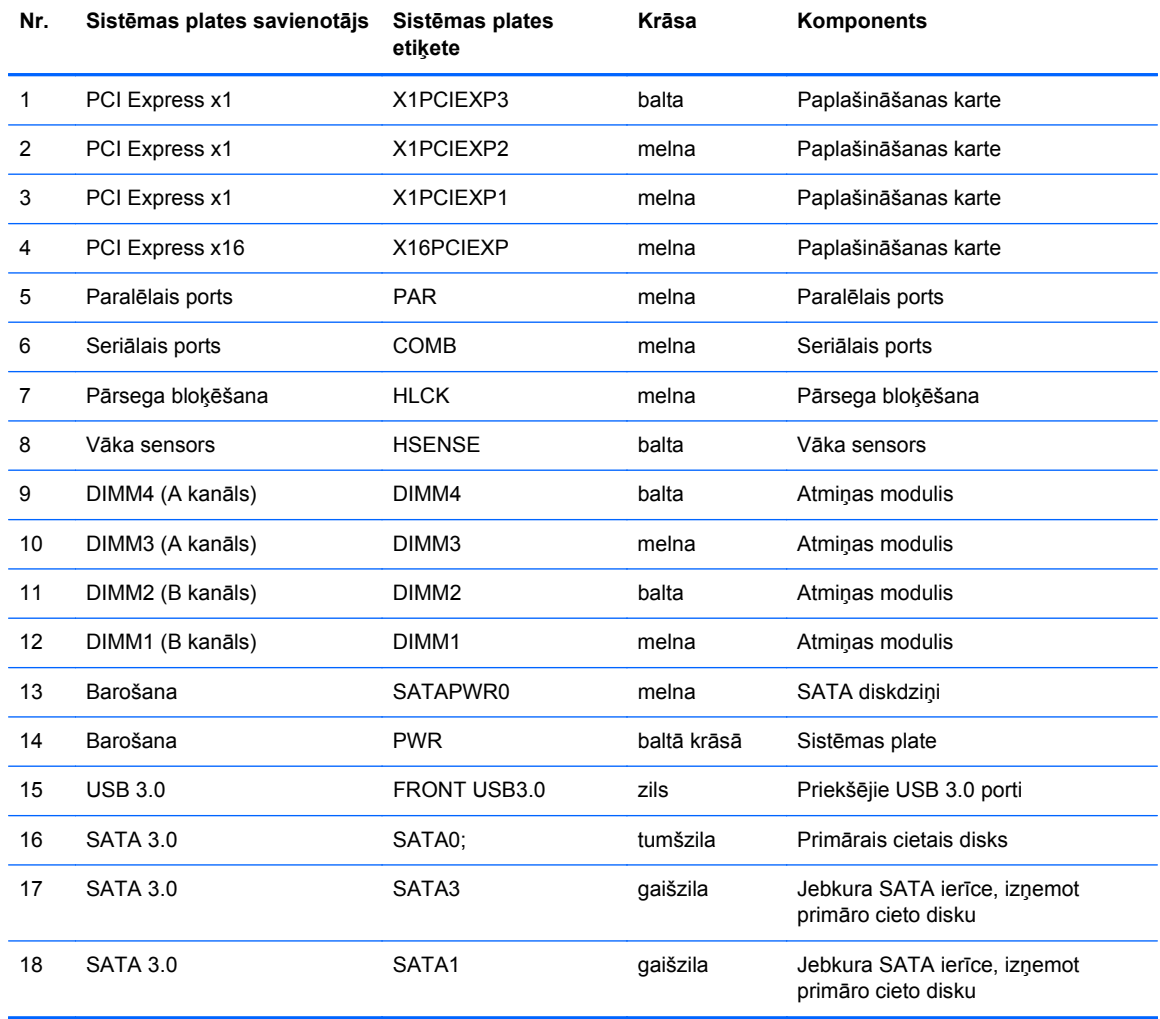

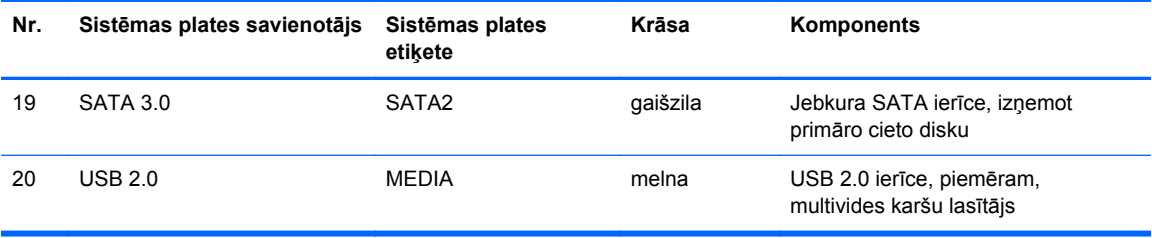
# **Papildu atmiņas uzstādīšana**

Dators ir aprīkots ar divkārša datu ātruma 3 sinhronās dinamiskās brīvpiekļuves atmiņas (DDR3- SDRAM) divrindu atmiņas moduļiem (DIMM).

#### **DIMM moduļi**

Sistēmas plates atmiņas ligzdās var ievietot ne vairāk kā četrus nozares standartiem atbilstošus DIMM moduļus. Šajās atmiņas ligzdās ir ievietots vismaz viens iepriekš uzstādīts DIMM modulis. Lai sasniegtu maksimālo iespējamo atmiņas apjomu, sistēmas platei var pievienot ne vairāk kā 32 GB atmiņas, kas konfigurēta augstas veiktspējas divkanālu režīmā.

#### **DDR3-SDRAM DIMM moduļi**

Lai sistēma darbotos pareizi, jāizmanto šādi DDR3-SDRAM DIMM moduļi:

- 240 kontaktu nozares standarts
- nebuferēts ne-ECC PC3-12800 DDR3-1600 MHz saderīgs
- 1,35 voltu vai 1,5 voltu DDR3/DDR3L-SDRAM DIMM moduļi

DDR3-SDRAM DIMM moduļiem arī:

- atbalsta CAS latentumu 11 DDR3 1600 MHz (11-11-11 hronometrāža)
- jāietver obligātā JEDEC SPD informācija.

Dators atbalsta arī:

- 512 megabitu, 1 gigabita un 2 gigabitu atmiņas tehnoloģiju bez kļūdu labošanas koda;
- vienpusējus un divpusējus DIMM modulus;
- DIMM izveidotas ar x8 un x16 DDR ierīcēm; DIMM, kas izveidotas ar x4 SDRAM, netiek atbalstītas

**PIEZĪME.** Sistēma nedarbosies pareizi, ja tajā uzstādīs DIMM moduļus, kas netiek atbalstīti.

## <span id="page-73-0"></span>**DIMM ligzdu aizpildīšana**

Sistēmas platē ir četras DIMM ligzdas — katram kanālam divas. Ligzdas DIMM1, DIMM2, DIMM3 un DIMM4. Ligzdas DIMM1 un DIMM2 darbojas atmiņas B kanālā. Ligzdas DIMM3 un DIMM4 darbojas atmiņas A kanālā.

Atkarībā no tā, kā ir uzstādīti DIMM moduļi, sistēma automātiski darbosies viena kanāla, divu kanālu vai brīvajā režīmā.

**PIEZĪME.** Vienkanāla un nesimetriska divkanālu atmiņas konfigurācijas izraisīs sliktāku grafikas veiktspēju.

- Ja ir aizpildītas tikai viena kanāla DIMM ligzdas, sistēma darbosies viena kanāla režīmā.
- Ja DIMM moduļu kopējais atmiņas apjoms A kanālā ir vienāds ar DIMM moduļu kopējo atmiņas apjomu B kanālā, sistēma darbojas augstākas veiktspējas divkanālu režīmā. Taču tehnoloģija un ierīces platums abos kanālos var atšķirties. Piemēram, ja A kanālā ir ievietoti divi 1 GB DIMM moduļi, bet B kanālā ir ievietots viens 2 GB DIMM modulis, sistēma darbojas divkanālu režīmā.
- Ja DIMM moduļu kopējais atmiņas apjoms A kanālā nav vienāds ar DIMM moduļu kopējo atmiņas apjomu B kanālā, sistēma darbojas mainīgajā veiktspējas režīmā. Mainīgajā veiktspējas režīmā kanāls ar mazāko atmiņas apjomu apraksta kopējo atmiņas apjomu, kas piešķirts duālajam kanālam, un atlikušais apjoms tiek piešķirts vienam kanālam. Lai sasniegtu optimālo ātrumu, kanāli jāsabalansē tā, lai lielākais atmiņas apjoms tiktu sadalīts starp diviem kanāliem. Ja vienā kanālā ir lielāka atmiņa nekā otrā, tad A kanālam ir jāpiešķir lielākais apjoms. Piemēram, aizpildot ligzdas ar vienu 2 GB DIMM moduli un trim 1 GB DIMM moduļiem, A kanālā jābūt 2 GB DIMM modulim un vienam 1 GB DIMM modulim, bet B kanālā — pārējiem diviem 1 GB DIMM moduļiem. Izmantojot šādu konfigurāciju, 4 GB darbosies kā divkanālu konfigurācijas kanāls un 1 GB — kā atsevišķs kanāls.
- Jebkurā no režīmiem maksimālo darba ātrumu nosaka lēnākais sistēmā uzstādītais DIMM modulis.

#### **DIM moduļu uzstādīšana**

**UZMANĪBU!** Pirms atmiņas moduļu pievienošanas vai noņemšanas ir jāatvieno strāvas vads un jāpagaida apmēram 30 sekundes, līdz sistēmā vairs nav strāva. Neatkarīgi no ieslēgšanas statusa atmiņas moduļos vienmēr ir spriegums, ja vien dators ir pieslēgts strādājošai maiņstrāvas kontaktligzdai. Pievienojot vai noņemot atmiņas moduļus, ja tajos ir spriegums, var izraisīt nelabojamus atmiņas moduļu vai sistēmas plates bojājumus.

Atmiņas moduļu ligzdām ir apzeltīti metāla kontakti. Veicot atmiņas jaunināšanu, ir būtiski izmantot atmiņas moduļus ar apzeltītiem metāla kontaktiem, lai novērstu koroziju un/vai oksidēšanos, kas rodas nesaderīgu metālu saskares rezultātā.

Statiskā elektrība var sabojāt datora elektroniskās sastāvdaļas vai papildu kartes. Pirms šo darbību veikšanas izlādējiet paša uzkrāto statisko elektrību, uz brīdi pieskaroties iezemētam metāla objektam. Plašāku informāciju skatiet sadaļā [Elektrostatisk](#page-113-0)ā izlāde 106. lpp..

Ņemot atmiņas moduli rokās, centieties neaizskart kontaktus. Pretējā gadījumā modulis var tikt bojāts.

- **1.** Noņemiet vai atbrīvojiet visas drošības ierīces, kas neļauj atvērt datoru.
- **2.** Izņemiet no datora visus noņemamos datu nesējus, piemēram, kompaktdiskus vai USB zibatmiņas.
- **3.** Izslēdziet datoru pareizi, izmantojot operētājsistēmu, pēc tam izslēdziet visas ārējās ierīces.
- **4.** Atvienojiet strāvas vadu no strāvas kontaktligzdas un atvienojiet visas ārējās ierīces.
	- **UZMANĪBU!** Pirms atmiņas moduļu pievienošanas vai noņemšanas ir jāatvieno strāvas vads un jāpagaida apmēram 30 sekundes, līdz sistēmā vairs nav strāva. Neatkarīgi no ieslēgšanas statusa atmiņas moduļos vienmēr ir spriegums, ja vien dators ir pieslēgts strādājošai maiņstrāvas kontaktligzdai. Pievienojot vai noņemot atmiņas moduļus, ja tajos ir spriegums, var izraisīt nelabojamus atmiņas moduļu vai sistēmas plates bojājumus.
- **5.** Ja dators atrodas statīvā, izņemiet to.
- **6.** Noņemiet datora piekļuves paneli.
	- **BRĪDINĀJUMS!** Lai samazinātu ievainojumu risku, saskaroties ar karstu virsmu, pirms pieskaršanās iekšējām sistēmas sastāvdaļām ļaujiet tām atdzist.
- **7.** Atveriet abus atmiņas moduļa ligzdas fiksatorus (1), pēc tam ievietojiet atmiņas moduli ligzdā (2).

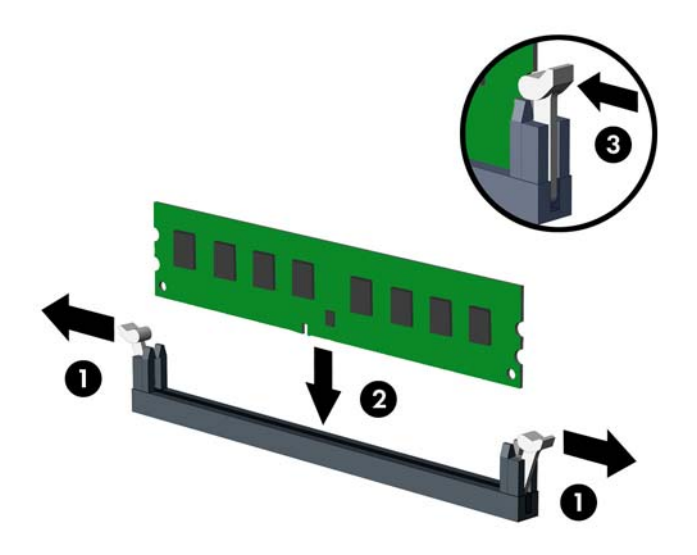

**PIEZĪME.** Atmiņas moduli var uzstādīt tikai vienā veidā. Moduļa ierobs jānovieto tieši pretī atmiņas ligzdas izcilnim.

Aizpildiet melnās DIMM ligzdas pirms baltajām DIMM ligzdām.

Lai nodrošinātu maksimālu veiktspēju, izvietojiet moduļus ligzdās tā, lai atmiņas apjoms kanālos A un B būtu maksimāli līdzīgs. Papildinformāciju skatiet sadaļā [DIMM ligzdu](#page-73-0) aizpildīšana [66. lpp.](#page-73-0).

- **8.** Iebīdiet moduli ligzdā un pārliecinieties, vai modulis ir pilnībā ievietots un atrodas vietā. Fiksatoriem jābūt slēgtā stāvoklī (3).
- **9.** Atkārtojiet 7. un 8. darbību, lai uzstādītu papildu moduļus.
- **10.** Uzlieciet piekļuves paneli.
- **11.** Ja dators atradās statīvā, ievietojiet to atpakaļ.
- **12.** No jauna pievienojiet strāvas vadu un ieslēdziet datoru.
- **13.** Saslēdziet visas drošības ierīces, kas tika atbrīvotas, noņemot augšējo paneli.

Nākamreiz ieslēdzot datoru, tam būtu automātiski jāatpazīst papildu atmiņa.

# **Paplašināšanas kartes noņemšana vai uzstādīšana**

Datorā ir trīs PCI Express x1 paplašināšanas sloti un viens PCI Express x16 paplašināšanas slots.

**PIEZĪME.** PCI Express sloti atbalsta tikai zemo profilu kartes.

PCI Express x16 slotā var uzstādīt PCI Express x1, x4, x8 vai x16 paplašināšanas karti.

Duālās grafikas karšu konfigurācijām pirmā (primārā) karte ir jāuzstāda PCI Express x16 slotā.

Lai noņemtu, ievietotu vai pievienotu paplašināšanas karti:

- **1.** Noņemiet vai atbrīvojiet visas drošības ierīces, kas neļauj atvērt datoru.
- **2.** Izņemiet no datora visus noņemamos datu nesējus, piemēram, kompaktdiskus vai USB zibatmiņas.
- **3.** Izslēdziet datoru pareizi, izmantojot operētājsistēmu, pēc tam izslēdziet visas ārējās ierīces.
- **4.** Atvienojiet strāvas vadu no strāvas kontaktligzdas un atvienojiet visas ārējās ierīces.
- **UZMANĪBU!** Neatkarīgi no ieslēgšanas statusa sistēmas platē vienmēr ir spriegums, ja vien sistēma ir pieslēgta maiņstrāvas kontaktligzdai, kas ir darba kārtībā. Lai izvairītos no datora iekšējo sastāvdaļu bojājumiem, ir jāatvieno strāvas vads.
- **5.** Ja dators atrodas statīvā, izņemiet to.
- **6.** Noņemiet datora piekļuves paneli.
- **7.** Atrodiet pareizo brīvo paplašināšanas ligzdu uz sistēmas plates un atbilstošo paplašināšanas slotu datora korpusa aizmugurē.
- **8.** Atbrīvojiet slota vāka fiksatoru, kas nostiprina slota vākus, paceļot fiksatora zaļo āķīti un pagriežot fiksatoru līdz atvērtai pozīcijai.

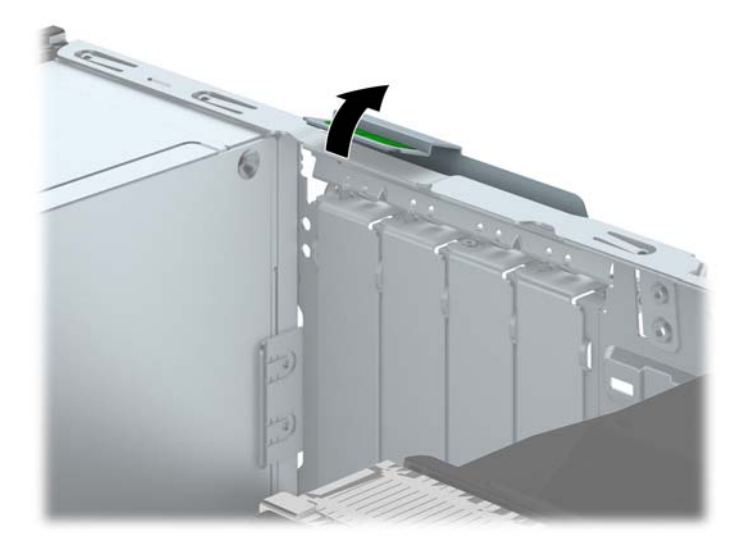

- **9.** Pirms paplašināšanas kartes ievietošanas izņemiet paplašināšanas slota vāku vai tajā esošo paplašināšanas karti.
	- **PIEZĪME.** Pirms noņemat uzstādītu paplašināšanas karti, atvienojiet visus kabeļus, kas tai pievienoti.
		- **a.** Ja paplašināšanas karti uzstādāt tukšā ligzdā, noņemiet atbilstošo paplašināšanas slota vāku šasijas aizmugurē. Pavelciet slota vāku taisni uz augšu un pēc tam nost no šasijas iekšpuses.

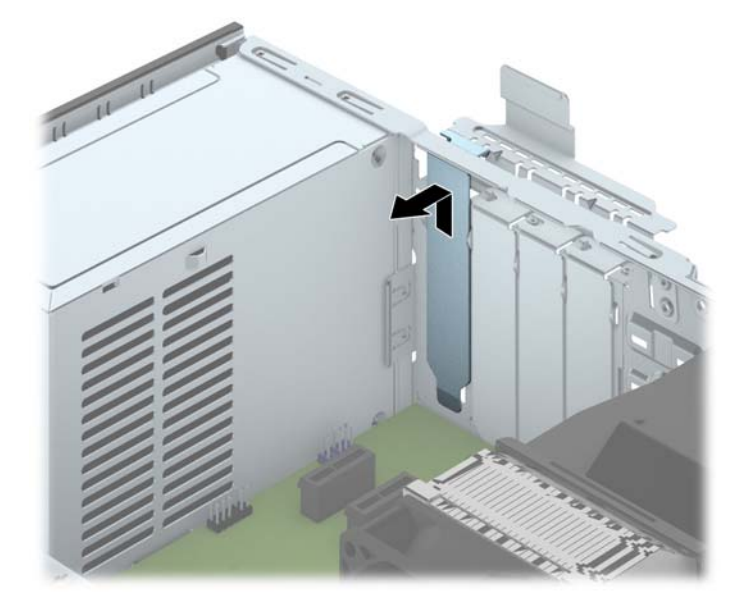

**b.** Ja noņemat standarta PCI Express x1 karti, turiet karti abos galos un uzmanīgi kustiniet uz priekšu un atpakaļ, līdz savienotāji tiek pilnībā izvilkti no ligzdas. Pavelciet paplašināšanas karti taisni uz augšu ārā no ligzdas (1) un pēc tam prom no korpusa iekšpuses, lai atbrīvotu to no korpusa ietvara (2). Nesaskrāpējiet karti pret citiem šasijas komponentiem.

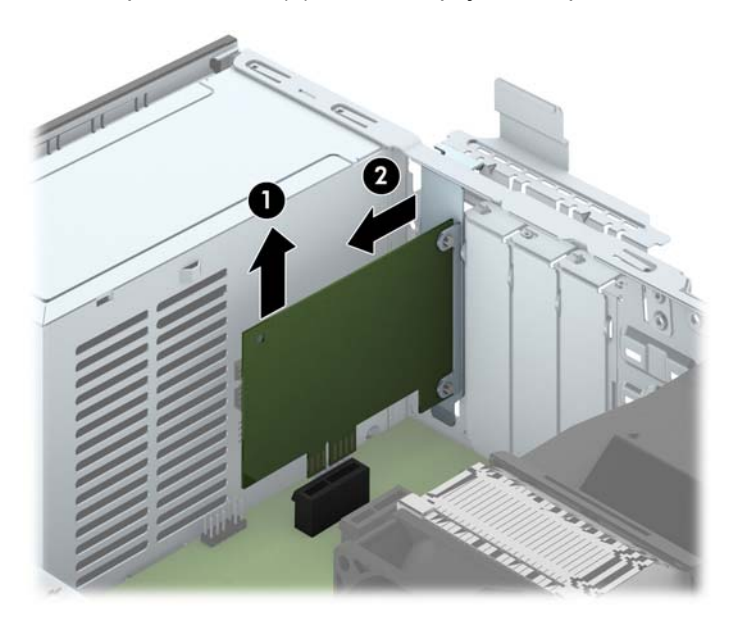

**c.** Ja noņemat PCI Express x16 karti, pavelciet paplašināšanas kartes aizmugurē esošo fiksatora kājiņu prom no kartes un uzmanīgi kustiniet karti uz priekšu un atpakaļ, līdz savienotāji iznāk no ligzdas. Pavelciet paplašināšanas karti taisni uz augšu ārā no ligzdas un pēc tam prom no šasijas iekšpuses, lai atbrīvotu to no šasijas ietvara. Nesaskrāpējiet karti pret citiem šasijas komponentiem.

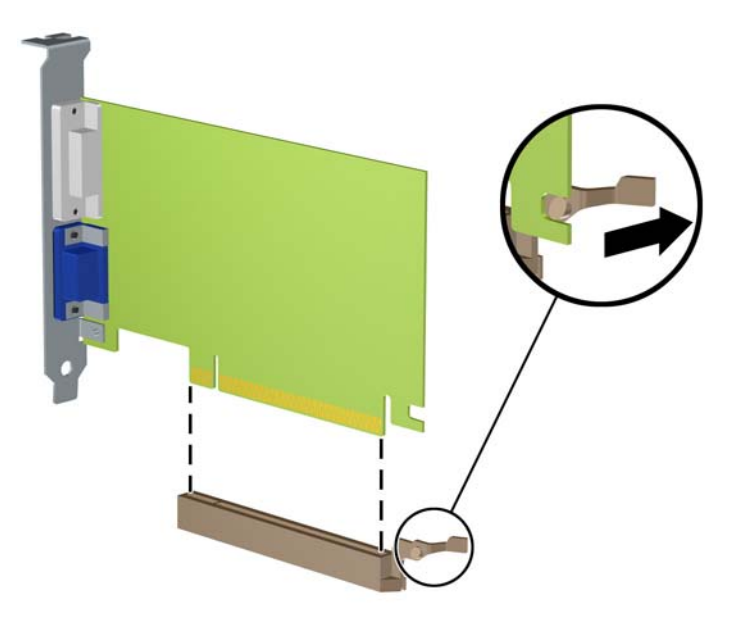

- **10.** Glabājiet izņemto karti antistatiskā iepakojumā.
- **11.** Ja neuzstādāt jaunu paplašināšanas karti, aizveriet vaļējo slotu, uzliekot paplašināšanas slota vāku.
	- **UZMANĪBU!** Pēc paplašināšanas kartes izņemšanas jāuzstāda jauna karte vai paplašināšanas slota vāks, lai iekšējās sastāvdaļas datora darbības laikā tiktu pareizi dzesētas.

**12.** Lai uzstādītu jaunu paplašināšanas karti, turiet karti tieši virs sistēmas plates paplašināšanas ligzdas, pēc tam pārvietojiet karti korpusa aizmugures (1) virzienā tā, lai kartes stiprinājums būtu nolīdzināts ar atvērto slotu korpusa aizmugurē. Spiediet karti tieši uz leju sistēmas plates paplašināšanas ligzdā (2).

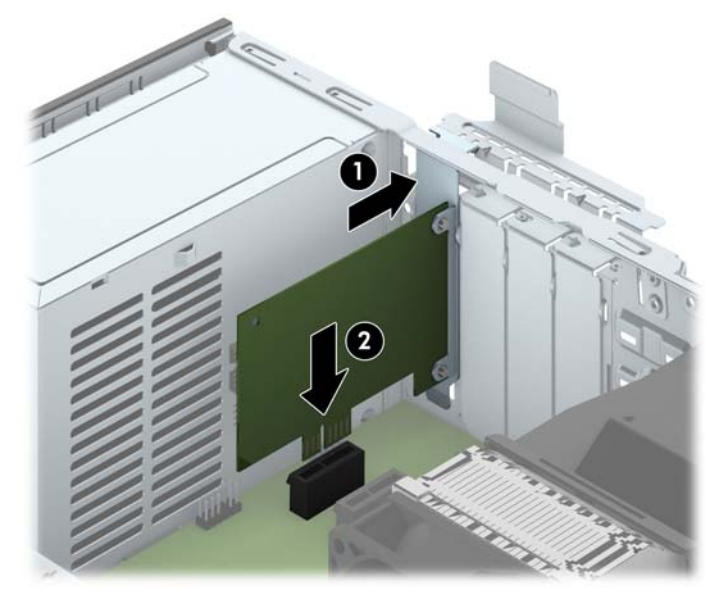

- **PIEZĪME.** Uzstādot paplašināšanas karti, stingri uzspiediet uz tās, lai savienotājs pilnībā atrastos paplašināšanas kartes slotā.
- **13.** Pagrieziet slota vāka fiksatoru atpakaļ vietā, lai nostiprinātu paplašināšanas plati.

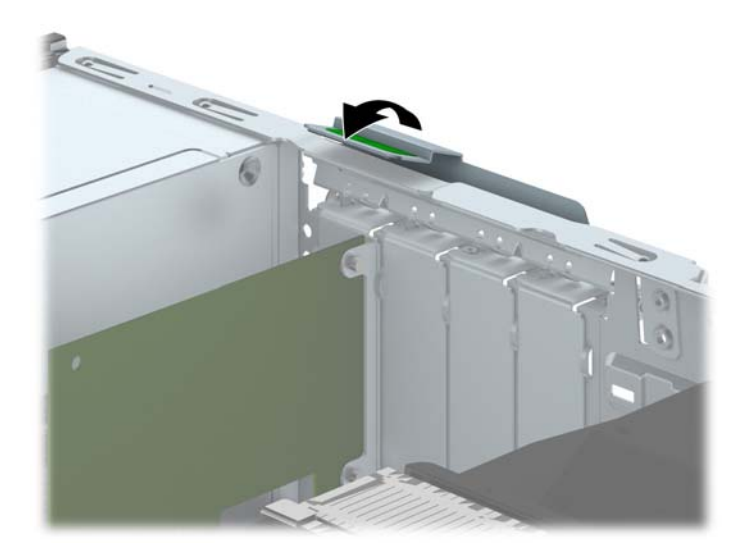

- **14.** Ja nepieciešams, uzstādītajai kartei pievienojiet ārējos kabeļus. Ja nepieciešams, pievienojiet sistēmas platei iekšējos kabeļus.
- **15.** Uzlieciet datora piekļuves paneli.
- **16.** Ja dators atradās statīvā, ievietojiet to atpakaļ.
- **17.** No jauna pievienojiet strāvas vadu un ieslēdziet datoru.
- **18.** Saslēdziet visas drošības ierīces, kas tika atbrīvotas, noņemot augšējo paneli.
- **19.** Ja nepieciešams, pārkonfigurējiet datoru.

# **Diskdziņu novietojums**

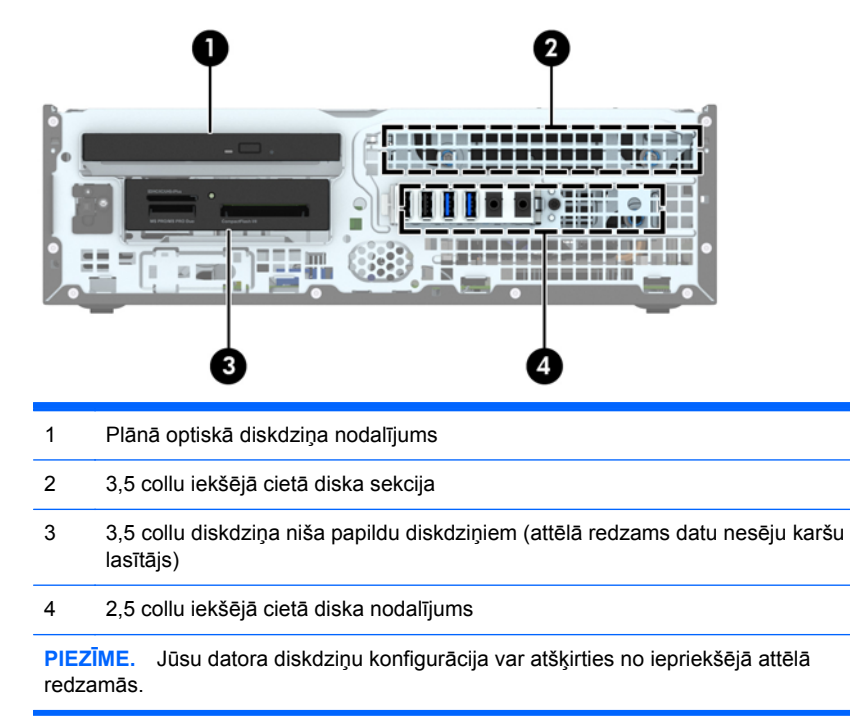

Lai pārbaudītu datorā uzstādīto atmiņas ierīču veidu un izmēru, palaidiet datora iestatīšanas utilītu.

# <span id="page-81-0"></span>**Diskdziņu uzstādīšana un noņemšana**

Uzstādot diskdziņus, ievērojiet šos norādījumus:

- Primārajam seriālajam ATA (SATA) cietajam diskam jābūt pievienotam pie tumši zilā primārā SATA savienotāja uz sistēmas plates, kas marķēts kā SATA0.
- Pievienojiet sekundāros cietos diskus un optiskos diskdziņus pie viena no gaišzilajiem SATA savienotājiem uz sistēmas plates (marķēti SATA1, SATA2 un SATA3).
- Multivides karšu lasītāja USB 3.0 kabeli ar USB 3.0 uz USB 2.0 adapteru pievienojiet pie USB 2.0 savienotāja uz sistēmas plates, kas marķēts kā MEDIA.
- Diskdziņu strāvas kabelim ir divi atzari, kas iziet no sistēmas plates savienotāja. Pirmais atzars ir 2 savienotāju kabelis ar pirmo savienotāju (četru vadu) uz 3,5 collu papildu diskdziņa nodalījumu un otro savienotāju (divu vadu) uz plānā optiskā diskdziņa nodalījumu. Otrais atzars ir 2 savienotāju kabelis ar pirmo savienotāju uz 3,5 collu cietā diska nodalījumu un otro savienotāju uz 2,5 collu cietā diska nodalījumu.
- Lai diskdzinis savā kārbā tiktu pareizi novietots un fiksēts, ir jāuzstāda vadskrūves. HP ir nodrošinājusi četras papildu 6-32 standarta vadskrūves, kas uzstādītas diskdziņa nodalījuma augšā. 6-32 standarta vadskrūves ir nepieciešamas multivides karšu lasītāja vai sekundārā cietā diska uzstādīšanai 3,5 collu papildu diskdziņa nodalījumā. M3 izolējošās montāžas vadskrūves 2,5 collu cietajiem diskiem nav iekļautas komplektācijā. Nomainot diskdzini, izskrūvējiet vadskrūves no vecā diskdziņa un ieskrūvējiet tās jaunajā diskdzinī.

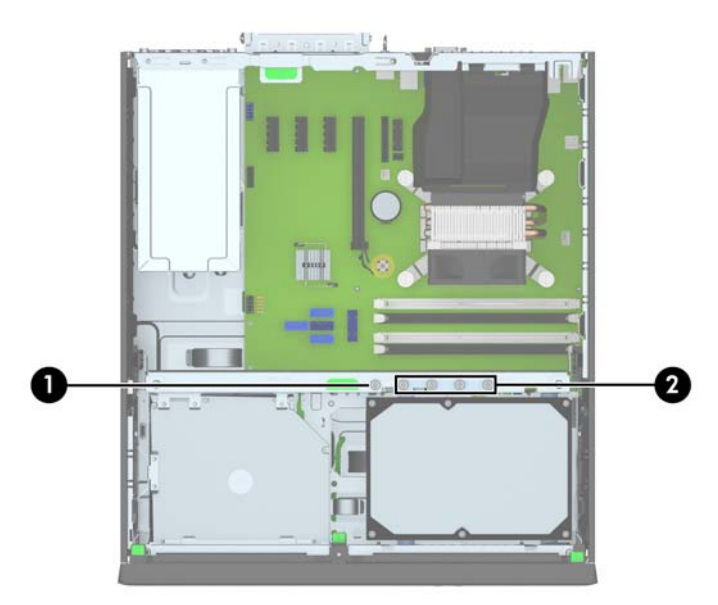

Kopā ir piecas papildu standarta 6-32 sudraba krāsas skrūves. Vienu izmanto fasetes nostiprināšanai (1) (papildinformāciju skatiet sadaļā Priekšējā[s fasetes droš](#page-105-0)ība 98. lpp.). Pārējās četras tiek izmantotas kā vadskrūves multivides karšu lasītājam vai sekundārajam cietajam diskam 3,5 collu papildu diskdziņa nodalījumā (2).

**UZMANĪBU!** Lai netiktu zaudēts paveiktais darbs un bojāts dators vai diskdzinis:

Ievietojot vai noņemot diskdzini, pareizi izslēdziet operētājsistēmu, izslēdziet datoru un atvienojiet strāvas vadu. Nenoņemiet diskdzini, ja dators ir ieslēgts vai atrodas gaidīšanas režīmā.

Pirms ņemat rokās diskdzini, pārliecinieties, vai neesat uzkrājis statisko elektrību. Rīkojoties ar diskdzini, nepieskarieties savienotājam. Plašāku informāciju par elektrostatisko bojājumu novēršanu skatiet [Elektrostatisk](#page-113-0)ā izlāde 106. lpp..

Ar diskdzini rīkojieties uzmanīgi; nenometiet to.

Ievietojot diskdzini, nelietojiet pārmērīgu spēku.

Nepakļaujiet diskdzini šķidrumu, kā arī pārāk augstas vai zemas temperatūras iedarbībai, neturiet to pie ierīcēm, kurām ir magnētiskais lauks, piemēram, monitoriem vai skaļruņiem.

Ja diskdzinis ir jānosūta pa pastu, ievietojiet to blisteriepakojumā vai citā piemērotā aizsargiepakojumā un apzīmējiet to ar uzrakstu "Fragile: Handle With Care" (Plīstošs: apieties uzmanīgi).

# **3,5 collu ierīces noņemšana**

**UZMANĪBU!** Pirms diskdziņa noņemšanas izņemiet no diskdziņa visus noņemamos datu nesējus.

- **1.** Noņemiet vai atbrīvojiet visas drošības ierīces, kas neļauj atvērt datoru.
- **2.** Izņemiet no datora visus noņemamos datu nesējus, piemēram, kompaktdiskus vai USB zibatmiņas.
- **3.** Izslēdziet datoru pareizi, izmantojot operētājsistēmu, pēc tam izslēdziet visas ārējās ierīces.
- **4.** Atvienojiet strāvas vadu no kontaktligzdas un atvienojiet visas ārējās ierīces.

**UZMANĪBU!** Neatkarīgi no ieslēgšanas statusa sistēmas platē vienmēr ir spriegums, ja vien sistēma ir pieslēgta strādājošai maiņstrāvas kontaktligzdai. Lai izvairītos no datora iekšējo komponentu bojājumiem, ir jāatvieno strāvas vads.

- **5.** Ja dators atrodas statīvā, izņemiet to.
- **6.** Noņemiet datora piekļuves paneli un priekšējo faseti.
- **7.** Pagrieziet diskdziņa kārbu uz augšu.

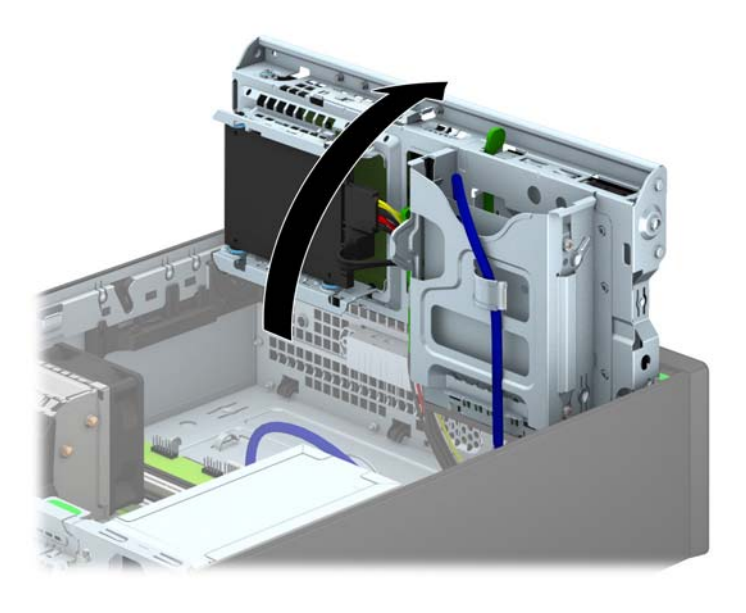

**8.** Atvienojiet diskdziņa kabeļus no diskdziņa aizmugures vai, ja noņemat datu nesēju karšu lasītāju, atvienojiet USB un standarta 1394 kabeļus no sistēmas plates, kā parādīts turpmākajā attēlā.

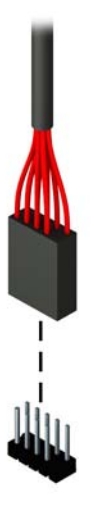

**9.** Nospiediet uz iekšpusi atbrīvošanas sviru diskdziņa aizmugurē (1) un izbīdiet diskdzini no diskdziņa nodalījuma (2).

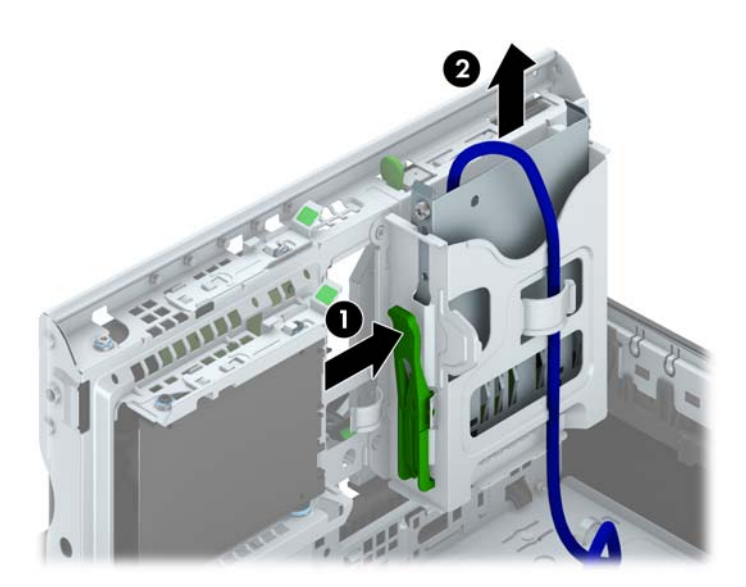

## **3,5 collu ierīces uzstādīšana**

- **1.** Noņemiet vai atbrīvojiet visas drošības ierīces, kas neļauj atvērt datoru.
- **2.** Izņemiet no datora visus noņemamos datu nesējus, piemēram, kompaktdiskus vai USB zibatmiņas.
- **3.** Izslēdziet datoru pareizi, izmantojot operētājsistēmu, pēc tam izslēdziet visas ārējās ierīces.
- **4.** Atvienojiet strāvas vadu no kontaktligzdas un atvienojiet visas ārējās ierīces.
- **UZMANĪBU!** Neatkarīgi no ieslēgšanas statusa sistēmas platē vienmēr ir spriegums, ja vien sistēma ir pieslēgta strādājošai maiņstrāvas kontaktligzdai. Lai izvairītos no datora iekšējo komponentu bojājumiem, ir jāatvieno strāvas vads.
- **5.** Ja dators atrodas statīvā, izņemiet to.
- **6.** Noņemiet datora piekļuves paneli.
- **7.** Noņemiet priekšējo faseti. Ja diskdzinis jāuzstāda nodalījumā, kuru sedz fasetes ieliktnis, noņemiet fasetes ieliktni. Papildinformāciju skatiet [Fasetes ielikt](#page-67-0)ņu noņemšana 60. lpp..
- **8.** Ieskrūvējiet 6-32 vadskrūves caurumiņos katrā diskdziņa pusē.
- **PIEZĪME.** HP ir piegādājis četras papildu 6-32 vadskrūves diskdziņa kārbas augšā. Lai noskaidrotu papildu vadskrūvju atrašanās vietu zīmējumā, skatiet Diskdziņu uzstādī[šana un](#page-81-0) noņ[emšana](#page-81-0) 74. lpp..

Nomainot diskdzini, pārskrūvējiet četras 6-32 vadskrūves no vecā diskdziņa jaunajā.

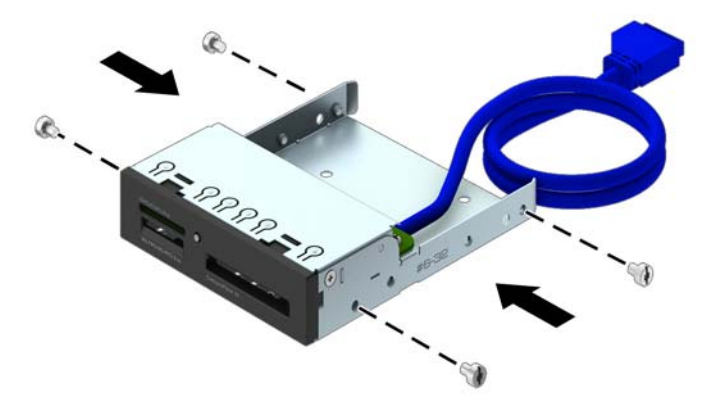

**9.** Pagrieziet diskdziņa kārbu uz augšu.

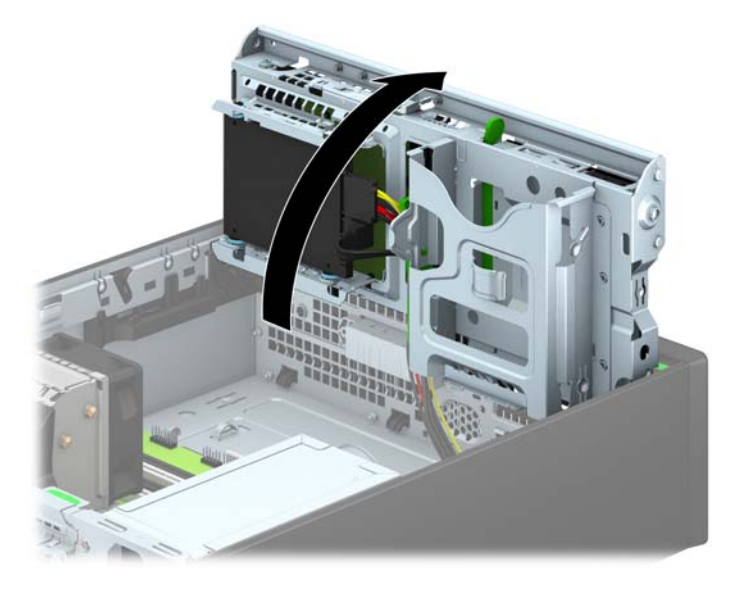

**10.** Bīdiet diskdzini tā sekcijā lai vadskrūves sakristu ar vadošajiem slotiem, līdz diskdzinis nostājas savā vietā.

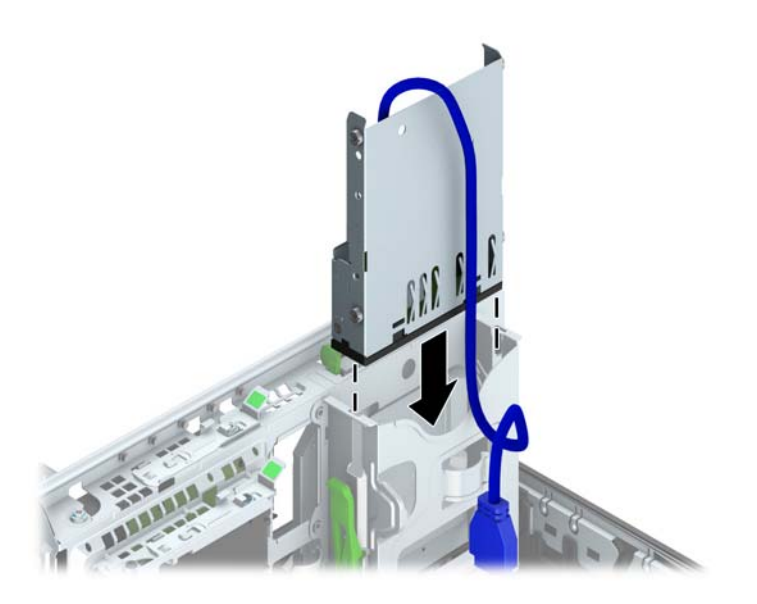

**11.** Ja uzstādāt USB 3.0 multivides karšu lasītāju, jums jāizmanto USB 3.0 uz USB 2.0 adapters un jāpievieno adaptera kabelis no multivides karšu lasītāja pie USB 2.0 savienotāja uz sistēmas plates, kas marķēts kā MEDIA.

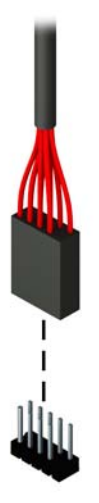

- **PIEZĪME.** Sistē[mas plates](#page-69-0) diskdziņa savienojumu attēlu skatiet Sistēmas plates [savienojumi](#page-69-0) 62. lpp.
- **12.** Pagrieziet diskdziņa kārbu uz leju parastajā stāvoklī.
- **UZMANĪBU!** Sekojiet, lai, griežot diskdziņa kārbu uz leju, netiktu iespiesti vadi.

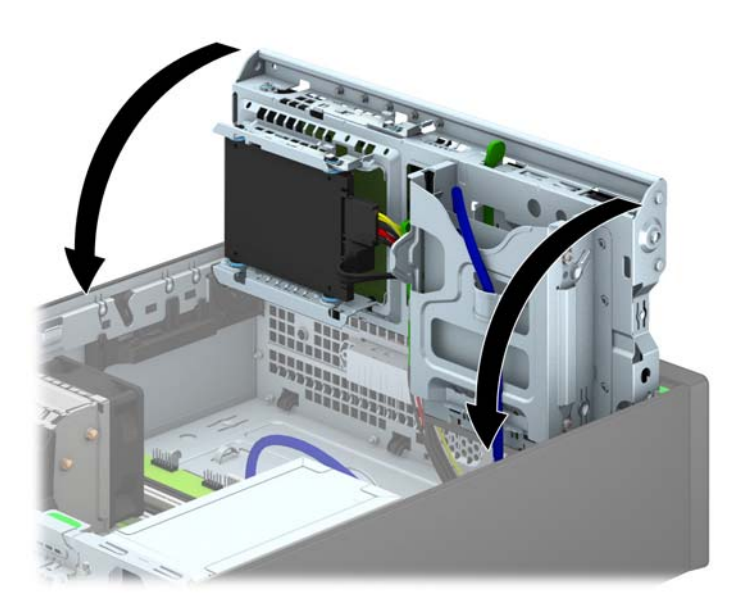

- **13.** Uzlieciet atpakaļ priekšējo faseti.
- **14.** Uzlieciet atpakaļ datora piekļuves paneli.
- **15.** Ja dators atradās statīvā, ievietojiet to atpakaļ.
- **16.** Pievienojiet strāvas vadu un visas ārējās ierīces un pēc tam ieslēdziet datoru.
- **17.** Saslēdziet visas drošības ierīces, kas tika atbrīvotas, noņemot piekļuves paneli.

# **Plānā optiskā diskdziņa noņemšana**

**UZMANĪBU!** Pirms diskdziņa noņemšanas izņemiet no diskdziņa visus noņemamos datu nesējus.

- **1.** Noņemiet vai atbrīvojiet visas drošības ierīces, kas neļauj atvērt datoru.
- **2.** Izņemiet no datora visus noņemamos datu nesējus, piemēram, kompaktdiskus vai USB zibatmiņas.
- **3.** Izslēdziet datoru pareizi, izmantojot operētājsistēmu, pēc tam izslēdziet visas ārējās ierīces.
- **4.** Atvienojiet strāvas vadu no kontaktligzdas un atvienojiet visas ārējās ierīces.

**UZMANĪBU!** Neatkarīgi no ieslēgšanas statusa sistēmas platē vienmēr ir spriegums, ja vien sistēma ir pieslēgta strādājošai maiņstrāvas kontaktligzdai. Lai izvairītos no datora iekšējo komponentu bojājumiem, ir jāatvieno strāvas vads.

- **5.** Ja dators atrodas statīvā, izņemiet to.
- **6.** Noņemiet datora sānu paneli.
- **7.** Atvienojiet strāvas kabeli (1) un datu kabeli (2) no optiskā diskdziņa aizmugures, piespiediet zaļo atbrīvošanas fiksatoru, kas ir optiskā diskdziņa labajā aizmugurējā pusē, uz diskdziņa centra pusi (3), pēc tam bīdiet diskdzini uz priekšu un ārā no nodalījuma caur priekšējo faseti (4).
	- **UZMANĪBU!** Noņemot kabeļus, velciet savienotāju vai fiksatoru, nevis pašu kabeli, lai nepieļautu tā bojājumus.

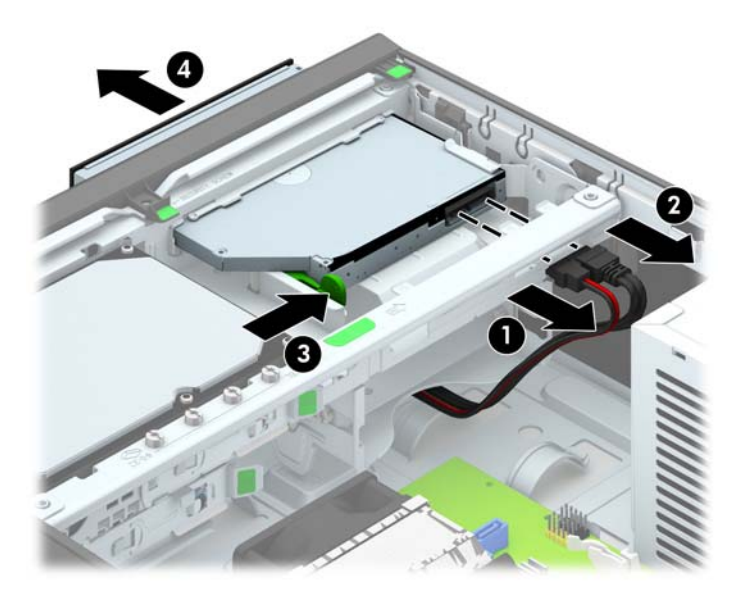

#### **Plānā optiskā diskdziņa uzstādīšana**

- **1.** Noņemiet vai atbrīvojiet visas drošības ierīces, kas neļauj atvērt datoru.
- **2.** Izņemiet no datora visus noņemamos datu nesējus, piemēram, kompaktdiskus vai USB zibatmiņas.
- **3.** Izslēdziet datoru pareizi, izmantojot operētājsistēmu, pēc tam izslēdziet visas ārējās ierīces.
- **4.** Atvienojiet strāvas vadu no kontaktligzdas un atvienojiet visas ārējās ierīces.
	- **UZMANĪBU!** Neatkarīgi no ieslēgšanas statusa sistēmas platē vienmēr ir spriegums, ja vien sistēma ir pieslēgta strādājošai maiņstrāvas kontaktligzdai. Lai izvairītos no datora iekšējo komponentu bojājumiem, ir jāatvieno strāvas vads.
- **5.** Ja dators atrodas statīvā, izņemiet to.
- **6.** Noņemiet datora piekļuves paneli.
- **7.** Ja diskdzinis jāuzstāda nodalījumā, kuru sedz fasetes ieliktnis, noņemiet priekšējo faseti un pēc tam fasetes ieliktni. Papildinformāciju skatiet [Fasetes ielikt](#page-67-0)ņu noņemšana 60. lpp..
- **8.** Pirms jaunā optiskā diskdziņa lietošanas ir jāpievieno atbrīvošanas fiksators.
	- **a.** Noņemiet atbrīvošanas slēdzim pielīmēto aizmuguri.
	- **b.** Neļaujot atbrīvošanas fiksatoram saskarties ar optisko disku, uzmanīgi savietojiet atbrīvošanas fiksatora atveres ar tapām uz optiskā diska malām. Pārliecinieties, vai atbrīvošanas fiksators ir uzlikts pareizā virzienā.
	- **c.** Ievietojiet optiskā diskdziņa priekšpusē esošo tapu atbrīvošanas fiksatora galā un stingri piespiediet.
	- **d.** Ievietojiet otro tapu un stingri piespiediet visu atbrīvošanas fiksatoru, lai droši nostiprinātu fiksatoru optiskajā diskdzinī.

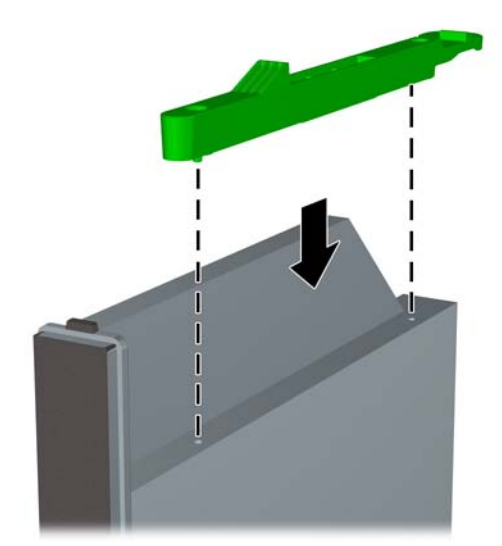

**9.** Iebīdiet optisko diskdzini caur priekšējo faseti līdz galam sekcijā, līdz tas fiksējas vietā (1), pēc tam pievienojiet strāvas kabeli (2) un datu kabeli (3) pie diskdziņa aizmugures.

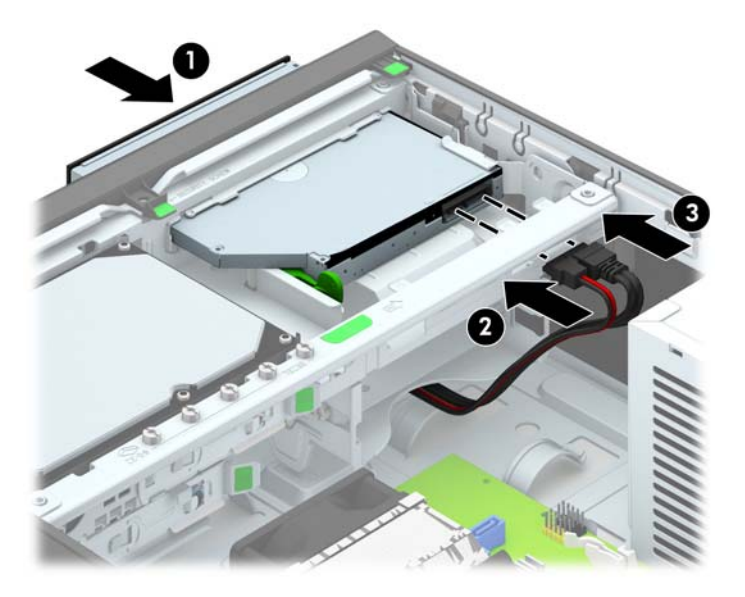

- **10.** Pievienojiet datu kabeļa pretējo galu pie viena no gaiši zilajiem SATA savienotājiem uz sistēmas plates.
- **PIEZĪME.** Sistēmas plates diskdziņa savienojumu attēlu skatiet Sistē[mas plates](#page-69-0) [savienojumi](#page-69-0) 62. lpp.
- **11.** Uzlieciet priekšējo faseti, ja tā tika noņemta.
- **PIEZĪME.** Papildu fasetes apdares detaļa, kas aptver optiskā diskdziņa priekšpusi, ir pieejama no HP. Papildu fasetes apdares detaļu uzstādiet priekšējā fasetē pirms priekšējās fasetes uzstādīšanas.
- **12.** Uzlieciet atpakaļ datora piekļuves paneli.
- **13.** Ja dators atradās statīvā, ievietojiet to atpakaļ.
- **14.** Pievienojiet strāvas vadu un visas ārējās ierīces un pēc tam ieslēdziet datoru.
- **15.** Saslēdziet visas drošības ierīces, kas tika atbrīvotas, noņemot piekļuves paneli.

## **3,5 collu cietā diska noņemšana un uzstādīšana**

**PIEZĪME.** Pirms vecā cietā diska noņemšanas pārliecinieties, vai ir izveidotas datu dublējumkopijas, lai datus varētu pārsūtīt uz jauno cieto disku.

- **1.** Noņemiet vai atbrīvojiet visas drošības ierīces, kas neļauj atvērt datoru.
- **2.** Izņemiet no datora visus noņemamos datu nesējus, piemēram, kompaktdiskus vai USB zibatmiņas.
- **3.** Izslēdziet datoru pareizi, izmantojot operētājsistēmu, pēc tam izslēdziet visas ārējās ierīces.
- **4.** Atvienojiet strāvas vadu no strāvas kontaktligzdas un atvienojiet visas ārējās ierīces.
	- **UZMANĪBU!** Neatkarīgi no ieslēgšanas statusa sistēmas platē vienmēr ir spriegums, ja vien sistēma ir pieslēgta maiņstrāvas kontaktligzdai, kas ir darba kārtībā. Lai izvairītos no datora iekšējo sastāvdaļu bojājumiem, ir jāatvieno strāvas vads.
- **5.** Ja dators atrodas statīvā, izņemiet to.
- **6.** Noņemiet datora piekļuves paneli.
- **7.** Atvienojiet strāvas kabeli (1) un datu kabeli (2) no cietā diska aizmugures.

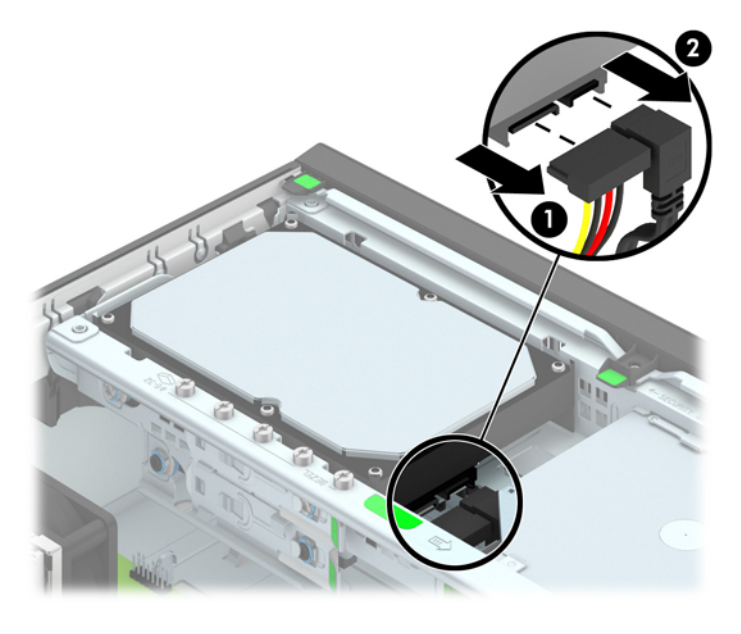

**8.** Velciet uz ārpusi atbrīvošanas sviru blakus cietā diska aizmugurei (1). Velkot ārā diskdziņa atbrīvošanas sviru, pabīdiet diskdzini atpakaļ, līdz tas apstājas, pēc tam paceliet to uz augšu un izņemiet no nodalījuma (2).

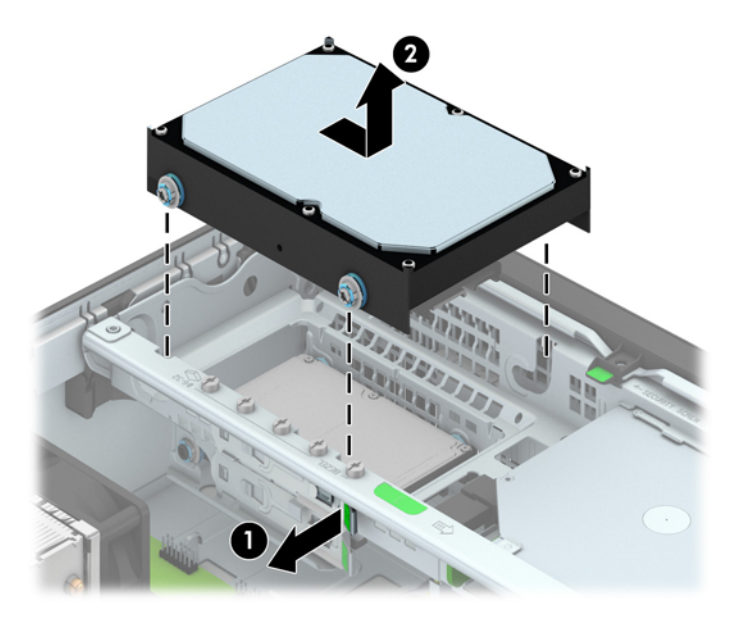

**9.** Ja uzstādāt cieto disku, no vecā cietā diska jānoņem sudraba krāsas un zilās izolētās vadskrūves un jāpieskrūvē tās jaunajam cietajam diskam.

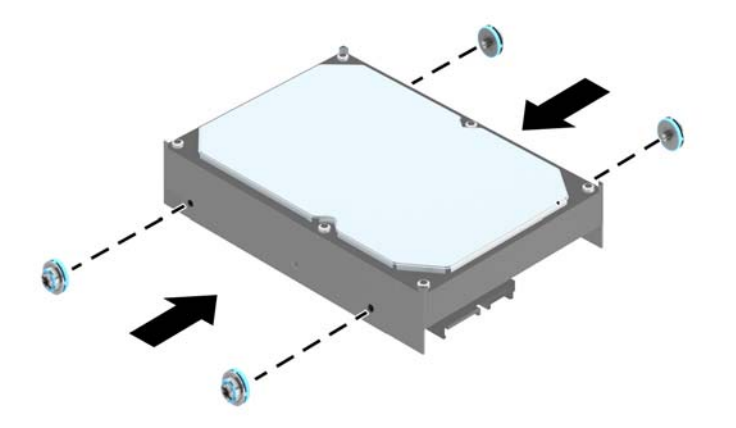

**10.** Izlīdziniet vadskrūves ar atverēm uz korpusa diskdziņa kārbas, iespiediet cieto disku uz leju nodalījumā un pēc tam bīdiet to uz priekšu, līdz tas fiksējas vietā.

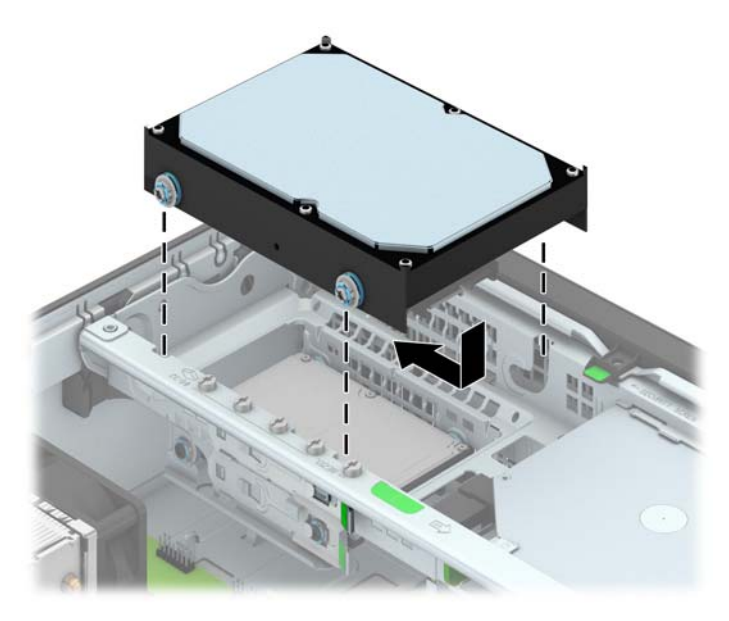

- **11.** Pievienojiet strāvas (1) un datu kabeli (2) cietā diska aizmugurē.
	- **PIEZĪME.** Lai izvairītos no jebkādām cietā diskdziņa veiktspējas problēmām, primārā cietā diskdziņa datu kabelis jāpievieno pie tumši zilā savienotāja, uz sistēmas plates, marķētam kā SATA0 savienotājam.

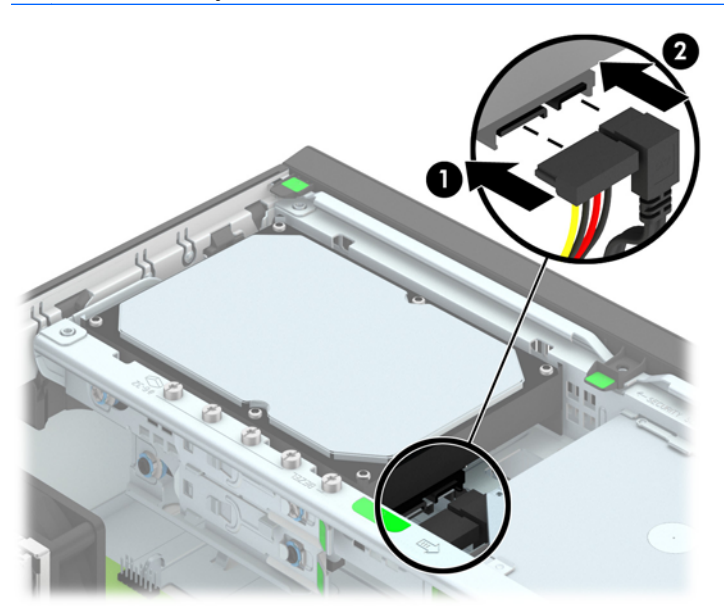

- **12.** Uzlieciet piekļuves paneli.
- **13.** Ja dators atradās statīvā, ievietojiet to atpakaļ.
- **14.** Pievienojiet strāvas vadu un ieslēdziet datoru.
- **15.** Saslēdziet visas drošības ierīces, kas tika atbrīvotas, noņemot piekļuves paneli.

# **2,5 collu cietā diska noņemšana**

- **1.** Noņemiet vai atbrīvojiet visas drošības ierīces, kas neļauj atvērt datoru.
- **2.** Izņemiet no datora visus noņemamos datu nesējus, piemēram, kompaktdiskus vai USB zibatmiņas.
- **3.** Izslēdziet datoru pareizi, izmantojot operētājsistēmu, pēc tam izslēdziet visas ārējās ierīces.
- **4.** Atvienojiet strāvas vadu no kontaktligzdas un atvienojiet visas ārējās ierīces.
- **UZMANĪBU!** Neatkarīgi no ieslēgšanas statusa sistēmas platē vienmēr ir spriegums, ja vien sistēma ir pieslēgta strādājošai maiņstrāvas kontaktligzdai. Lai izvairītos no datora iekšējo komponentu bojājumiem, ir jāatvieno strāvas vads.
- **5.** Ja dators atrodas statīvā, izņemiet to.
- **6.** Noņemiet datora piekļuves paneli.
- **7.** Pagrieziet diskdziņa kārbu uz augšu.

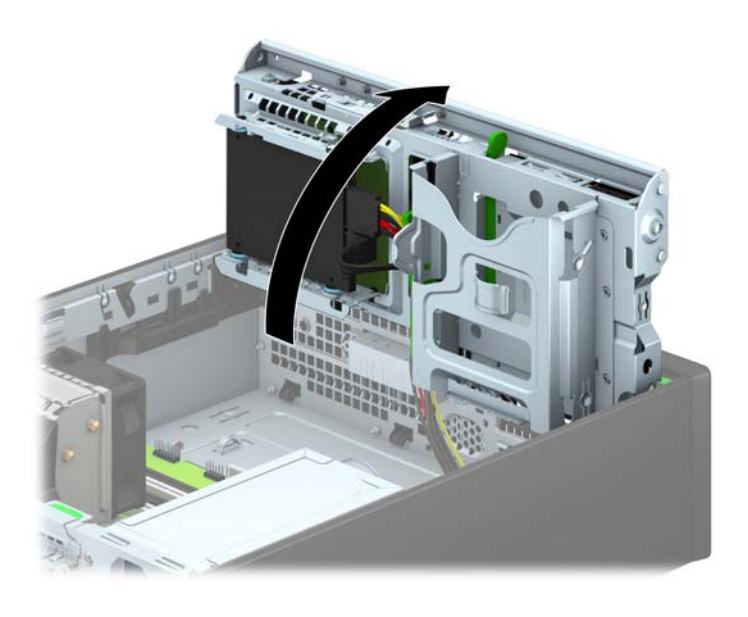

**8.** Atvienojiet strāvas kabeli (1) un datu kabeli (2) no cietā diska aizmugures.

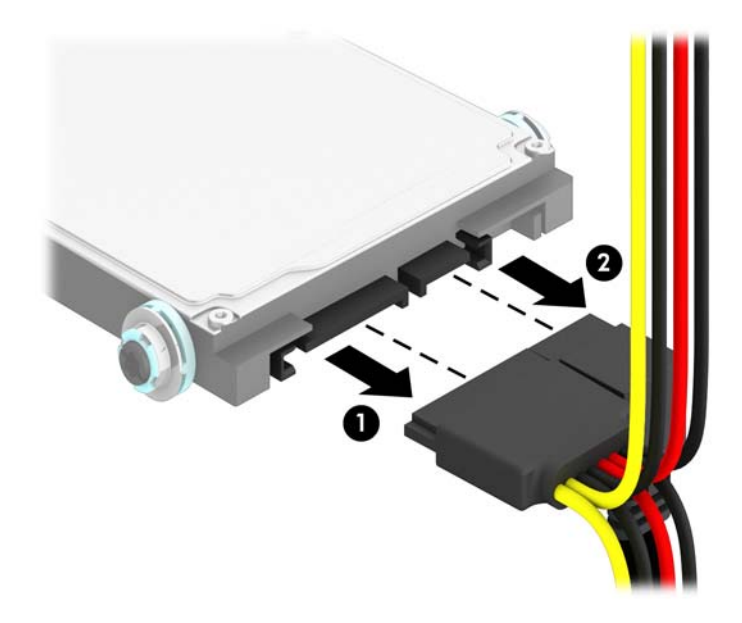

**9.** Velciet ārā atbrīvošanas sviru diskdziņa aizmugurē (1), pēc tam bīdiet diskdzini atpakaļ, līdz tas apstājas, un velciet to uz leju un ārā no nodalījuma (2).

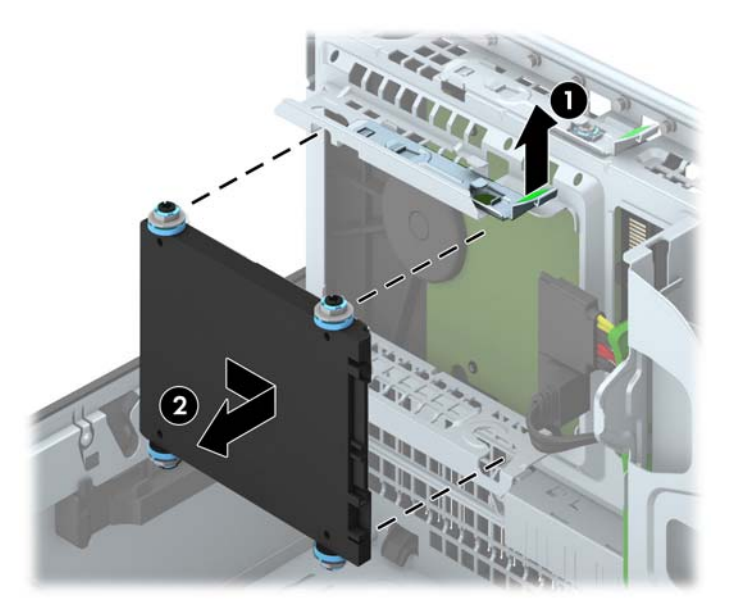

## **2,5 collu cietā diska uzstādīšana**

- **1.** Noņemiet vai atbrīvojiet visas drošības ierīces, kas neļauj atvērt datoru.
- **2.** Izņemiet no datora visus noņemamos datu nesējus, piemēram, kompaktdiskus vai USB zibatmiņas.
- **3.** Izslēdziet datoru pareizi, izmantojot operētājsistēmu, pēc tam izslēdziet visas ārējās ierīces.
- **4.** Atvienojiet strāvas vadu no kontaktligzdas un atvienojiet visas ārējās ierīces.
- **UZMANĪBU!** Neatkarīgi no ieslēgšanas statusa sistēmas platē vienmēr ir spriegums, ja vien sistēma ir pieslēgta strādājošai maiņstrāvas kontaktligzdai. Lai izvairītos no datora iekšējo komponentu bojājumiem, ir jāatvieno strāvas vads.
- **5.** Ja dators atrodas statīvā, izņemiet to.
- **6.** Noņemiet datora piekļuves paneli.
- **7.** Uzstādiet četras melnās un zilās M3 izolējošās montāžas vadskrūves (pa divām katrā diskdziņa malā).

**PIEZĪME.** M3 metriskās izolējošās montāžas vadskrūves var iegādāties no HP.

Nomainot diskdzini, pārskrūvējiet četras M3 izolējošās montāžas vadskrūves no vecā diskdziņa jaunajā.

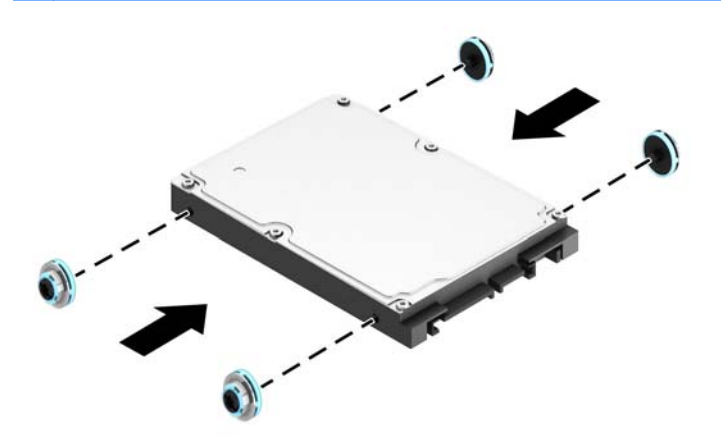

**8.** Pagrieziet diskdziņa kārbu uz augšu.

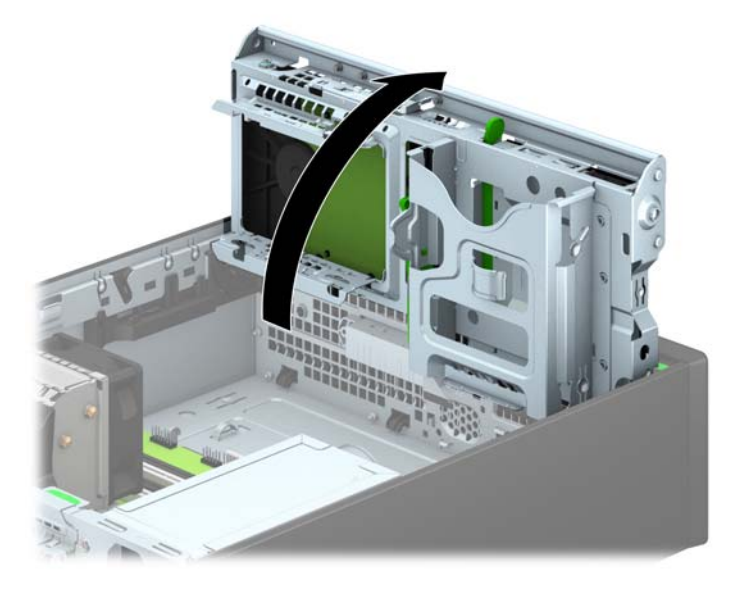

**9.** Izlīdziniet diskdziņa vadskrūves ar J veida iegriezumiem diskdziņa nodalījuma malās. Iespiediet diskdzini uz augšu diskdziņa nodalījumā, pēc tam bīdiet to uz priekšu, līdz tas fiksējas vietā.

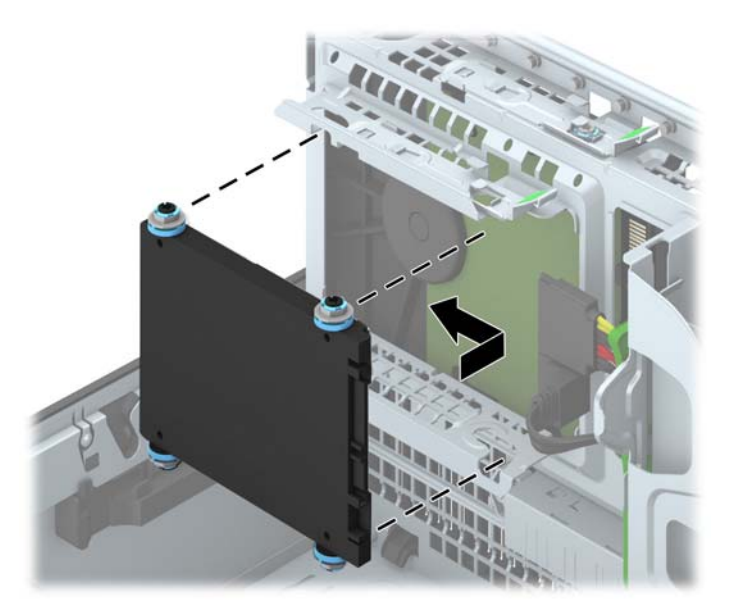

- **10.** Pievienojiet strāvas (1) un datu kabeli (2) cietā diska aizmugurē.
- **PIEZĪME.** Ja 2,5 collu cietais disks ir primārais disks, pievienojiet datu kabeli pie tumši zilā SATA savienotāja, kas marķēts kā SATA0, uz sistēmas plates. Ja tas ir sekundārais disks, pievienojiet datu kabeli pie viena no gaiši zilajiem SATA savienotājiem uz sistēmas plates.

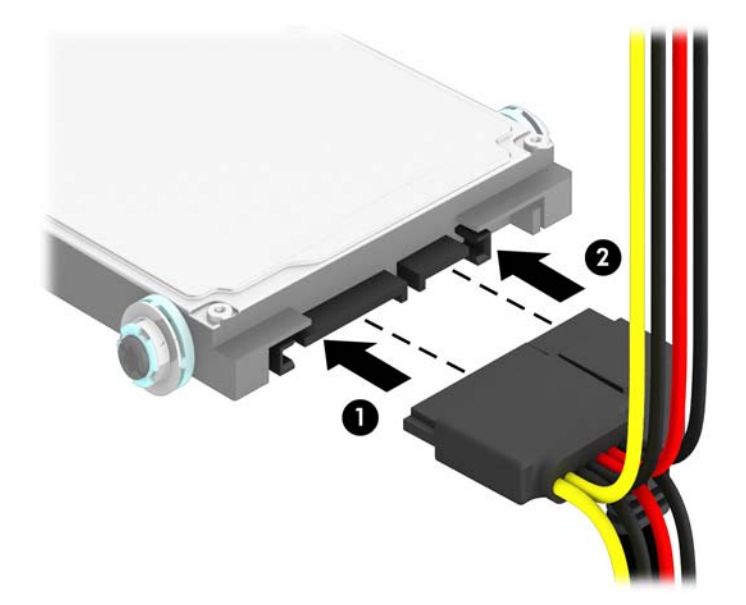

**11.** Pagrieziet diskdziņa kārbu uz leju parastajā stāvoklī.

**UZMANĪBU!** Sekojiet, lai, griežot diskdziņa kārbu uz leju, netiktu iespiesti vadi.

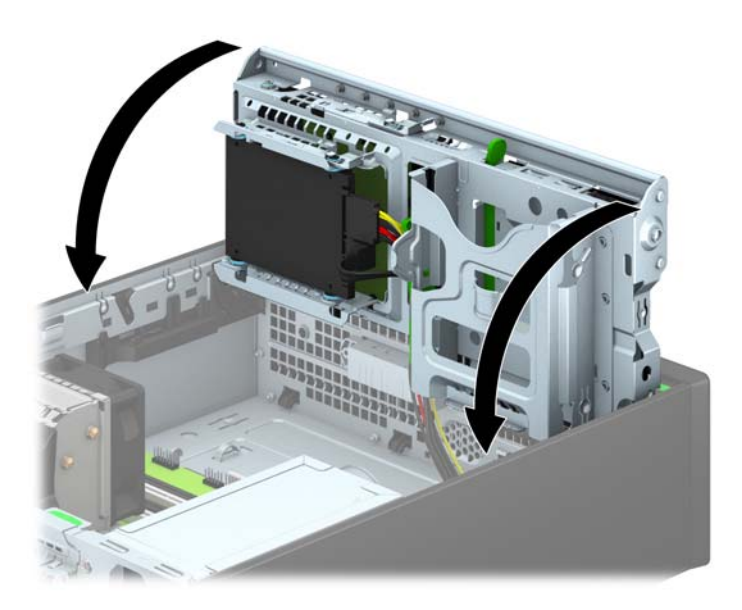

- **12.** Uzlieciet atpakaļ datora piekļuves paneli.
- **13.** Ja dators atradās statīvā, ievietojiet to atpakaļ.
- **14.** Pievienojiet strāvas vadu un visas ārējās ierīces un pēc tam ieslēdziet datoru.
- **15.** Saslēdziet visas drošības ierīces, kas tika atbrīvotas, noņemot piekļuves paneli.

# **Drošības slēdzenes uzstādīšana**

Turpmākajās lappusēs parādītos drošības aizslēgus var izmantot datora drošības uzlabošanai.

## **Kabeļa slēdzene**

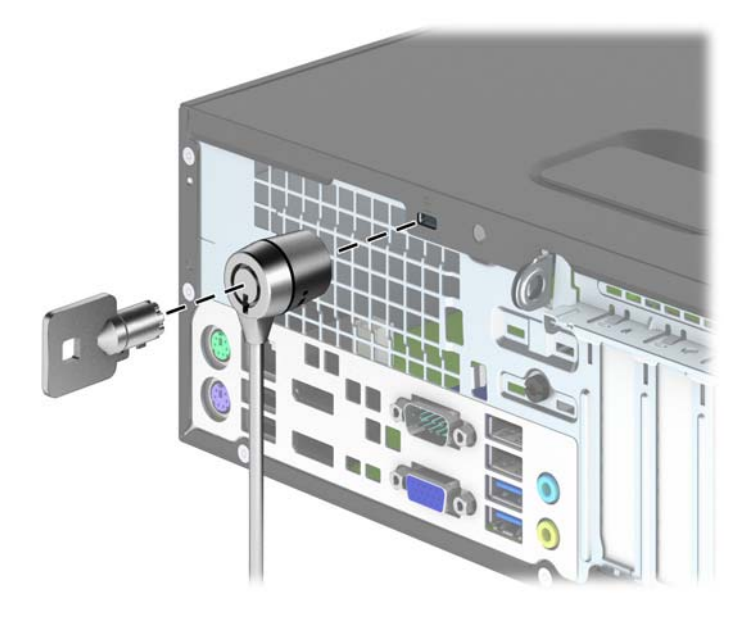

# **Piekaramā slēdzene**

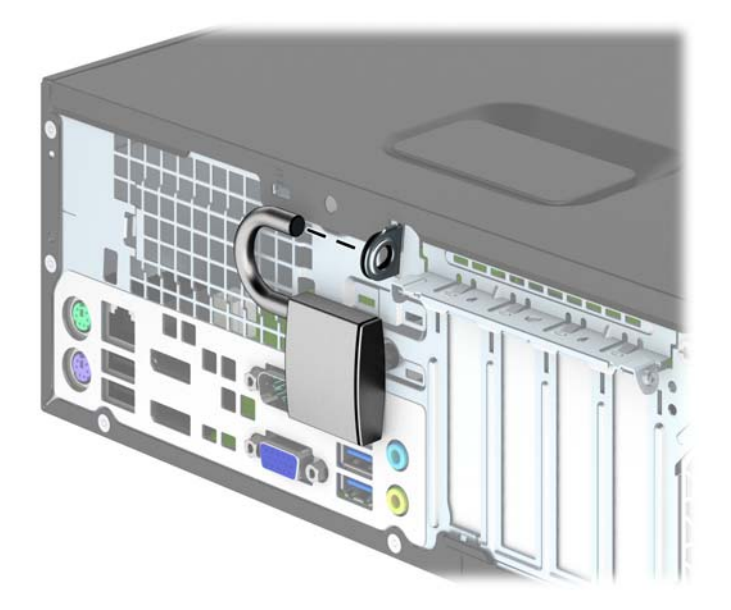

# **HP biznesa datora drošības slēdzene**

**1.** Nostipriniet drošības kabeli, to aptinot ap stacionāru priekšmetu.

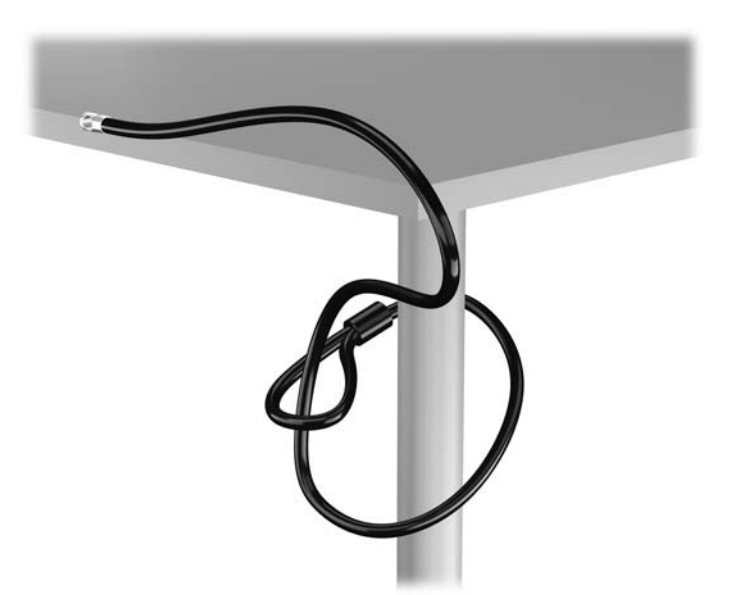

**2.** Ievietojiet kabeļa tipa slēdzeni tai paredzētajā atverē monitora aizmugurē un nostipriniet šo slēdzeni pie monitora, ievietojot atslēgu atslēgas caurumā slēdzenes aizmugurē un pagriežot par 90 grādiem.

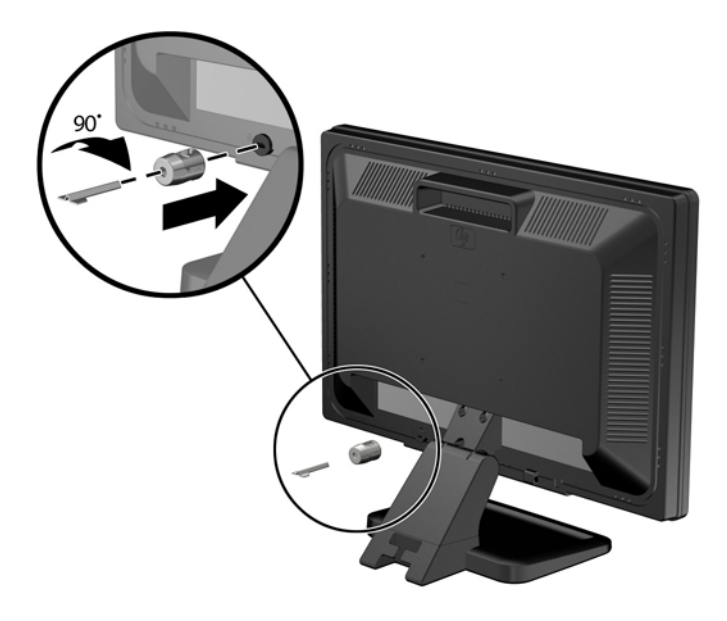

**3.** Izbīdiet drošības kabeli caur kabeļa tipa slēdzenes caurumu monitora aizmugurē.

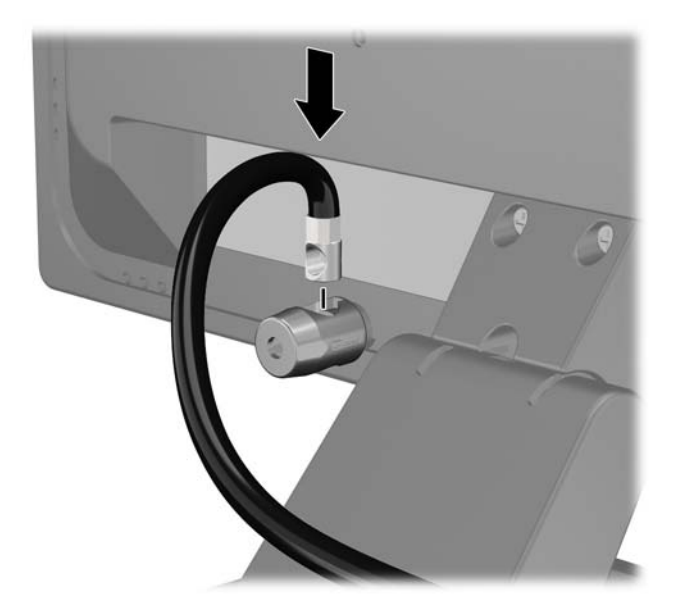

**4.** Izmantojiet komplektācijā iekļauto skavu, lai nostiprinātu pārējās perifērijas ierīces, novietojot ierīces kabeli pāri skavas centrālajai daļai (1) un izvelkot drošības kabeli cauri vienai no abām uz skavas redzamajām atverēm (2). Izmantojiet konkrētajam perifērijas ierīces kabelim piemērotāko skavas atveri.

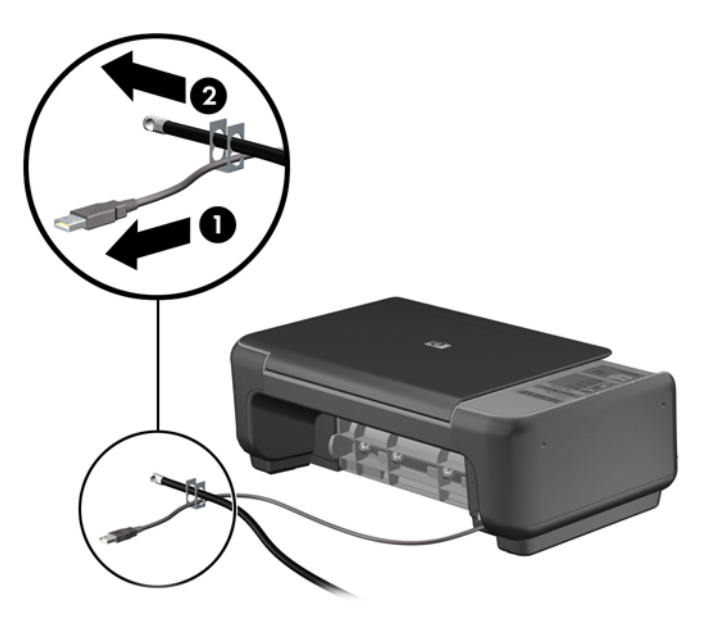

**5.** Izvelciet tastatūras un peles kabeļus cauri datora šasijas slēdzenei.

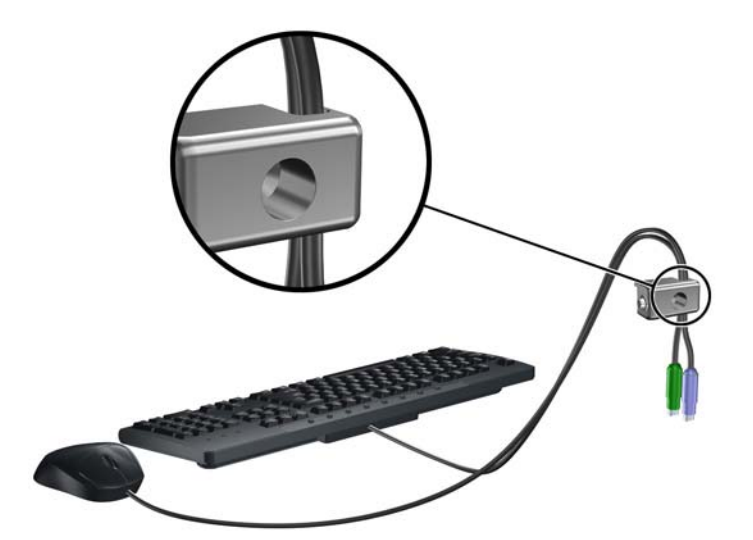

**6.** Pieskrūvējiet slēdzeni pie šasijas spārnskrūves atveres, izmantojot komplektā esošo skrūvi.

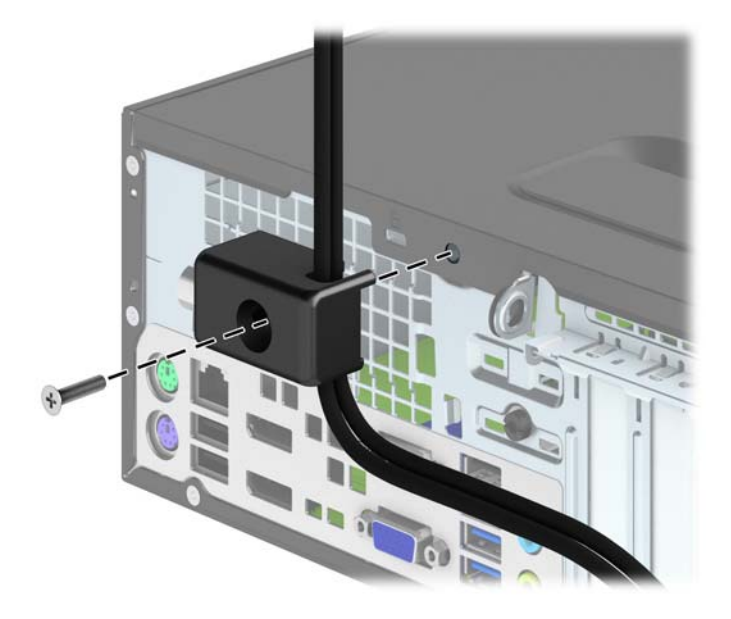

**7.** Ievietojiet drošības kabeļa kontakta galu slēdzenē (1) un nospiediet pogu (2), lai aizslēgtu slēdzeni. Lai atslēgtu slēdzeni, izmantojiet komplektā iekļauto atslēgu.

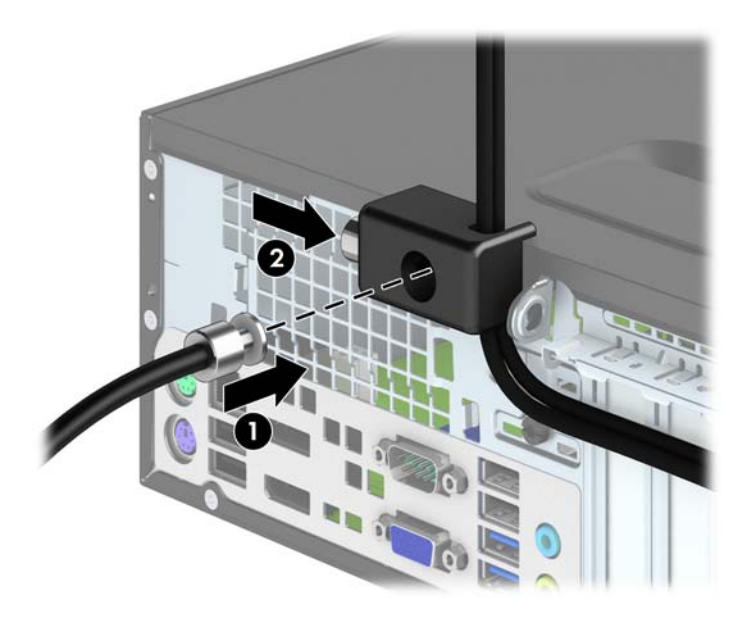

<span id="page-105-0"></span>**8.** Veicot šīs darbības, visas darbstacijas ierīces būs droši nostiprinātas.

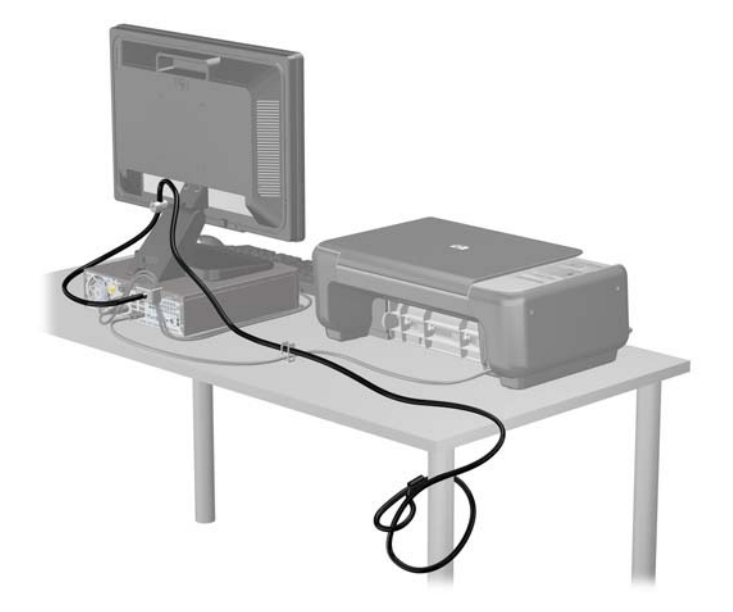

#### **Priekšējās fasetes drošība**

Priekšējo faseti var piestiprināt, ieskrūvējot HP nodrošināto drošības skrūvi. Lai ieskrūvētu drošības skrūvi:

- **1.** Noņemiet vai atbrīvojiet visas drošības ierīces, kas neļauj atvērt datoru.
- **2.** Izņemiet no datora visus noņemamos datu nesējus, piemēram, kompaktdiskus vai USB zibatmiņas.
- **3.** Izslēdziet datoru pareizi, izmantojot operētājsistēmu, pēc tam izslēdziet visas ārējās ierīces.
- **4.** Atvienojiet strāvas vadu no strāvas kontaktligzdas un atvienojiet visas ārējās ierīces.

**UZMANĪBU!** Neatkarīgi no ieslēgšanas statusa sistēmas platē vienmēr ir spriegums, ja vien sistēma ir pieslēgta maiņstrāvas kontaktligzdai, kas ir darba kārtībā. Lai izvairītos no datora iekšējo sastāvdaļu bojājumiem, ir jāatvieno strāvas vads.

- **5.** Ja dators atrodas statīvā, izņemiet to.
- **6.** Noņemiet datora piekļuves paneli.

**7.** Izskrūvējiet vienu no piecām sudrabkrāsas 6-32 standarta skrūvēm, kas atrodas diskdziņa kārbas augšpusē.

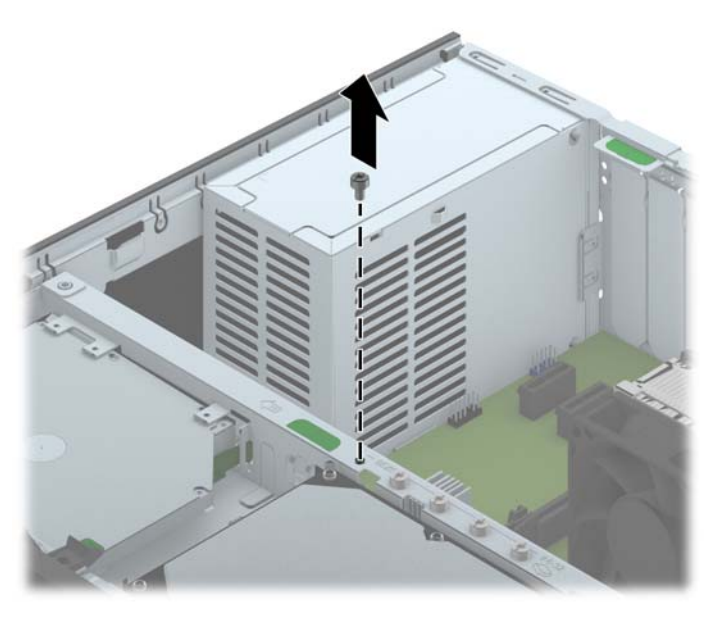

**8.** Lai nostiprinātu priekšējo faseti, ieskrūvējiet drošības skrūvi caur vidējo priekšējās fasetes fiksatoru.

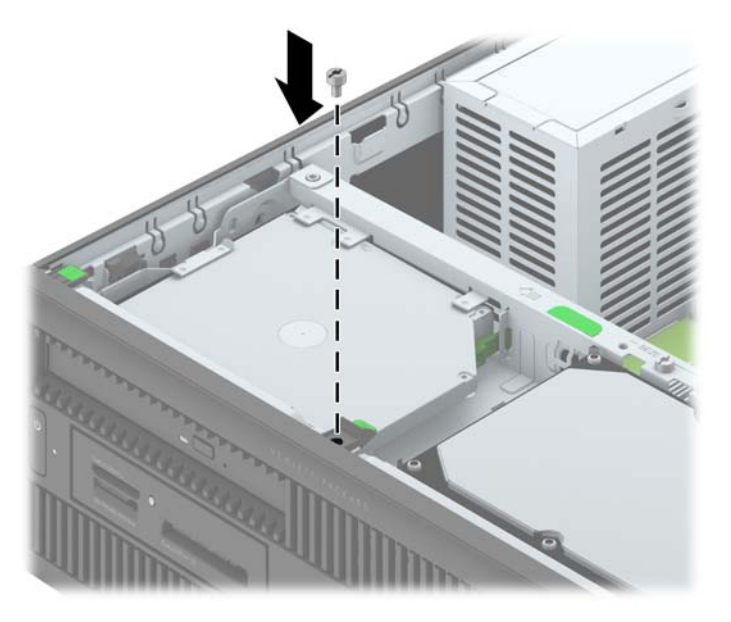

- **9.** Uzlieciet piekļuves paneli.
- **10.** Ja dators atradās statīvā, ievietojiet to atpakaļ.
- **11.** No jauna pievienojiet strāvas vadu un ieslēdziet datoru.
- **12.** Saslēdziet visas drošības ierīces, kas tika atbrīvotas, noņemot augšējo paneli.

# **A Baterijas nomaiņa**

Datora komplektācijā iekļautā baterija nodrošina strāvu reāllaika pulkstenim. Ievietojot jaunu bateriju, lietojiet tieši tādu bateriju, kāda bija sākotnēji uzstādīta datorā. Datora komplektācijā iekļauta 3 voltu litija baterija monētas formā.

**BRĪDINĀJUMS!** Datorā ir iekšēja litija mangāna dioksīda baterija. Nepareizi rīkojoties ar bateriju, pastāv aizdegšanās un apdegumu gūšanas risks. Lai samazinātu personisko traumu gūšanas risku:

Nemēģiniet uzlādēt bateriju.

Nepakļaujiet to temperatūrai, kas pārsniedz 60 °C (140 °F).

Neizjauciet, nepakļaujiet triecieniem, nepieļaujiet caurduršanu, ārējo kontaktu īssavienojumu, kā arī nepakļaujiet uguns un ūdens iedarbībai.

Nomainiet bateriju tikai pret šim produktam domātu HP rezerves daļu.

**UZMANĪBU!** Pirms baterijas nomainīšanas ir svarīgi izveidot datora CMOS iestatījumu dublējumkopijas. Kad baterija ir izņemta vai atkārtoti ievietota, CMOS iestatījumi tiek notīrīti.

Statiskā elektrība var bojāt datora elektroniskos komponentus vai papildu aprīkojumu. Pirms šo darbību veikšanas izlādējiet paša uzkrāto statisko elektrību, uz brīdi pieskaroties iezemētam metāla objektam.

**PIEZĪME.** Litija baterijas kalpošanas laiku var pagarināt, pievienojot datoru maiņstrāvas kontaktligzdai. Litija baterija tiek izmantota tikai tad, ja dators NAV pieslēgts maiņstrāvas avotam.

HP klientiem iesaka nodot otrreizējai pārstrādei nolietoto elektronisko aparatūru, HP oriģinālās tintes kasetnes un uzlādējamos akumulatorus. Papildinformāciju par pārstrādes programmām skatiet vietnē [http://www.hp.com/recycle.](http://www.hp.com/recycle)

- **1.** Noņemiet vai atbrīvojiet visas drošības ierīces, kas neļauj atvērt datoru.
- **2.** Izņemiet no datora visus noņemamos datu nesējus, piemēram, kompaktdiskus vai USB zibatmiņas.
- **3.** Izslēdziet datoru pareizi, izmantojot operētājsistēmu, pēc tam izslēdziet visas ārējās ierīces.
- **4.** Atvienojiet strāvas vadu no kontaktligzdas un atvienojiet visas ārējās ierīces.

**UZMANĪBU!** Neatkarīgi no ieslēgšanas statusa sistēmas platē vienmēr ir spriegums, ja vien sistēma ir pieslēgta strādājošai maiņstrāvas kontaktligzdai. Lai izvairītos no datora iekšējo komponentu bojājumiem, ir jāatvieno strāvas vads.

**5.** Noņemiet datora piekļuves paneli.
**6.** Sistēmas platē atrodiet bateriju un baterijas turētāju.

**PIEZĪME.** Dažos datoru modeļos, lai piekļūtu baterijai, ir jānoņem iekšējais komponents. ₿

**7.** Lai nomainītu bateriju, veiciet šādas darbības (atkarībā no sistēmas platē esošā baterijas turētāja tipa).

#### **1. tips**

**a.** Izceliet bateriju no turētāja.

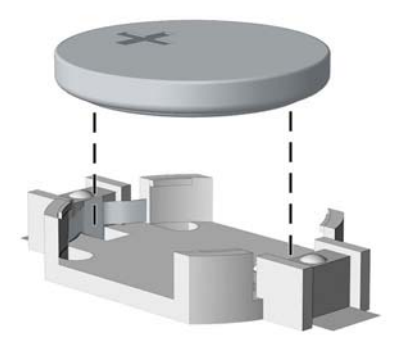

**b.** Iebīdiet jauno bateriju vietā ar pozitīvo pusi uz augšu. Baterijas turētājs to automātiski nostiprina pareizajā pozīcijā.

#### **2. tips**

- **a.** Lai bateriju atbrīvotu no tās turētāja, saspiediet metāla skavu, kas sniedzas virs baterijas malas. Kad baterija izlec ārā, izņemiet to (1).
- **b.** Lai ievietotu jauno bateriju, pabīdiet jaunās baterijas apmali zem turētāja malas ar pozitīvo pusi uz augšu. Spiediet otru malu uz leju, līdz skava to fiksē (2).

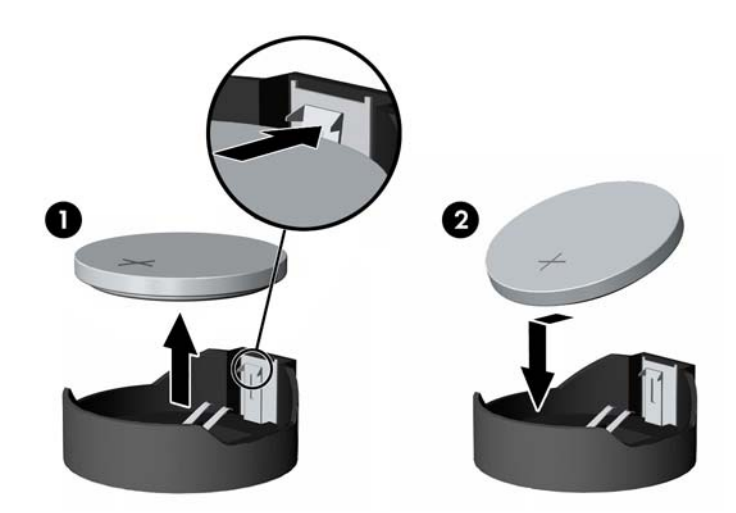

#### **3. tips**

**a.** Atvelciet skavu (1), kas nostiprina bateriju vietā, un noņemiet to (2).

**b.** Ievietojiet jauno bateriju un novietojiet skavu atpakaļ sākotnējā pozīcijā.

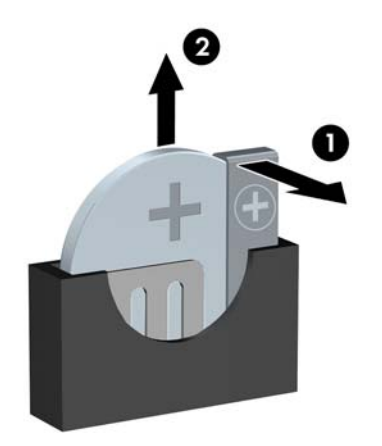

**PIEZĪME.** Kad baterija ir nomainīta, pabeidziet šo procedūru, rīkojoties šādi.

- **8.** Uzlieciet datora piekļuves paneli.
- **9.** Pievienojiet datoru strāvas kontaktligzdai un ieslēdziet strāvu.
- **10.** No jauna iestatiet datumu un laiku, paroli un visus īpašos sistēmas iestatījumus, izmantojot utilītu Computer Setup (Datora iestatīšana).
- **11.** Saslēdziet visas drošības ierīces, kas tika atbrīvotas, noņemot datora piekļuves paneli.

# <span id="page-110-0"></span>**B Slēdzenes Smart Cover Lock atslēgšana**

**PIEZĪME.** Smart Cover Lock (Viedais vāka aizslēgs) ir papildu līdzeklis un ir iekļauts tikai dažos modeļos.

Vāka viedās bloķēšanas slēdzene ir ar programmatūru vadāma pārsega slēdzene, kas vadāma ar iestatīšanas paroli. Šī slēdzene novērš nesankcionētu piekļuvi iekšējiem komponentiem. Dators tiek piegādāts ar vāka viedās bloķēšanas slēdzeni atslēgtā stāvoklī.

# **Smart Cover FailSafe Key**

Ja ir aktivizēts aizslēgs Smart Cover Lock (Viedais vāka aizslēgs), taču nevar ievadīt paroli, lai to deaktivizētu, datora pārsegu var atvērt, izmantojot atslēgu Smart Cover FailSafe Key. Atslēga nepieciešama, lai piekļūtu iekšējiem datora komponentiem jebkurā no šīm situācijām:

- strāvas pārtraukums;
- **·** startēšanas kļūme;
- datora komponenta (piemēram, procesora vai barošanas bloka) kļūme;
- aizmirsta parole.

**PIEZĪME.** Atslēga Smart Cover FailSafe Key ir specializēts rīks, kas pieejams no HP. Sagatavojieties; pasūtiet šo atslēgu, pirms jums tā nepieciešama.

Lai iegūtu FailSafe Key:

- Sazinieties ar pilnvarotu HP izplatītāju vai pakalpojumu sniedzēju. Pasūtiet ar roku skrūvējamu atslēgu (PN 166527-001) vai ar skrūvgriezi skrūvējamu atslēgu (PN 166527-002).
- Informāciju par pasūtīšanu skatiet HP vietnē (<http://www.hp.com>).
- Zvaniet uz garantijā norādīto atbilstošo numuru.

# **Vāka viedās drošās atslēgas izmantošana, lai noņemtu vāka viedās bloķēšanas slēdzeni**

Lai atvērtu piekļuves paneli, ja darbojas Smart Cover Lock (Viedais vāka aizslēgs):

- **1.** Noņemiet/atbrīvojiet visas drošības ierīces, kas neļauj atvērt datoru.
- **2.** Izņemiet no datora visus noņemamos datu nesējus, piemēram, kompaktdiskus vai USB zibatmiņas.
- **3.** Izslēdziet datoru pareizi, izmantojot operētājsistēmu, pēc tam izslēdziet visas ārējās ierīces.
- **4.** Atvienojiet strāvas vadu no kontaktligzdas un atvienojiet visas ārējās ierīces.
- **UZMANĪBU!** Neatkarīgi no ieslēgšanas statusa sistēmas platē vienmēr ir spriegums, ja vien sistēma ir pieslēgta strādājošai maiņstrāvas kontaktligzdai. Lai izvairītos no datora iekšējo komponentu bojājumiem, ir jāatvieno strāvas vads.
- **5.** Izmantojiet vāka viedo drošo atslēgu, lai noņemtu nodrošināto(-ās) skrūvi(-es), ar kurām vāka viedās bloķēšanas slēdzene ir piestiprināta pie korpusa.
	- Vāka viedās bloķēšanas skrūvju noņemšana no torņa

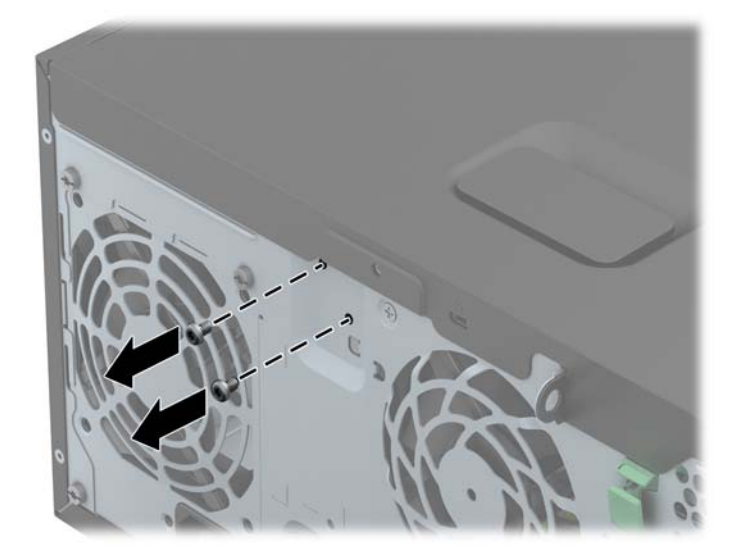

Vāka viedās bloķēšanas skrūvju noņemšana no maza izmēra modeļa

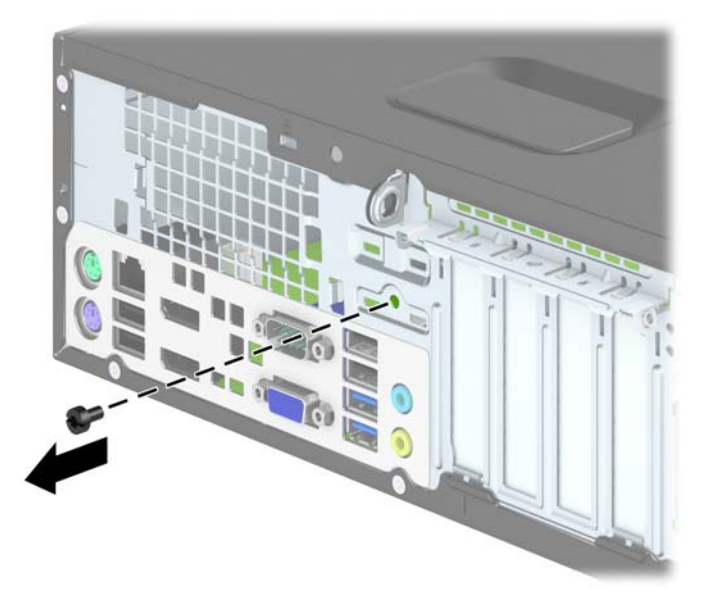

**6.** Tagad var noņemt piekļuves paneli.

Lai uzliktu aizslēgu Smart Cover Lock (Viedais pārsega aizslēgs) atpakaļ, nostipriniet to vietā ar skrūvēm.

# <span id="page-113-0"></span>**C Elektrostatiskā izlāde**

Statiskās elektrības izlāde no pirkstiem vai citiem vadītājiem var bojāt sistēmas plates vai citas ierīces, kas ir jutīgas pret statisko elektrību. Šāda veida bojājums var samazināt ierīces paredzamo kalpošanas laiku.

# **Elektrostatisko bojājumu novēršana**

Lai nepieļautu elektrostatiskos bojājumus, ievērojiet šādus piesardzības pasākumus:

- Izvairieties no tiešas saskares ar produktu, transportējot un glabājot tos antistatiskos konteineros.
- Detaļas, kas ir jutīgas pret statisko elektrību, uzglabājiet konteineros, līdz tās sasniedz no statiskās elektrības izolētu darbstaciju.
- Pirms detaļu izņemšanas no konteineriem novietojiet tos uz iezemētas virsmas.
- Izvairieties no saskares ar kontaktiem, vadiem un elektriskām shēmām.
- Saskaroties ar komponentu vai agregātu, kas ir jutīgs pret statisko elektrību, vienmēr lietojiet kādu iezemēšanas metodi.

## **Iezemēšanas metodes**

Iezemēšanu var veikt dažādi. Rīkojoties ar elektrostatiski jutīgām daļām vai uzstādot tās, izmantojiet vienu vai vairākas no šīm iezemēšanas metodēm:

- Lietojiet īpašu iezemēšanas aproci, kas ar zemējuma vadu pievienota iezemētai darbstacijai vai datora šasijai. Iezemēšanas aproce ir elastīga lente ar zemējuma vadu, kurā ir ne mazāk kā 1 megomu (+/- 10 procenti) liela pretestība. Nodrošiniet pareizu zemējumu, valkājot aproci tā, lai tā cieši piegultu ādai.
- Strādājot ar vertikālām darbstacijām, lietojiet papēžu, pēdu vai zābaku iezemējuma lentes. Stāvot uz vadītspējīgas grīdas vai statisko elektrību kliedējoša paklāja, izmantojiet lentes abām kājām.
- Lietojiet vadītspējīgu vietu apkalpošanas piederumus.
- Lietojiet pārnēsājamo piederumu komplektu, kurā iekļauts salokāms statisko elektrību kliedējošs darba paklājs.

Ja jums nav pieejams neviens no iezemēšanas piederumiem, sazinieties ar pilnvarotu HP dīleri, izplatītāju vai pakalpojumu sniedzēju.

**PIEZĪME.** Lai iegūtu plašāku informāciju par statisko elektrību, sazinieties ar pilnvarotu HP dīleri, izplatītāju un pakalpojumu sniedzēju.

# <span id="page-115-0"></span>**D Datora izmantošanas norādījumi, regulāri apkopes darbi un sagatavošana transportēšanai**

## **Datora izmantošanas norādījumi un regulāri apkopes darbi**

Ievērojiet šos norādījumus, lai pareizi uzstādītu un apkoptu datoru un monitoru:

- Neturiet datoru mitrumā, tiešā saules gaismā, nepakļaujiet to lielam karstumam vai aukstumam.
- Strādājiet ar datoru uz izturīgas un līdzenas virsmas. Lai nodrošinātu nepieciešamo gaisa plūsmu, tajās datora pusēs, kur ir atveres, un virs monitora jābūt 10,2 cm (4 collas) brīvai spraugai.
- Neierobežojiet gaisa plūsmu datorā, bloķējot ventilācijas atveres vai gaisa ieplūdi. Nenovietojiet tastatūru, kurai nolaistas kājiņas, tieši datora priekšpusē, jo arī šādi tiek ierobežota gaisa plūsma.
- Nelietojiet datoru, ja tam noņemts piekļuves panelis vai kāds no paplašināšanas kartes slota vākiem.
- Nenovietojiet vairākus datorus citu virs cita vai citu citam tik tuvu, ka tie atkārtoti izmanto cits cita uzkarsēto gaisu.
- Ja datoru ir paredzēts darbināt, ievietotu atsevišķā apvalkā, tajā jābūt gaisa ieplūdes un izplūdes atverēm, turklāt ir spēkā visi jau minētie norādījumi.
- Neturiet datora un tastatūras tuvumā šķidrumus.
- Nenosedziet monitora ventilācijas spraugas ar dažādiem materiāliem.
- Instalējiet vai iespējojiet operētājsistēmas vai citas programmatūras enerģijas pārvaldības funkcijas, ieskaitot miega stāvokli.
- Izslēdziet datoru pirms jebkuras no šīm darbībām:
	- Datora ārpusi tīriet ar mīkstu, mitru lupatiņu. Tīrīšanas līdzekļi var bojāt tā ārējo apdari vai krāsu.
	- Laiku pa laikam iztīriet ventilācijas atveres visās datora ventilējamās pusēs. Kokvilna, putekļi un citi neatbilstoši materiāli var bloķēt ventilācijas atveres un ierobežot gaisa plūsmu.

# <span id="page-116-0"></span>**Piesardzības pasākumi, kas jāievēro, strādājot ar optisko diskdzini**

Tīrot vai darbinot optisko diskdzini, noteikti ievērojiet šādus norādījumus.

## **Darbība**

- Nekustiniet diskdzini tā darbības laikā. Tas var izraisīt darbības traucējumus, nolasot informāciju.
- Nepakļaujiet diskdzini pēkšņām temperatūras izmaiņām, jo diskdziņa iekšpusē var izveidoties kondensāts. Ja diskdzinis ir ieslēgts un pēkšņi mainās temperatūra, nogaidiet vismaz vienu stundu, pirms pārtraucat strāvas padevi. Ja darbināt ierīci uzreiz, informācijas nolasīšanas procesā var rasties kļūme.
- Nenovietojiet diskdzini vietā, kas pakļauta mitrumam, lielām temperatūras svārstībām, mehāniskai vibrācijai vai tiešiem saules stariem.

## **Tīrīšana**

- Paneli un vadības ierīces tīriet ar mīkstu, sausu drāniņu vai ar mīkstu drāniņu, kas nedaudz samitrināta vieglā tīrīšanas šķīdumā. Nekad nesmidziniet tīrīšanas šķidrumu tieši uz ierīces.
- Nelietojiet jebkāda veida šķīdinātājus, piemēram, alkoholu vai benzolu, jo tie var bojāt datora virsmu.

## **Drošība**

Ja diskdzinī iekrīt kāds objekts vai ielīst šķidrums, nekavējoties atvienojiet datoru un veiciet pārbaudi, izsaucot pilnvarotu HP pakalpojumu sniedzēju.

# **Sagatavošana transportēšanai**

Sagatavojot datoru transportēšanai, ievērojiet šādus norādījumus:

**1.** Dublējiet cietajos diskos esošos failus PD diskos, lenšu kasetēs, kompaktdiskos vai USB zibatmiņas diskos. Gādājiet, lai datu nesējs ar dublējumkopiju glabāšanas vai pārvadāšanas laikā netiktu pakļauts elektriskiem vai magnētiskiem impulsiem.

**PIEZĪME.** Pārtraucot strāvas padevi sistēmai, cietais disks tiek automātiski bloķēts.

- **2.** Izņemiet un noglabājiet visus izņemamos datu nesējus.
- **3.** Izslēdziet datoru un ārējās ierīces.
- **4.** Atvienojiet strāvas vadu no kontaktligzdas un pēc tam no datora.
- **5.** Atvienojiet sistēmas komponentus un ārējās ierīces no strāvas avota un pēc tam no datora.

**PIEZĪME.** Pirms datora transportēšanas pārliecinieties, vai visas plates ir pareizi ievietotas un nostiprinātas plašu slotos.

**6.** Iesaiņojiet sistēmas komponentus un ārējās ierīces to sākotnējā iepakojuma kastēs vai līdzīgā iepakojumā, kur tās būtu atbilstoši nostiprinātas.

# **Alfabētiskais rādītājs**

#### **A**

aizmugurējā paneļa komponenti SFF<sub>6</sub> TWR [5](#page-12-0) aizslēgi SFF HP biznesa datora drošības slēdzene [94](#page-101-0) SFF kabeļa tipa slēdzene [93](#page-100-0) SFF piekaramā slēdzene [94](#page-101-0) SFF priekšējā fasete [98](#page-105-0) Smart Cover Lock [103](#page-110-0) TWR HP biznesa datora drošības slēdzene [50](#page-57-0) TWR kabeļa tipa slēdzene [49](#page-56-0) TWR piekaramā slēdzene [50](#page-57-0) TWR priekšējā fasete [54](#page-61-0) atmiņa SFF instalēšana [65](#page-72-0) SFF ligzdas aizpildīšana [66](#page-73-0) SFF specifikācijas [65](#page-72-0) TWR instalēšana [20](#page-27-0) TWR ligzdas aizpildīšana [21](#page-28-0) TWR specifikācijas [20](#page-27-0)

### **B**

baterijas nomaiņa [100](#page-107-0)

### **C**

cietais disks (2,5 collu) SFF instalēšana [90](#page-97-0) SFF noņemšana [88](#page-95-0) TWR instalēšana [44](#page-51-0) TWR noņemšana [42](#page-49-0) cietais disks (3,5 collu) SFF instalēšana [85](#page-92-0) SFF nonemšana [85](#page-92-0) TWR instalēšana [44](#page-51-0) TWR noņemšana [42](#page-49-0)

#### **D**

datora izmantošanas norādījumi [108](#page-115-0) DIMM. *Sk.* atmiņa diskdziņi SFF instalēšana [74](#page-81-0) SFF kabeļu savienojumi [74](#page-81-0) SFF novietojuma vietas [73](#page-80-0) TWR instalēšana [28](#page-35-0) TWR kabeļu savienojumi [28](#page-35-0) TWR novietojuma vietas [27](#page-34-0) drošība SFF HP biznesa datora drošības slēdzene [94](#page-101-0) SFF kabeļa tipa slēdzene [93](#page-100-0) SFF piekaramā slēdzene [94](#page-101-0) SFF priekšējā fasete [98](#page-105-0) Smart Cover Lock [103](#page-110-0) TWR HP biznesa datora drošības slēdzene [50](#page-57-0) TWR kabeļa tipa slēdzene [49](#page-56-0) TWR piekaramā slēdzene [50](#page-57-0) TWR priekšējā fasete [54](#page-61-0)

#### **E**

elektrostatiskā izlāde, bojājumu novēršana [106](#page-113-0)

### **F**

FailSafe Key [103](#page-110-0)

#### **M**

multivides karšu lasītājs iespējas [7](#page-14-0) SFF instalēšana [78](#page-85-0) SFF noņemšana [76](#page-83-0) TWR instalēšana [36](#page-43-0) TWR noņemšana [34](#page-41-0)

#### **N**

noņemšana baterija [100](#page-107-0) SFF 2,5 collu cietais disks [88](#page-95-0) SFF 3,5 collu cietais disks [85](#page-92-0) SFF datora piekļuves panelis [57](#page-64-0) SFF fasetes ieliktņi [60](#page-67-0) SFF multivides karšu lasītājs [76](#page-83-0) SFF paplašināšanas karte [69](#page-76-0) SFF plānais optiskais diskdzinis [82](#page-89-0) SFF priekšējā fasete [59](#page-66-0) Smart Cover Lock [103](#page-110-0) TWR 2,5 collu cietais disks [42](#page-49-0) TWR 3,5 collu cietais disks [42](#page-49-0) TWR 5,25 collu optiskais diskdzinis [30](#page-37-0) TWR datora piekļuves panelis [13](#page-20-0) TWR fasetes ieliktņi [16](#page-23-0) TWR multivides karšu lasītājs [34](#page-41-0) TWR paplašināšanas karte [23](#page-30-0) TWR plānais optiskais diskdzinis [38](#page-45-0) TWR priekšējā fasete [15](#page-22-0) norādījumi par ventilāciju [108](#page-115-0)

## **O**

optiskais diskdzinis piesardzības pasākumi [109](#page-116-0) tīrīšana [109](#page-116-0) optiskais diskdzinis (5,25 collu) TWR instalēšana [32](#page-39-0) TWR noņemšana [30](#page-37-0) optiskais diskdzinis (plānais) SFF instalēšana [83](#page-90-0)

SFF noņemšana [82](#page-89-0) TWR instalēšana [40](#page-47-0) TWR noņemšana [38](#page-45-0)

#### **P**

paplašināšanas karte SFF instalēšana [69](#page-76-0) SFF nonemšana [69](#page-76-0) TWR instalēšana [23](#page-30-0) TWR noņemšana [23](#page-30-0) pārveide torņkonfigurācijā SFF [62](#page-69-0) piekļuves panelis bloķēšana un atbloķēšana [103](#page-110-0) SFF nomaiņa [58](#page-65-0) SFF noņemšana [57](#page-64-0) TWR nomaiņa [14](#page-21-0) TWR noņemšana [13](#page-20-0) piekļuves paneļa atbloķēšana [103](#page-110-0) priekšējā fasete SFF drošība [98](#page-105-0) SFF fasetes noņemšana [60](#page-67-0) SFF nomaiņa [61](#page-68-0) SFF noņemšana [59](#page-66-0) TWR drošība [54](#page-61-0) TWR fasetes noņemšana [16](#page-23-0) TWR nomaiņa [18](#page-25-0) TWR noņemšana [15](#page-22-0) priekšējā paneļa komponenti SFF [4](#page-11-0) TWR [3](#page-10-0) produkta ID atrašanās vieta [11](#page-18-0)

#### **T**

tastatūra components [8](#page-15-0) Windows logotipa taustiņš [9](#page-16-0)

#### **U**

uzstādīšana baterija [100](#page-107-0) SFF 2,5 collu cietais disks [90](#page-97-0) SFF 3,5 collu cietais disks [85](#page-92-0) SFF atmiņa [65](#page-72-0) SFF diskdziņa kabeļi [74](#page-81-0) SFF multivides karšu lasītājs [78](#page-85-0) SFF paplašināšanas karte [69](#page-76-0) SFF plānais optiskais diskdzinis [83](#page-90-0) TWR 2,5 collu cietais disks [44](#page-51-0) TWR 3,5 collu cietais disks [44](#page-51-0) TWR 5,25 collu optiskais diskdzinis [32](#page-39-0) TWR atmiņa [20](#page-27-0) TWR diskdziņa kabeļi [28](#page-35-0) TWR multivides karšu lasītājs [36](#page-43-0) TWR paplašināšanas karte [23](#page-30-0) TWR plānais optiskais diskdzinis [40](#page-47-0) uzstādīšanas norādījumi [12,](#page-19-0) [56](#page-63-0)

#### **W**

Windows logotipa taustiņš [9](#page-16-0)

### **S**

sagatavošana transportēšanai [109](#page-116-0) sērijas numura atrašanās vietas [11](#page-18-0) sistēmas plates savienojumi SFF [62](#page-69-0) TWR [18](#page-25-0) Smart Cover Lock [103](#page-110-0) specifikācijas SFF atmiņa [65](#page-72-0) TWR atmiņa [20](#page-27-0)